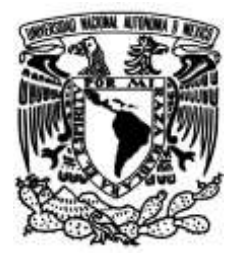

**UNIVERSIDAD NACIONAL AUTÓNOMA DE MÉXICO**

### **FACULTAD DE INGENIERÍA**

# **Dispositivo para ensayos de compresión en materiales complejos**

Que para obtener el título de **TESIS INGENIERO MECÁNICO**

### **P R E S E N T A**

JOEL ESTEBAN GUZMÁN MIRELES

### **DIRECTOR DE TESIS**

DR. FRANCISCO MANUEL SÁNCHEZ ARÉVALO

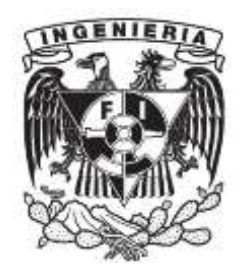

**Ciudad Universitaria, Cd. Mx., 2018**

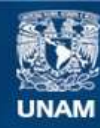

Universidad Nacional Autónoma de México

**UNAM – Dirección General de Bibliotecas Tesis Digitales Restricciones de uso**

### **DERECHOS RESERVADOS © PROHIBIDA SU REPRODUCCIÓN TOTAL O PARCIAL**

Todo el material contenido en esta tesis esta protegido por la Ley Federal del Derecho de Autor (LFDA) de los Estados Unidos Mexicanos (México).

**Biblioteca Central** 

Dirección General de Bibliotecas de la UNAM

El uso de imágenes, fragmentos de videos, y demás material que sea objeto de protección de los derechos de autor, será exclusivamente para fines educativos e informativos y deberá citar la fuente donde la obtuvo mencionando el autor o autores. Cualquier uso distinto como el lucro, reproducción, edición o modificación, será perseguido y sancionado por el respectivo titular de los Derechos de Autor.

# Reconocimientos

Gracias al Dr. Francisco Manuel Sánchez Arévalo por ser el director del presente trabajo de tesis, por el tiempo dedicado, por su paciencia, por su confianza, por sus consejos y por el invaluable conocimiento transmitido hacia mi durante el desarrollo de este proyecto.

Gracias a mis sinodales por el apoyo y tiempo dedicado a la revisión de este trabajo de tesis.

- $\blacksquare$  M.I. Hanna Leslye García Guerra
- $\bullet\,$  M.I. Raúl Escalante Rosas
- Ing. Gabriel Alejandro Jaramillo Morales
- **Ing. Hermógenes Gustavo Rojas Coca**

## Dedicatorias

Quiero dedicar el presente trabajo a mi razón de esfuerzo y orgullo, mi familia. Agradezco infinitamente el apoyo y cariño brindado por todas las personas que siempre han creído en mí y han estado a mi lado para enseñarme y apoyarme en todos mis proyectos.

A mi madre **Ofelia Mireles** por ser para mí la persona más cariñosa y valiente que puede existir, por enseñarme a ver siempre el lado bueno de las cosas, por tu protección, compresión y cariño, por ser mi guía en todo momento con paciencia y perseverancia, por poner en mí cada uno de tus mejores deseos, por tu amor, por ser mi heroína.

A mi padre Joel Ramos por ser valiente y enseñarme muchas cosas de la vida, por ser fuerte en todo momento y mostrarme como serlo, por tu amor y cuidado, por tus consejos, por ser para mí el escudo más fuerte del mundo, mi pilar, mi héroe.

A mis hermanos Leticia Pérez y José Luis Pérez, mis cómplices, por su cuidado y cariño, por ser mis confidentes, por mostrarme como ser mejor persona y por siempre ponerme por delante de ustedes a´un cuando no hac´ıa falta, por hacerme un gigante siendo el más pequeño, por sus enseñanzas y consejos, por compartir conmigo una infancia magnífica llena risas, l´agrimas, peleas, travesuras y amor, por siempre ser mis guardianes.

A mi compañera de vida Mariana Suárez por tu cariño y amor, por estar siempre a mi lado en las buenas y en las malas, por hacerme mejor persona y sacar de m´ı siempre lo mejor, por ser mi confidente y mi mejor amiga, por tu paciencia y persistencia, por tu apoyo, por el amor que me das cada d´ıa, por ser mi complemento, por eso y m´as, mucho más.

A todas las personas importantes en mi vida, a mis amigos que están y a los que se han ido, a todos ustedes, Miguel, Alejandro, Carlos, Emiliano, Jaime, a mis tíos, a mis primos, a mis sobrinos, a todos ustedes que sacan lo mejor de m´ı.

Gracias por ayudarme a lograrlo.

# Agradecimientos

- A la Universidad Nacional Autónoma de México, por darme la oportunidad de haber tenido una educación de calidad. Hoy y siempre, orgullosamente universitario hecho en CU.
- A la Facultad de Ingeniería, por brindarme el espacio y los medios para desarrollarme como profesional.
- Al Instituto de Investigaciones en Materiales, por el espacio brindado y herramientas brindadas para la realización del trabajo.
- Al proyecto PAPIIT IN104118, por el financiamiento para la construcción del dispositivo.
- A las bibliotecas de la Universidad Nacional Autónoma de México, por brindarme el espacio y el material bibliográfico durante la realización de mi proyecto y durante mi formación en la Facultad de Ingeniería.
- A mí asesor el Dr. Francisco Manuel Sánchez Arévalo, por su apoyo y guía durante todo el proyecto, gracias por la oportunidad y el conocimiento adquirido.
- A mis profesores de carrera, que me han pasado todo su conocimiento con la mejor disposición posible.
- A mis compañeros de carrera, por su apoyo y amistad, gracias por todos los momentos compartidos.
- A mi familia, por su amor y apoyo durante todos mis proyectos.
- A mis compañeros del IIM: Marisol Garníca y Alejandro Prado, por sus consejos y apoyo en la realización de mi trabajo.
- Al Dr. Crescencio García y su alumna Ninive García por la ayuda en proporcionar las muestras de PVA utilizadas en el trabajo.
- A mis sinodales por el tiempo y esfuerzo invertido en la revisión del trabajo.

# ´ Indice general

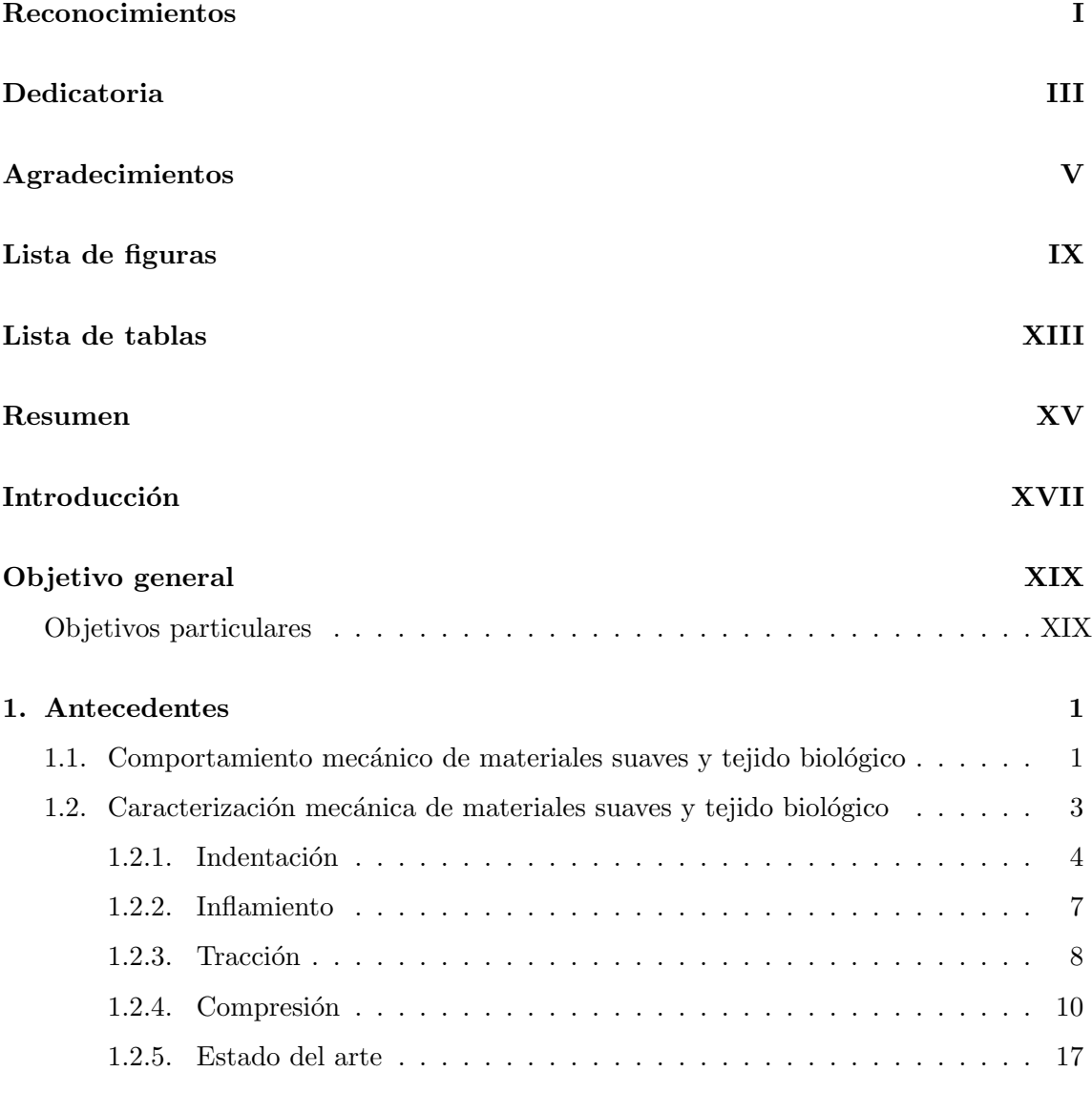

2. Metodología 21

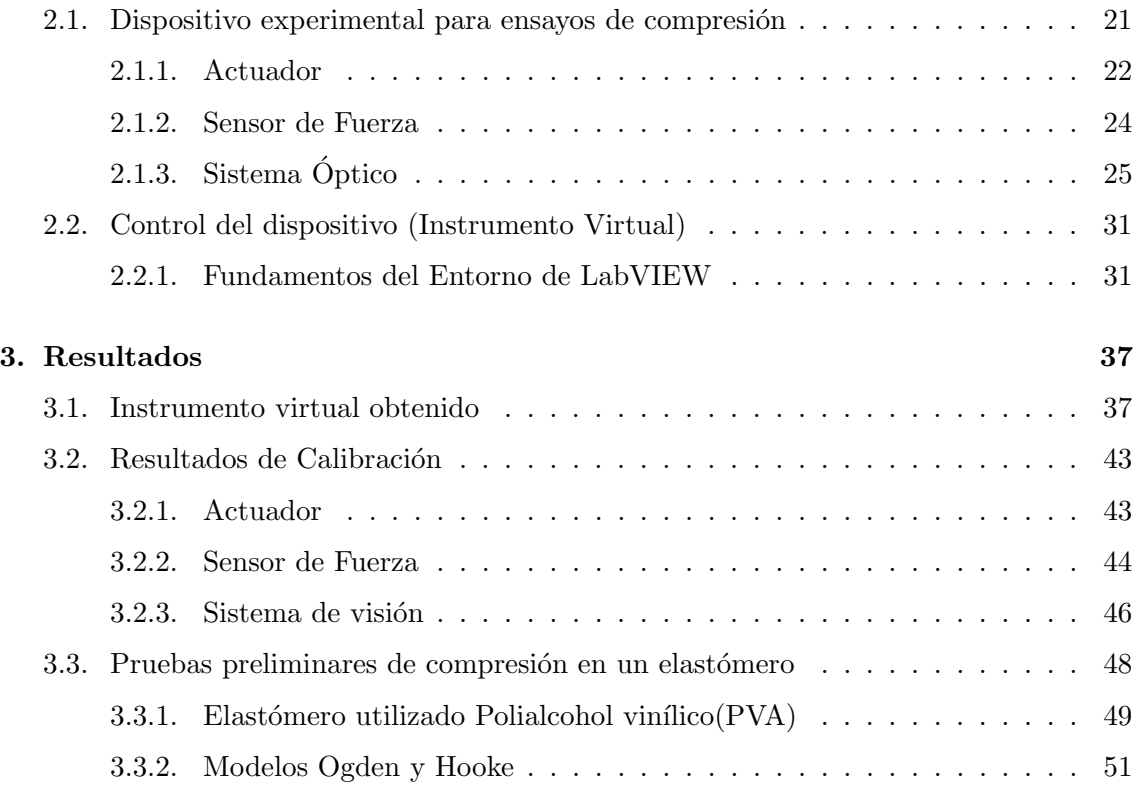

# ´ Indice de figuras

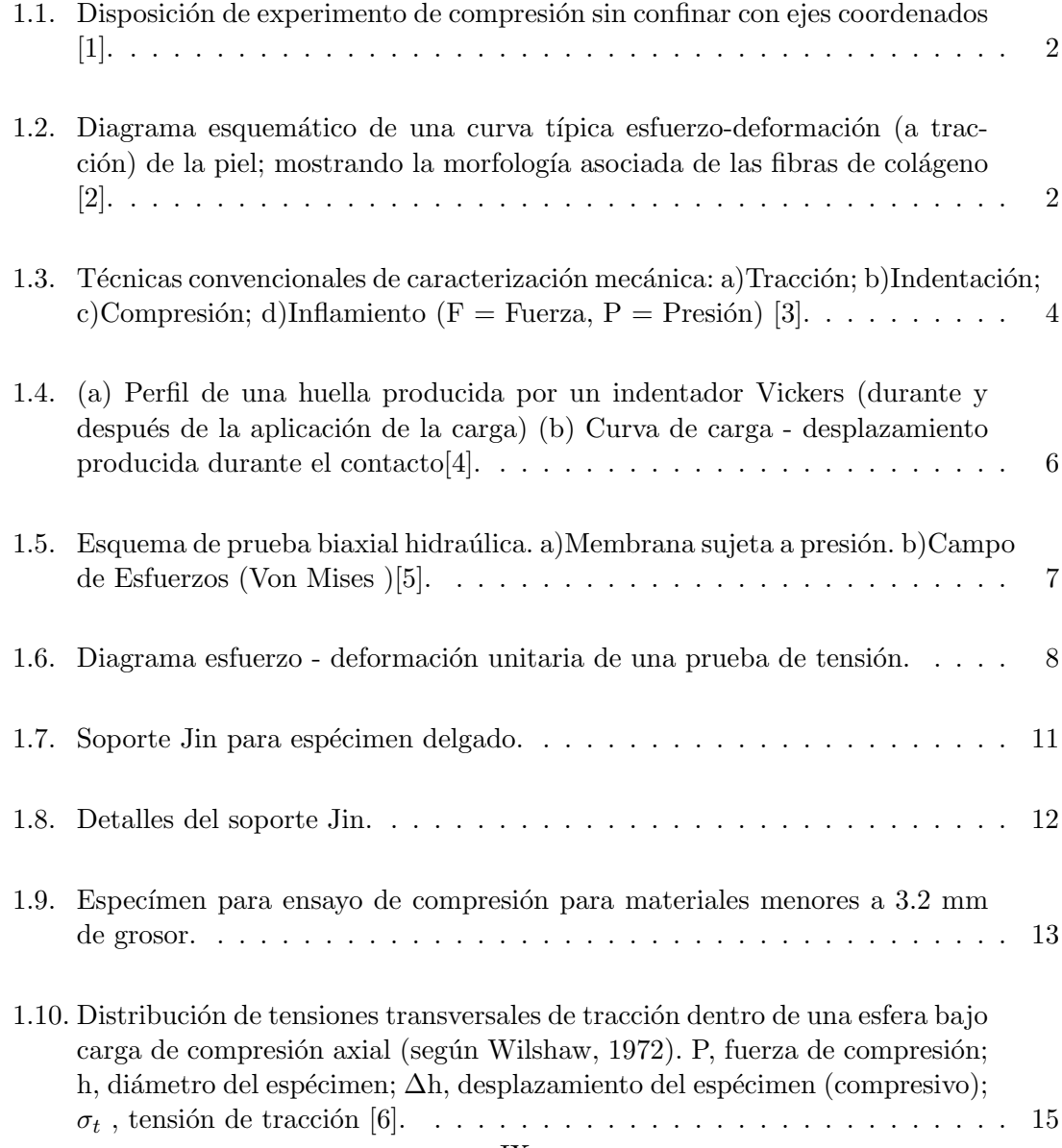

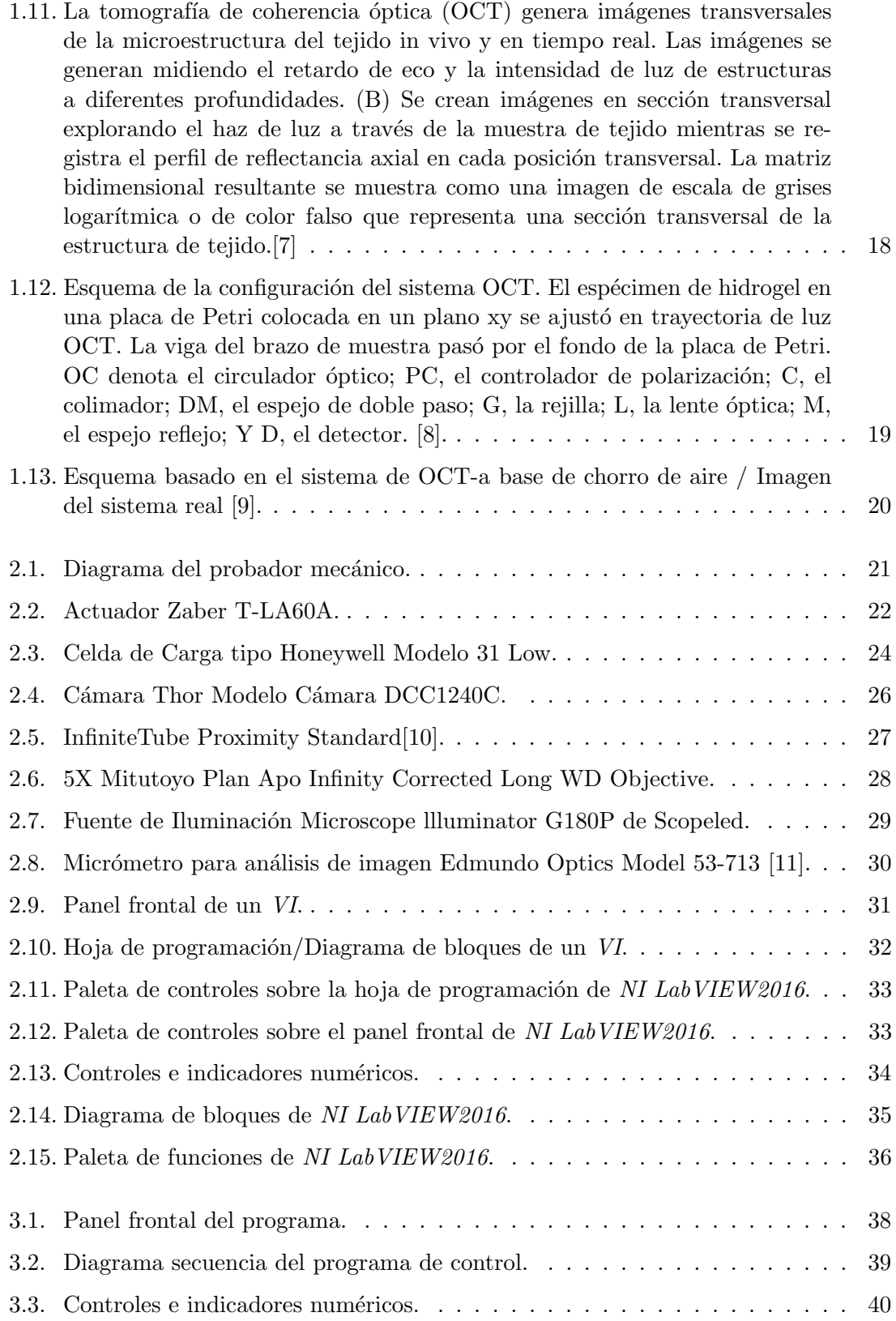

### $\begin{minipage}{0.9\linewidth} \begin{tabular}{l} \hline \textbf{INDICE DE FIGURAS} \end{tabular} \end{minipage} \begin{minipage}{0.9\linewidth} \begin{tabular}{l} \hline \textbf{XI} \end{tabular} \end{minipage} \end{minipage} \begin{minipage}{0.9\linewidth} \begin{tabular}{l} \hline \textbf{XI} \end{tabular} \end{minipage} \end{minipage} \begin{minipage}{0.9\linewidth} \begin{tabular}{l} \hline \textbf{XI} \end{tabular} \end{minipage} \end{minipage} \caption{Example of the \textbf{XI} model. The \textbf$

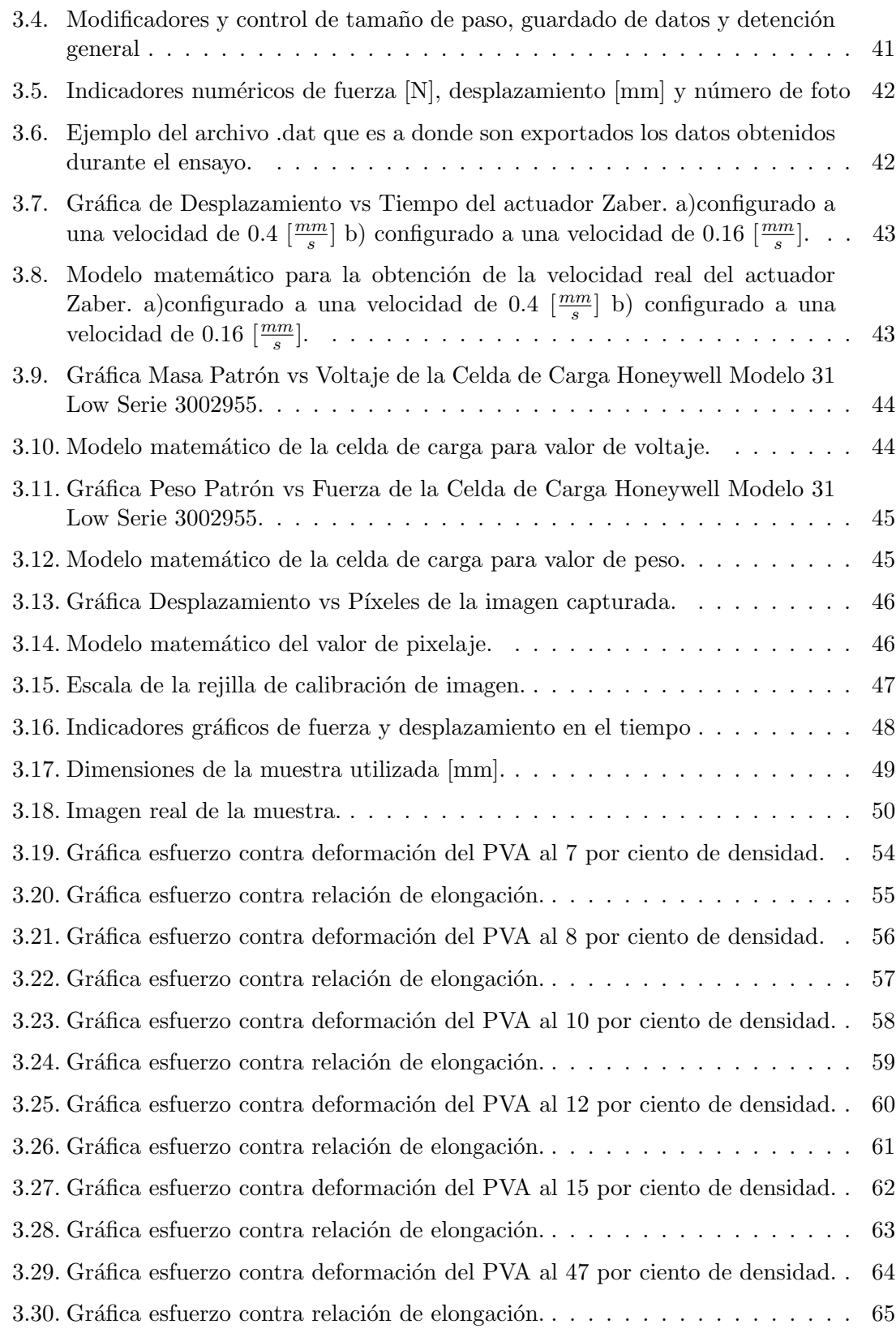

3.31. Gráfica comparativa entre los resultados obtenidos con el modelo de Ogden y el modelo de Hooke, así como la desviación entre los mismos. . . . . . . . 67

# ´ Indice de tablas

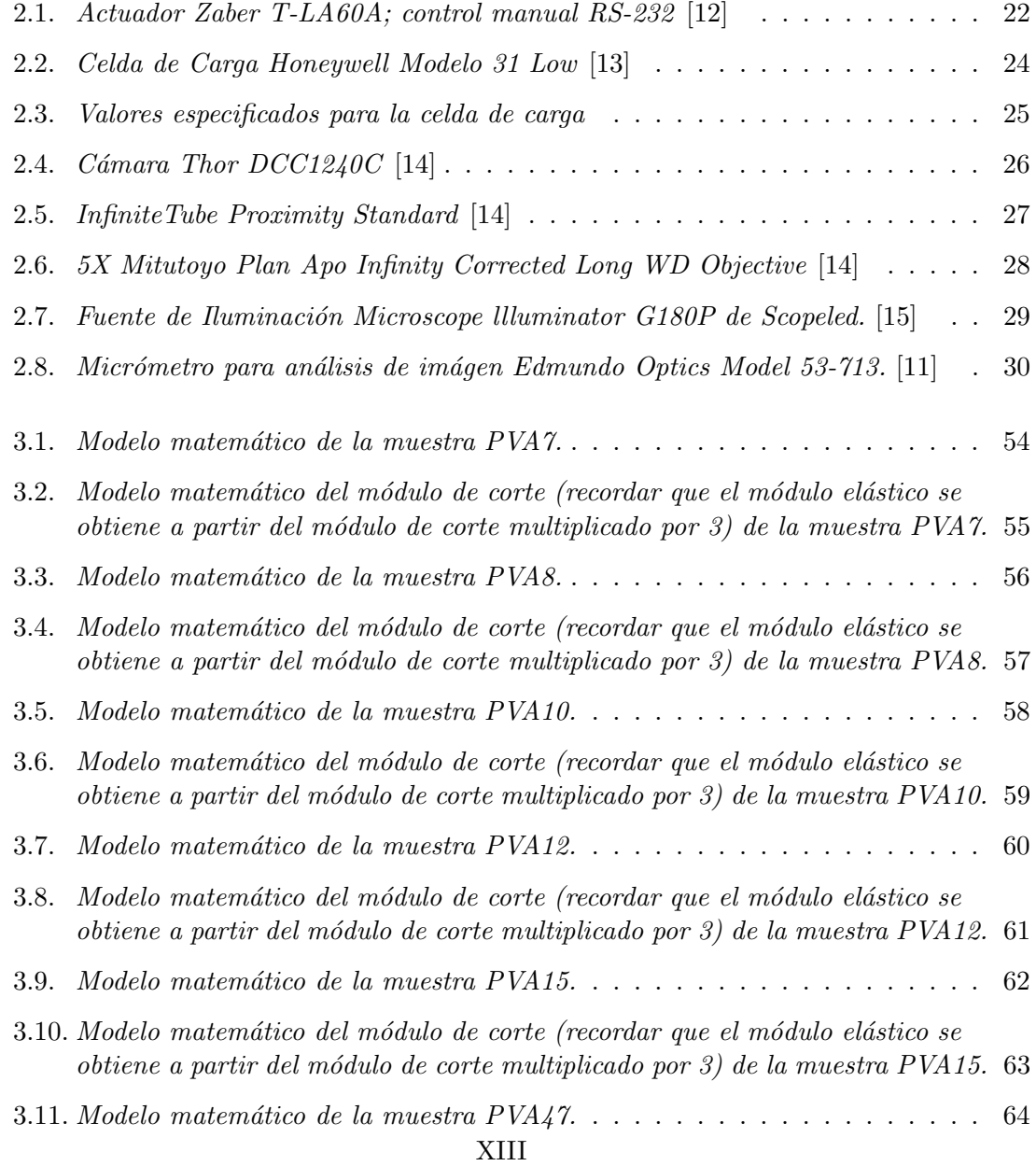

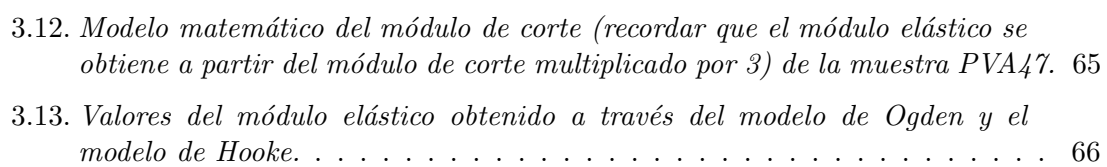

## Resumen

El presente trabajo de tesis fue realizado con el objetivo principal de generar un dispositivo capaz de realizar ensayos de compresión en materiales y tejidos suaves con la finalidad de obtener un valor cuantificable de sus propiedades mecánicas y el comportamiento mecánico de los mismos. El trabajo responde a la necesidad que se tiene en el área de investigación a nivel microescala para distintas geometrías de prueba, esto debido a la escasa existencia de dispositivos comerciales (o su alto costo en el mercado) adecuados para el tamaño y el tipo de material probado en este trabajo, así como también de las ya mencionadas geometrías.

Para la generación del dispositivo fue necesario identificar las funciones que eran requeridas dependiendo de la propiedad que se de la cual se necesitaba saber, en este trabajo la principal función del dispositivo es obtener el módulo elástico aunque cuenta con sistemas que le permiten obtener otros parámetros como lo es el coeficiente de Poisson.

El dispositivo cuenta con distintos sistemas que en conjunto le permiten tener un buen desempeño durante la realización de prueba. Se cuenta con un sistema óptico a cargo de una cámara *Thor Labs* capaz de registrar imágenes de alta calidad las cuales toman captura en tiempo real del ensayo mecánico, apoyando al sistema óptico también se maneja un objetivo Mitutoyo de 5x así como una fuente de iluminación Scopeled para la correcta saturación de luz en imágenes, misma que puede ser usada a través de un difusor o de fibra ´optica dependiendo de la necesidad del usuario o de las condiciones en que se este llevando a cabo la prueba de compresión. Otro de los dispositivos incorporados es el actuador Zaber el cual es el encargado del movimiento, velocidad y fuerza que le es aplicada a cada uno de los especímenes probados y en relación con el mismo se cuenta con una celda de carga Honeywell encargada de registrar a través de conversión de voltaje, la carga (mecánica) que está aplicando el actuador en el momento.

Cada uno de los sistemas incorporados está interrelacionado y es controlado mediante una tarjeta National Instruments que a través del lenguaje de programación gráfico de  $LabVIEW$  da las indicaciones necesarias de tiempo y acción para cada uno de los dispositivos.

Finalmente los datos obtenidos son tratados mediante los modelos matemáticos de Ogden y Hooke para generar el valor que define la propiedad del módulo elástico para cada espécimen.

## Introducción

Actualmente el interés y la investigación sobre los materiales suaves y el tejido biológico ha ido en incremento debido a la gran cantidad de aplicaciones que tiene, una de ellas es la parte de la ingeniería médica debido a que muchos de los injertos o prótesis utilizadas en el área son elaborados con estos materiales.

Es por ello que, al ser de gran utilidad, es necesario realizar estudios acerca de su comportamiento mecánico para evaluar sus propiedades. En el área de ingeniería mecánica es común generar estos estudios a través de diversas pruebas estandarizadas conocidas como pruebas mecánicas, y de ellas existen diversos tipos como lo son las de tensión, compresión, indentación, etc., mismas que ayudan a obtener distintas propiedades, entre ellas una de las más comunes, el módulo elástico. Para la realización de pruebas existen equipos comerciales especializados que realizan uno o varios procesos de testado, sin embargo, tanto su tama˜no como costo suelen ser elevados y en ocasiones no satisfacen las necesidades del usuario cuando hablamos del área de investigación.

Generalmente cada área de investigación cuenta con equipos especializados que ayudan a evaluar los materiales de interés cuando nos referimos a su comportamiento mecánico, pero muchos de los equipos son generados por los mismos usuarios de manera que resuelvan la problem´atica que se tiene en ese instante, es decir, son equipos que van dirigidos a un tipo específico ya sea de material, dimensión, sensibilidad o geometría, es aquí donde cobra su relevancia el presente trabajo de tesis, pues está enfocado a resolver las necesidades existentes del Laboratorio de Mecánica y Micromecánica de Sólidos del Instituto de Investigaciones en Materiales de la UNAM.

Actualmente se cuenta con máquinas de ensayos de tensión axial y biaxial e indentación, es por ello que la idea se centró en generar una máquina de ensayos de compresión de fácil manejo y con un rango un tanto amplio de geometrías y tamaños posibles, con capacidad de modificación en los dispositivos que la componen para obtener el mejor resultado.

# Objetivo general

Desarrollar, instrumentar y controlar un dispositivo para realizar ensayos de compresión en tejido biológico y materiales suaves sujetos a compresión uniaxial.

### Objetivos particulares

- Implementar el marco de carga para compresión mediante un motor a pasos.
- Acoplar sistema de sujeción de muestra y sensor de fuerza al marco de carga.
- Calibrar sensores de fuerza y desplazamiento.
- Desarrollar interfaz gráfica para la operación del dispositivo en un entorno de Lab-VIEW.
- Evaluar propiedades mecánicas de materiales suaves; particularmente módulo de elasticidad en compresión.

### Capítulo 1

## Antecedentes

### 1.1. Comportamiento mecánico de materiales suaves y tejido biológico

La caracterización mecánica de los materiales siempre es considerada de suma importancia independientemente del tipo que sean estos. Tal caracterización consiste en el estudio del comportamiento mec´anico de los materiales sometidos a diversas pruebas mecánicas, las cuales sirven para evaluar las propiedades del material en cuestión. Dentro de estas propiedades se encuentran: dureza, elasticidad, plasticidad, fragilidad, etc., dichas pruebas se realizan con el fin de establecer parámetros de comparación entre materiales para hacer una elección adecuada dependiendo el tipo de aplicación que se desee desarrollar con ellos.

El estudio de materiales suaves y tejido biológico ha cobrado gran relevancia en el ramo de la investigación con aplicación en la biomecánica, mismo que ha sido motivado por los desarrollos de la cirugía computarizada y la robótica; en particular, por la aparición de herramientas quirúrgicas automáticas y robots, así como los avances en las técnicas de realidad virtual. La caracterización mecánica en materiales suaves y tejido biológico suele tener ciertas limitantes debido a las pobres características mecánicas que muchos de ellos poseen [1].

Las pruebas y/o ensayos que se realizan regularmente para determinar las propiedades mecánicas de los materiales son las siguientes: indentación, inflamiento (en el caso de los materiales que lo permiten), tensión y compresión, mismas que están estandarizadas bajo la supervisión de diversas asociaciones nacionales e internacionales como lo son la A.S.M.E. (The American Society of Mechanical Engineers), A.S.T.M. (American Society of testing Materials), A.N.S.I. (American National Standards Institute) o la I.S.O (International Organization for Standardization), por mencionar algunas.

Para materiales muy suaves, generalmente hablando de los tejidos muy blandos, se prueban usualmente en compresión usando un sistema de compresión no confinado, como el que se muestra en el esquema de la figura 1.1.

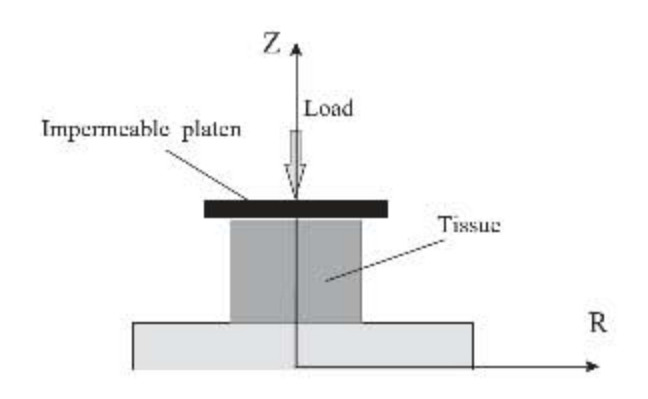

Figura 1.1: Disposición de experimento de compresión sin confinar con ejes coordenados [1].

Un material suave es aquel puede ser fácilmente deformado al aplicársele un esfuerzo mecánico, térmico o fluctuaciones térmicas sobre la temperatura ambiente. Entre ellos se encuentran algunos polímeros, compuestos, geles, materiales granulares y un gran número de materiales biológicos. Muchos materiales suaves son conocidos por mostrar comportamiento viscoelástico, anisótropo y una respuesta no lineal cuando se les aplica una fuerza mecánica externa. El tejido suave tiene un comportamiento anisótropo debido a que está conformado de fibras las cuales tienden a preferir ciertas direcciones. En un sentido microscópico, estos son materiales no homogéneos debido a su composición. En contraste con los tejidos duros, los materiales suaves pueden lograr grandes deformaciones () [2]. La suma de lo anterior, hace que el estudio de este tipo de materiales se complique tanto en el área experimental como en la teórica.

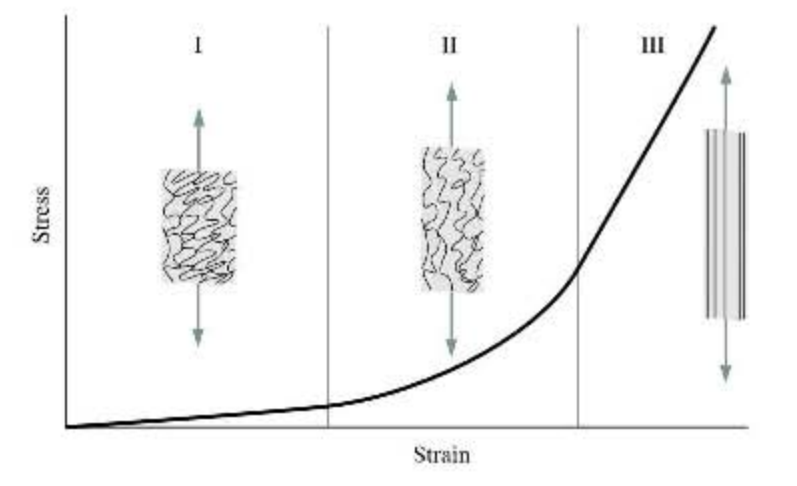

Figura 1.2: Diagrama esquemático de una curva típica esfuerzo-deformación (a tracción) de la piel; mostrando la morfología asociada de las fibras de colágeno [2].

En otras palabras, la imagen anterior muestra la alineación de las fibras de colágeno conforme aumenta el esfuerzo aplicado, esta imagen se puede referenciar al comportamiento de muchos de los materiales suaves y tejido biológico.

### 1.2. Caracterización mecánica de materiales suaves y tejido biológico

Para conocer el comportamiento de un material, siempre es necesario caracterizarlo de alguna forma. Para ello se han estructurado normativas que dictan el procedimiento o seguir para obtener ciertas propiedades del material según sea el caso. Tales normatividades son presentadas por organismos  $y/\sigma$  asociaciones nacionales e internacionales como son la  $ASTM$  o la  $ISO$ . Entre estos métodos podemos encontrar los comúnmente utilizados y son los siguientes: ensayo de tracción y el ensayo de compresión, pero también se encuentran otros m´etodos que nos ayudan a catalogar materiales distintos a los ensayados en estos métodos de prueba; con la finalidad de obtener quizá alguna propiedad distinta.

A continuación se presentan de forma general la información del procedimiento en que consisten algunos de los ensayos para materiales suaves y tejido Biológico, como lo son:

- $\blacksquare$ Indentación
- Inflamiento
- $\blacksquare$  Tracción
- $\blacksquare$  Compresión

En las siguientes subsecciones se presentarán los detalles de cada una de estas pruebas.

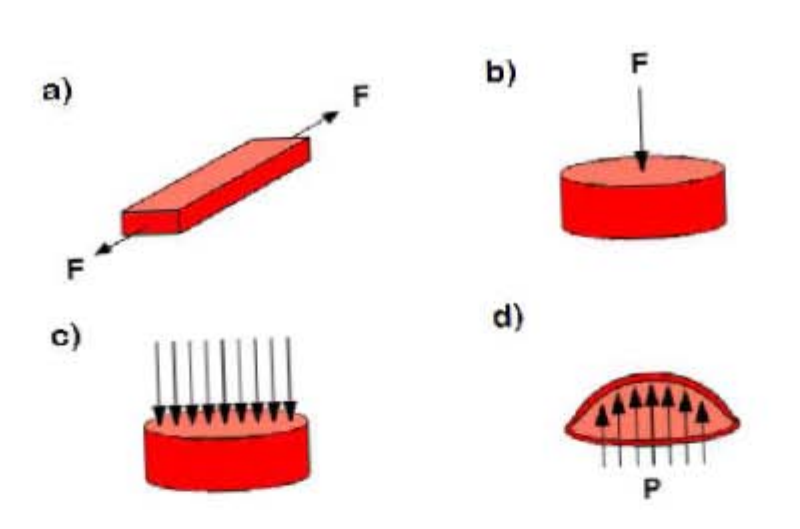

Figura 1.3: Técnicas convencionales de caracterización mecánica: a)Tracción; b)Indentación; c)Compresión; d)Inflamiento (F = Fuerza, P = Presión) [3].

### 1.2.1. Indentación

La técnica de indentación es un método mediante el cual se pueden evaluar algunas de las propiedades mecánicas de los materiales, como se mencionará más adelante. Esta técnica consiste en presionar un indentador/penetrador en un punto espec´ıfico de la superficie del material a evaluar; la configuración más común utilizada es un indentador conectado a un transductor de fuerza utilizado para registrar la fuerza requerida para realizar la indentación a una determinada profundidad (desplazamiento) [17].

De esta prueba se obtienen datos para dibujar la curva de fuerza-desplazamiento (obtenida de la fuerza aplicada y la profundidad alcanzada). Posteriormente se requiere de otro tipo de c´alculos para determinar el m´odulo el´astico del material [3]. Para este tipo de indentación, la geometría de la punta juega un papel importante en la determinación de la resistencia mecánica de los materiales [18].

En la actualidad, los avances en sensores y tecnología computacional han hecho de la indentación una técnica bastante atractiva para el estudio tanto para materiales viscoelásticos como para materiales elásticos; a tal nivel ha llegado el avance que se ha conseguido implementar la indentación a una escala de nivel nanométrico [19].

Los parámetros obtenidos mediante la indentación fueron descritos por Oliver y Pharr en 1992  $[20]$ , mismos que se describen a continuación:

Se determina una rigidez general o del sistema, debido a que intervienen tanto la rigidez de la máquina como la rigidez de la probeta. Se le denomina con  $C$  al inverso de dicha rigidez general, S o del sistema y a sus componentes  $C_f$  relacionada con rigidez de la máquina y  $C_s$  relacionada con la de la probeta, mismas que respetan la siguiente relación, en analogía a un sistema de resortes en serie<sup>[4]</sup>.

$$
\frac{dH}{dP} = \frac{1}{S} = C = C_s + C_f \tag{1.1}
$$

donde:  $dH =$  diferencial de altura y,  $dP =$  diferencial de carga aplicada.

Con este valor se calcula la altura de contacto:

$$
h_c = h_m - 0.75 * \frac{P_m}{S}
$$
\n(1.2)

Posteriormente, si la geometría del indentador es perfecta el área de contacto se calcula como:

$$
Ac = 24.5h_c^2\tag{1.3}
$$

Una vez conocida el área de contacto se puede calcular la dureza del material como:

$$
\frac{P_m}{Ac} \tag{1.4}
$$

En cuanto al módulo de elasticidad se tiene la siguiente expresión:

$$
\frac{1}{E^*} = \left[\frac{1 - v^2}{E}\right] \text{delindentador} + \left[\frac{1 - v^2}{E}\right] \text{delmaterialindentado} \tag{1.5}
$$

Por lo que el módulo de elasticidad del material indentado se puede determinar a través de la ecuación:

$$
E^* = \frac{\sqrt{\pi}}{2} \frac{dP}{dH} \frac{1}{\sqrt{Ac}}\tag{1.6}
$$

donde  $P_m$  = carga máxima,  $h_m$  = penetración máxima, $h_f$  = profundidad final de la huella o profundidad residual,  $S = \text{tangent}e$  a la curva de descarga (rigidez), $h_c =$ profundidad de contacto lograda durante la aplicación de la carga máxima y  $h_s =$  altura por encima de la de contacto con respecto a la superficie de la muestra.

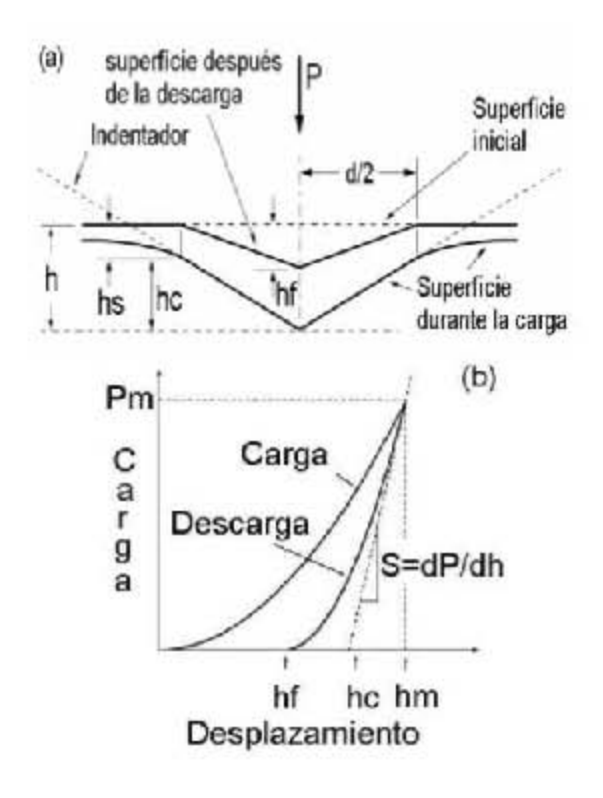

Figura 1.4: (a) Perfil de una huella producida por un indentador Vickers (durante y después de la aplicación de la carga) (b) Curva de carga - desplazamiento producida durante el contacto[4].

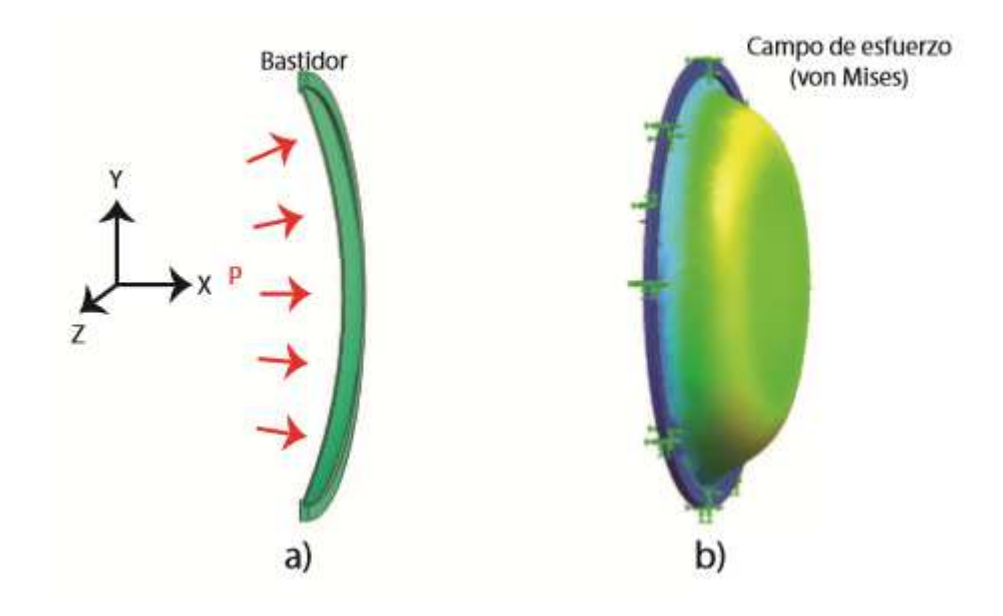

Figura 1.5: Esquema de prueba biaxial hidraúlica. a)Membrana sujeta a presión. b)Campo de Esfuerzos (Von Mises )[5].

### 1.2.2. Inflamiento

El objetivo de esta prueba es evaluar las propiedades mecánicas de membranas suaves y delgadas. Es muy similar a la prueba por estallamiento (bursting test), con la diferencia que en este tipo de prueba de inflamiento no es de interés llevar la muestra hasta un nivel de explosión; en su lugar lo que interesa es estudiar el proceso y la evolución de la deformación más que el hecho de evaluar el esfuerzo máximo de la membrana [5].

La prueba de inflamiento es un método de caracterización versátil capaz de determinar un juego completo de propiedades del material en forma de membranas delgadas bajo varias condiciones termodinámicas. Se basa en medir la deflexión de la membrana bajo una presión interna aplicada. Algunas ventajas asociadas a la prueba de inflamiento son la facilidad de manipulación de la muestra y la capacidad de imponer condiciones de carga [5]. El comportamiento puede ser registrado mediante el uso de una cámara CCD y posteriormente se hace uso de algoritmos de an´alisis de im´agenes digitales con los cuales es posible extraer la información requerida.

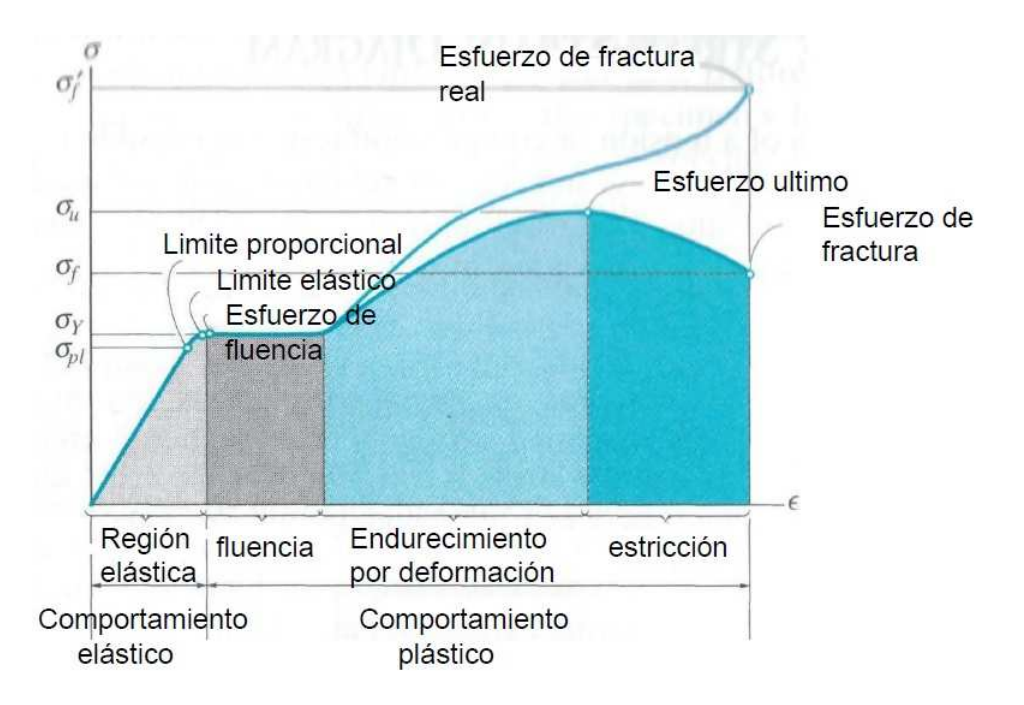

Figura 1.6: Diagrama esfuerzo - deformación unitaria de una prueba de tensión.

### 1.2.3. Tracción

El ensayo de tracción es uno de los más comúnmente utilizados para obtener las propiedades de un material, esto debido a su facilidad de implementación; tal ensayo consiste en someter una muestra de "x"material a la tracción, para ello se colocan los extremos de la muestra (misma que debe estar bajo las medidas estandarizadas contempladas por las normas internacionales como la ISO o la ASTM) a las mordazas de una máquina de ensayos de tracción uniaxial con el fin de comenzar la deformación de la muestra con un desplazamiento controlado; de esta prueba se obtienen datos de deformación y fuerza a la que la muestra es sometida. El ensayo termina una vez que el material falla; es decir, se rompe o se fractura.

Una prueba de tracción proporciona información sobre valores importantes que rigen el comportamiento mecánico de los materiales como por ejemplo resistencia última a la tracción, limite elástico o módulo de elasticidad; por mencionar algunos [21]. La prueba de tracción estática tiene como finalidad obtener la curva esfuerzo contra deformación, mediante la cual es posible determinar diversas características como las arriba mencionadas; en la figura 1.6 se muestran algunos puntos y regiones de suma importancia para los materiales.

Para la obtención del valor numérico de tales propiedades, es necesario utilizar ecuaciones características que dependerán de cada tipo de material, mismas que contemplan los datos del ensayo de tracción uniaxial.

El esfuerzo es definido como la fuerza aplicada sobre unidad de área perpendicular a

la cual se aplica dicha fuerza:

$$
\sigma = \frac{F}{A} \tag{1.7}
$$

donde:  $F$  es la fuerza aplicada y  $A$  es el área perpendicular al eje de aplicación de la fuerza.

La deformación unitaria por su parte se define como el incremento en la longitud ocurrida bajo cierta carga:

$$
\varepsilon = \frac{l - l_o}{l_o} = \frac{\delta}{l_o} \tag{1.8}
$$

donde:  $l_o$  corresponde a la longitud original y  $l =$  longitud final observada durante la aplicación de la fuerza.

La relación entre el esfuerzo y la deformación unitaria dentro de la zona elástica es nombrada por la ley de Hooke, misma que indica que:

$$
E = \frac{\sigma}{\varepsilon} \tag{1.9}
$$

Donde el resultado obtenido es el módulo elástico del material ensayado. Cabe mencionar que dicha ley únicamente es válida para estudiar materiales que se cataloguen como continuos, homogéneos, isótropos y linealmente elásticos.

Otra propiedad mecánica importante que es posible obtener mediante el ensayo de tensión axial es la ductilidad; la ductilidad es definida como el grado de deformación pl´astica que puede ser observado hasta la fractura del material.

En cuanto a valor obtenido, esta propiedad puede ser expresada como porcentaje de reducción de área y elongación.

$$
\% Elongacion = \left(\frac{l - l_o}{l_o}\right) x 100\tag{1.10}
$$

$$
\%R.A = (\frac{A_o - A_f}{A_o})x100\tag{1.11}
$$

donde: %R.A indica el porcentaje de reducción de área,  $A<sub>o</sub>$  corresponde al área transversal original y  $A_f$  es el área final de la sección transversal observada.

### 1.2.4. Compresión

El ensayo de compresión al igual que el ensayo de tracción anteriormente descrito, es otro de los métodos más utilizados para la caracterización de materiales. El ensayo de compresi´on consiste en aplastar o comprimir una muestra (probeta) del material a estudiar. La probeta se coloca en medio de dos discos los cuales se encuentran paralelos y se acercan uno al otro de la misma forma hasta comenzar a comprimir el esp´ecimen de prueba; de esta manera se transmite la fuerza aplicada por un actuador; tal fuerza debe ser transmitida en el centro de los platos y alineada con el centro de la muestra. Es importante mencionar que la muestra debe tener la forma geométrica elegida de entre las opciones que proponen la normas de estandarización internacionales. La normatividad encargada de estandarizar las características de los especímenes a probar y algunas de las características del procedimiento, depende del tipo de material que se esté ensayando, por ejemplo, si se requiere ensayar materiales metálicos, se utiliza la norma  $ASTME9$  "Método de prueba estándar para ensayos de compresión de materiales metálicos a temperatura ambiente". Para el caso de plásticos rígidos, la norma utilizada para el ensayo de compresión es la ASTM D695  $Método de prueba estándar para propiedades de compresión de plásticos rígidos". Dichas$ normas ofrecen la información requerida para llevar a buen término las mediciones y así obtener las propiedades mecánicas de plásticos rígidos reforzados y no reforzados, incluyendo materiales compuestos de alto módulo. En particular las Normas ASTM D695  $\gamma$ ASTM D575 son importantes para esta tesis ya que el dispositivo a desarrollar se basará en dichas normas. A continuación se describen los detalles más importantes que contemplan dichas normas.

#### Norma ASTM D695

#### Especímenes de prueba

a) Los especímenes de prueba pueden ser preparados mediante operaciones de maquinado a partir de material en lámina, placa, barra, tubo o una forma similar, o pueden prepararse mediante moldeo por compresión o inyección del material a ensayar.

b) El espécimen estándar de prueba debe tener la forma de un cilindro rígido o prisma a excepción de lo mencionado en los apartados de c a f, tal elemento debe tener una longitud de dos veces su ancho principal o su diámetro, según sea el caso. Preferentemente los tamaños del espécimen deben ser 12.7 por 12.7 por 25.4 mm (para el prisma), o 12.7  $mm$  de diámetro y 25.4 mm de largo (para el cilindro). Donde se requieran datos del módulo de elasticidad y del esfuerzo de elasticidad compensado, el espécimen de prueba deberá tener dimensiones tales que la relación de esbeltez esté en un rango de 11 a 16:1. En este caso las dimensiones son 12.7 por 12.7 por 50.8 mm (en el prisma), o 12.7 en diámetro por 50.8 mm (para el cilindro).

c) Para material en barra, el espécimen debe tener un diámetro igual al diámetro de la barra y una longitud suficiente para permitir una relación de esbeltez en un rango de 11 a 16:1.

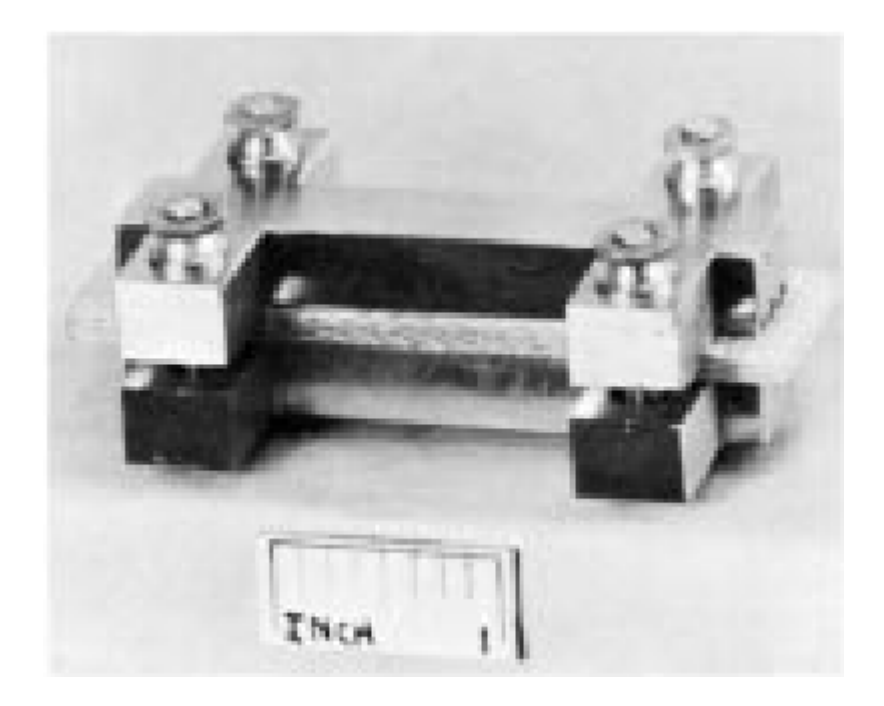

Figura 1.7: Soporte Jin para espécimen delgado.

d) Cuando se prueben tubos, el espécimen debe tener un diámetro igual al diámetro del tubo y una longitud de 25.4 mm (ver nota 1). Para determinación de la carga de aplastamiento, el tamaño del espécimen será el mismo, con el diámetro convirtiéndose en la altura.

Nota 1: El espécimen puede ser usado de tubos con un espesor de pared de 1  $\lfloor mm \rfloor$ o mayores, diámetros interiores de 6.4  $\vert \text{mm} \vert$  o mayores, y diámetros exteriores de 50.8 [mm] o menores.

e) Cuando se ensaya un material que puede tener anisotropía, se prepararán conjuntos duplicados de especímenes de prueba que tengan un eje longitudinal paralelo y normal respecto a la dirección donde se sospecha de anisotropía.

f) Pl´asticos reforzados, incluyendo materiales compuestos de alta resistencia y laminados altamente ortotrópicos. Los siguientes especímenes se utilizarán para materiales reforzados o para otros materiales cuando sea necesario para cumplir con los requisitos de esbeltez o para permitir la fijación de un dispositivo de medición de deformación.

f.1) Para materiales de 3.2 [mm] o mayor espesor, un espécimen debe consistir de un prisma que tenga una sección transversal de 12.7 [mm] por el espesor del material y una longitud tal que la relación de esbeltez esté en un rango de 11 a 16:11.

Nota 2: Si el fallo del material en el rango de espesor de  $3.2$  [mm] es por delaminación en lugar de por fractura en el plano de corte deseable, el material debe ser ensayado de acuerdo con g.

 $\begin{pmatrix} 1 & 1 \\ 1 & 1 \end{pmatrix}$ 

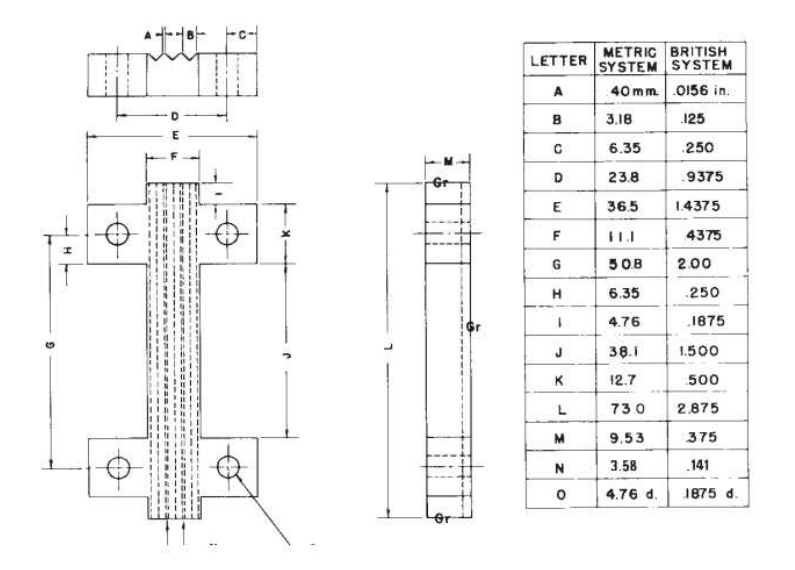

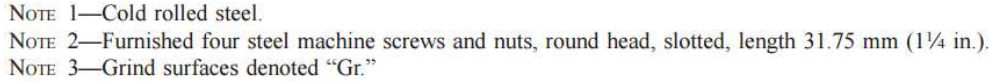

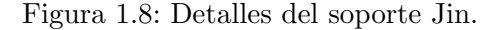

f.2) Para materiales debajo de 3.2 [mm] de grosor, o donde se requiera una prueba del módulo elástico y la relación de esbeltez no proporciona suficiente longitud para adjuntar un compresor o un dispositivo similar, un espécimen que se ajusta al mostrado en la figura 1.9 debe ser usado. La plantilla de soporte mostrada en las figuras 1.7 y 1.8 debe ser usada para soportar el espécimen durante el ensayo.

Nota 3: Los ensayos round-robin han establecido que se pueden obtener mediciones relativamente satisfactorias del módulo de elasticidad aplicando un compresómetro a los bordes del espécimen soportado.

#### Número de especímenes de prueba

a) Al menos 5 espec´ımenes deben ser ensayados para cada muestra en el caso de materiales isotrópicos.

b) Diez especímenes, cinco normales y cinco paralelos con el eje principal de anisotropía deben ser ensayados, en el caso de tener materiales anisotrópicos.

c) Los especímenes que se rompen con algún defecto obvio deben ser descartados y reexaminados, a menos que tales efectos constituyan una variable, cuyo se desea estudiar.

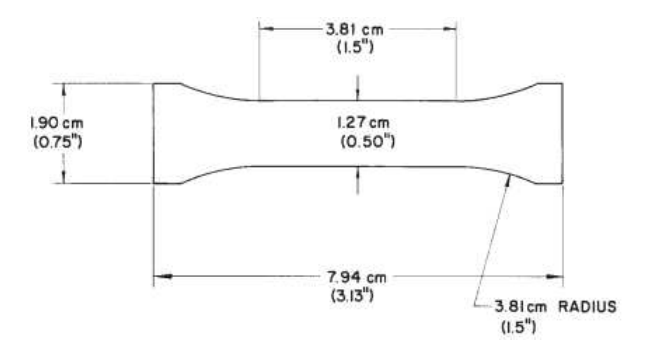

Figura 1.9: Especímen para ensayo de compresión para materiales menores a 3.2 mm de grosor.

#### Velocidad del ensayo

a) La velocidad de los ensayos debe ser la velocidad relativa de movimiento de las empuñaduras o de la fijación del ensayo durante la prueba. La velocidad de movimiento de las empuñaduras conductoras o de la fijación del espécimen en el ensayo cuando la máquina esté en operación ralentí puede ser usada si se puede mostrar que los resultados de velocidad del ensayo están dentro de los límites de velocidad permitida.

b) La velocidad estándar de prueba debe ser 1.3  $\pm$  0.3  $\left[\frac{mm}{min}\right]$ .

### Cálculos

- Esfuerzo de compresión máximo: calcular el esfuerzo de compresión dividiendo la carga de compresión máxima transportada por la muestra durante la prueba por el ´area de secci´on transversal m´ınima original de la muestra. Exprese el resultado en megapascales o libras-fuerza por pulgada cuadrada e informe a tres cifras significativas.
- Esfuerzo de fluencia a compresión: calcular el límite de elasticidad de la compresión dividiendo la carga transportada por la muestra en el límite de elasticidad por el área de la sección transversal mínima original de la muestra. Exprese el resultado en megapascales o libras-fuerza por pulgada cuadrada e informe a tres cifras significativas.
- Límite de elasticidad compensado: el esfuerzo al cual la curva tensión-deformación se aparta de la linealidad por un porcentaje específico de deformación (desplazamiento).
- $\blacksquare$  Módulo de elasticidad: calcular el módulo de elasticidad trazando una tangente a la porción lineal inicial de la curva fuerza deformación, seleccionando cualquier punto en esta porción de línea recta, y dividiendo la tensión compresiva representada por este punto por la deformación correspondiente, medida desde el punto donde la línea

tangente cruza el eje de deformación. Expresar el resultado en gigapascales o librasfuerza por pulgada cuadrada e informar a tres cifras significativas.

Para cada serie de pruebas se debe calcular hasta tres cifras significativas para reportar la media aritmética de todos los valores obtenidos y se debe reportar como el valor promedio para la propiedad particular en cuestión.

Para determinar la desviación estándar se debe utilizar la ecuación 1.12 y reportar dos cifras significativas:

$$
s = \sqrt{\left(\sum X^2 - n\bar{X}^2\right)/(n-1)}\tag{1.12}
$$

donde s es la desviación estándar estimada, X corresponde al valor de una sola observación, n indica el número de observaciones/datos, y  $\bar{X}$  es la media aritmética del conjunto de datos.

Para cuando se requieren realizar ensayos en materiales como elastómeros, la norma utilizada para el ensayo de compresión es la ASTM D575 Métodos de prueba estándar para propiedades de caucho en compresión.

#### Norma ASTM D575

La norma ASTM D575 contempla métodos de prueba estándar para determinar propiedades del caucho en compresión. En este punto es preciso resaltar que el caucho presenta un comportamiento mecánico típico de un elastómero y por lo tanto esta otra norma también será útil para el desarrollo del dispositivo propuesto en esta tesis. A continuación se presentarán los detalles de la norma D575.

#### Especímenes de prueba

a) El ensayo se puede realizar ya sea sobre productos de caucho o sobre muestras de ensayo estándar, según se especifique.

 $'i>Nota$  1: Solo se obtienen resultados comparables cuando se realizan ensayos con espec´ımenes exactamente del mismo tama˜no y forma, ensayados con el mismo porcentaje de deformación o ensayados bajo la misma fuerza.

b) Los especímenes de prueba estándar deben ser discos de  $28.6 \pm 0.1$  mm en diámetro y  $12.5 \pm 0.5$  mm en espesor; el disco debe presentar caras paralelas y se debe evitar cualquier irregularidad e imperfección en la muestra.

#### Naturaleza de la prueba

Esta prueba está destinada a pruebas rápidas con una máquina universal capaz de ofrecer una fuerza constante, aunque tambi´en puede realizarse en otras m´aquinas. Debido
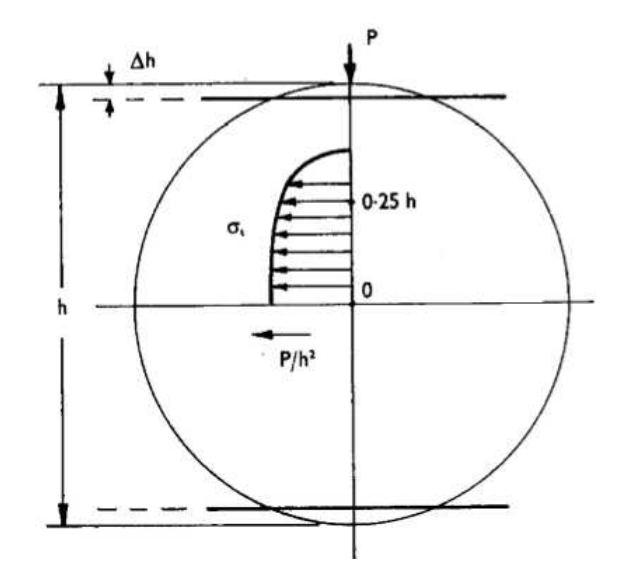

Figura 1.10: Distribución de tensiones transversales de tracción dentro de una esfera bajo carga de compresión axial (según Wilshaw, 1972). P, fuerza de compresión; h, diámetro del espécimen;  $\Delta h$ , desplazamiento del espécimen (compresivo);  $\sigma_t$ , tensión de tracción  $|6|$ .

a que se desea una velocidad con exactitud razonable, se utiliza un ciclo de aplicación de fuerza única.

#### Ensayos alternativos: compresión de esfera

Es importante mencionar que existen otras alternativas para realizar ensayos de compresión. Una de ellas corresponde a utilizar especímenes de prueba con una geometría esférica. Este tipo de ensayos ha sido validado por otros autores previamente como se demuestra el artículo: "A sphere compression test for measuring the mechanical properties of dental composite materials  $R$  de R.J.Verrall" $[6]$  cuando el espécimen es sometido a la compresión, se generan tensiones semejantes a la tracción que actúan de forma normal a las secciones diametrales tal como se muestra en la imagen 1.10.

La magnitud del esfuerzo de tracción  $\sigma_t$  está relacionada con la fuerza de compresión P sobre el diámetro h (diámetro de la esfera) de la siguiente manera:

$$
\sigma_t = \frac{P}{\pi (h/2)^2} \tag{1.13}
$$

donde P es la Fuerza a la compresión, h corresponde al diámetro de la esfera, y  $\sigma_t$ indica el esfuerzo de tracción.

Según Hiramatsu y Oka  $[22]$ , la relación existente entre la fuerza de compresión y las

tensiones que anteriormente se han descrito que ocurren durante el ensayo en un espécimen con geometría esférica y elástica se detalla de la siguiente manera; demostrado teórica y empíricamente que la resistencia a la tracción (es decir, la tensión máxima) con la fuerza de compresión máxima  $P$  y el diámetro  $h$  [6]:

$$
s_t = \frac{0.9P}{h^2} \tag{1.14}
$$

La rigidez es una medida cualitativa de la resistencia a las deformaciones elásticas producidas por un material, que contempla la capacidad de un elemento estructural para soportar esfuerzos sin presentar grandes deformaciones. La rigidez de un sólido elástico se define como la fuerza aplicada dividida por el desplazamiento resultante dentro del límite elástico de dicho material [23]. En el caso de un cilindro simple, la rigidez puede expresarse en términos de una relación de esfuerzo/deformación.

Cuando se considera una esfera se considera la fuerza/desplazamiento normal, pero debido a que el diámetro transversal de la esfera es el área sobre la que se aplica la fuerza, los resultados sólo pueden utilizarse estrictamente para comparar la rigidez de cuerpos similares, es decir, esferas. Sin embargo, para un conjunto de esferas cuyos radios no varían más de un poco porcentaje, la fórmula para calcular la rigidez relativa de las esferas  $E(s)$  puede derivarse empíricamente del módulo de Young [6] de la forma que se indica en las ecuaciones 1.15 y 1.16

$$
E(s) = \frac{P}{\pi (h/2)^2} / \frac{\Delta h}{h}
$$
\n
$$
\tag{1.15}
$$

de igual forma que:

$$
E(s) = \frac{4P}{\pi h \Delta h} \tag{1.16}
$$

En las secciones anteriores se ha presentado un panorama general sobre los ensayados mecánicos comúnmente utilizados en la determinación de propiedades de los materiales relacionadas con su comportamiento mecánico; en particular, en esta tesis existe interés sobre los ensayos de compresión en materiales suaves con respuesta mecánica tipo elastómero. Es por eso que las siguientes secciones se presentarán el estado del arte sobre dicho tema.

#### 1.2.5. Estado del arte

Actualmente es muy común encontrar distintos modelos de máquinas encargadas de realizar ensayos de compresión a macroescala; sin embargo, cuando se trata de hacer este tipo de estudios a una escala micro, la disponibilidad de equipos se reduce prácticamente hasta la nulidad.

Es importante recordar que las máquinas universales comerciales son capaces de realizar varias tareas; es decir, pueden realizar más de un ensayo en específico; por ejemplo, existen equipos que pueden realizar tanto ensayos de tensión, compresión, flexión, entre otras; únicamente con la variación de las mordazas o los platos de compresión que pueden ser intercambiables en los marcos de fuerza que contiene la máquina. Este tipo de ensayos son sin duda de los más comunes hoy en día y la gran mayoría de ellos se realizan a macroescala. En la siguiente subsección se presentarán equipos desarrollados específicamente para realizar estudios del comportamiento mec´anico de materiales a escala menor y también se presentarán técnicas novedosas que son capaces de ofrecer información detallada de materiales suaves como lo son los tejidos biológicos; muchas de estas pruebas involucran técnicas y metodologías complejas que son acopladas para los ensayos mecánicos de rutina.

## Tomografía de Coherencia Óptica: Microindentación

La Tomografía de Coherencia Óptica (OCT) es una técnica de diagnóstico por imagen, que permite obtener imágenes tomográficas de tejidos biológicos con una elevada resolución. La técnica de OCT se caracteriza por el uso de luz para realizar cortes micrométricos y visualizar secciones del tejido de interés; un rayo de luz es dirigido al tejido del cual se debe obtener la imagen y la estructura es medida de forma no invasiva, midiendo el retraso en el eco de la luz al ser reflejado de las microestructuras (Figura 1.11). Se consigue realizar medidas axiales sucesivas en diferentes posiciones tranversas. La información final es mostrada como una imagen topográfica bidimensional [7].

Aunque es una técnica de gran utilidad en la actualidad por su carácter de ser no invasiva, tiene ciertas limitantes que afectan la aplicación de la misma en algunos casos, por ejemplo, cuando hablamos de tejido biológico que no es transparente, la medición se vuelve complicada; dicho de otra forma, la luz se refleja o es absorbida casi en su totalidad por la mayoría de los tejidos biológicos[24].

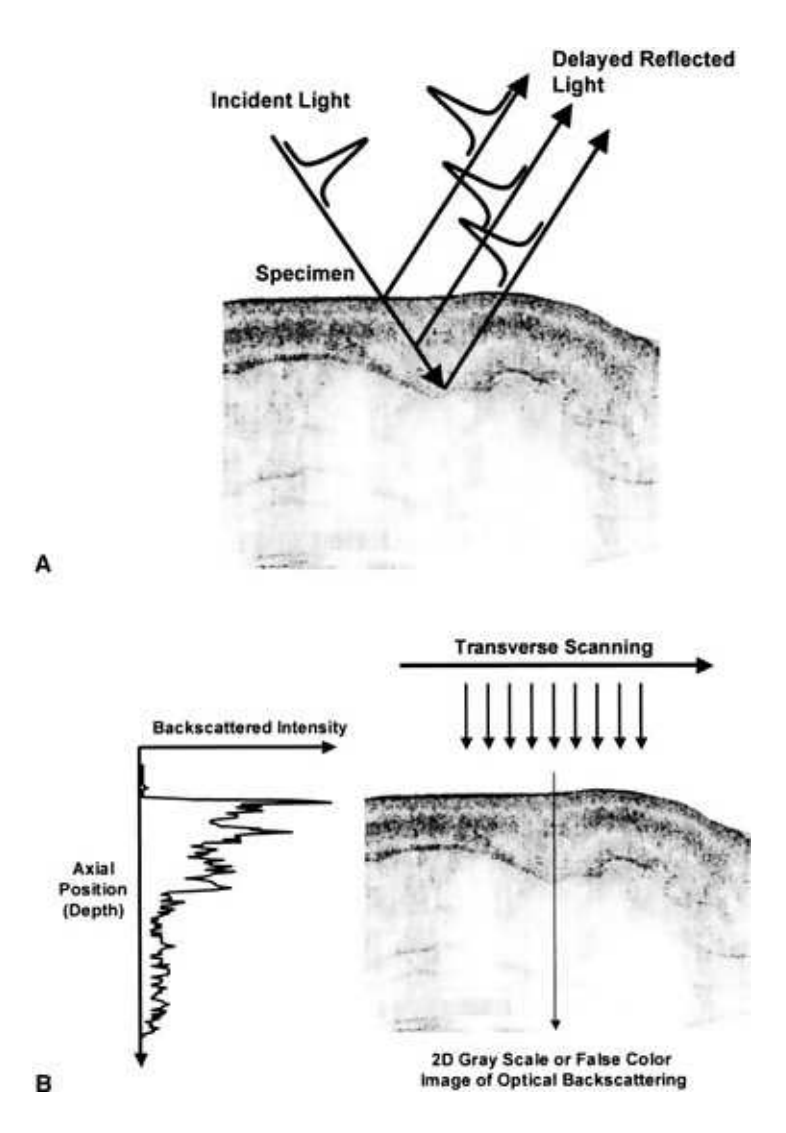

Figura 1.11: La tomografía de coherencia óptica (OCT) genera imágenes transversales de la microestructura del tejido in vivo y en tiempo real. Las imágenes se generan midiendo el retardo de eco y la intensidad de luz de estructuras a diferentes profundidades. (B) Se crean imágenes en sección transversal explorando el haz de luz a través de la muestra de tejido mientras se registra el perfil de reflectancia axial en cada posición transversal. La matriz bidimensional resultante se muestra como una imagen de escala de grises logarítmica o de color falso que representa una sección transversal de la estructura de tejido.[7]

#### 1.2. CARACTERIZACIÓN MECÁNICA DE MATERIALES SUAVES Y TEJIDO BIOLÓGICO19

Según el artículo [8] en 2007 Ying Yang y sus colaboradores realizaron este método de caracterización con la finalidad de verificar la funcionalidad del ensayo, el cual combina la técnica de microindentación con la técnica de OCT mediante las cuales se puede obtener una medición de las propiedades mecánicas de películas de materiales suaves en condiciones estériles y en una forma no destructiva.

El sistema mostrado en la imagen 1.12, funciona de la siguiente manera:

Mediante el principio fundamental de microindentación se ejerce una fuerza sobre el material ensayado a través del indentador esférico el cual dejará una pequeña deformación sobre la superficie en contacto, dependiendo de la misma el sistema se analiza por la teoría de contacto de Hertz (Hertz 1882) o la hip´otesis de medio espacio "half-space"(Johnson 1985).

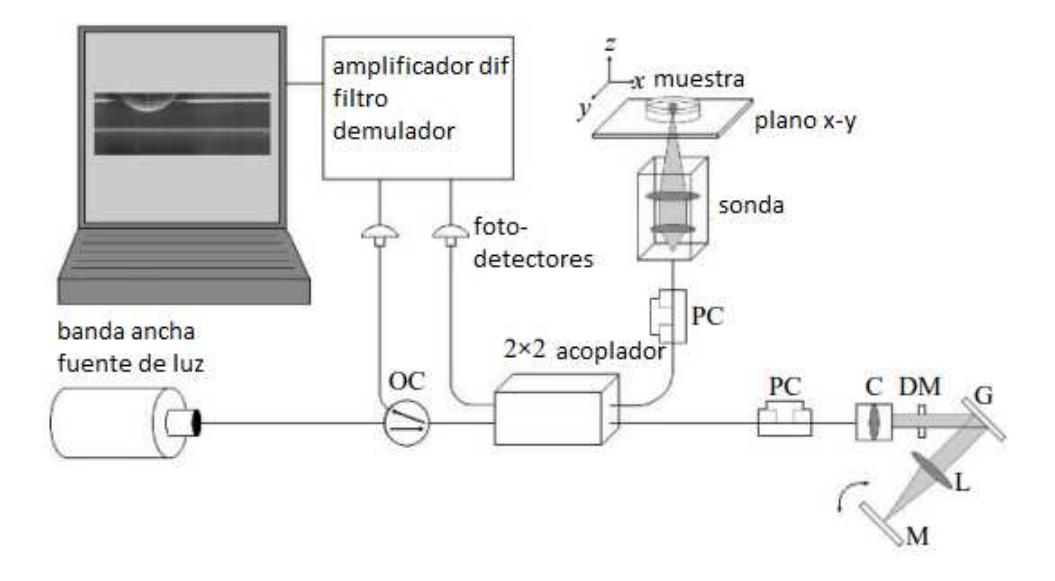

Figura 1.12: Esquema de la configuración del sistema OCT. El espécimen de hidrogel en una placa de Petri colocada en un plano xy se ajustó en trayectoria de luz OCT. La viga del brazo de muestra pas´o por el fondo de la placa de Petri. OC denota el circulador ´optico; PC, el controlador de polarizaci´on; C, el colimador; DM, el espejo de doble paso; G, la rejilla; L, la lente óptica; M, el espejo reflejo; Y D, el detector.  $[8]$ .

Los resultados muestran los módulos de Young determinados por el método son comparables con los medidos por otras técnicas convencionales tales como microindentación de detección de profundidad y análisis mecánicos. En comparación con estas técnicas convencionales, la técnica actual puede realizar las mediciones in situ con mucho menos perturbación en las muestras en condiciones estériles . El método de micro-indentación basado en OCT también demuestra la capacidad de medir la viscoelasticidad de materiales blandos realizando una medición de fluencia [8].

## Indentación de chorro de aire basado en la Tomografía de Coherencia Óptica (OCT)

En enero del 2009 la Universidad Politécnica de Hong Kong (Hong Kong Polytechnic University) en colaboración con la Universidad de California Irvine y la Universidad de Tsinghua en China (Tsinghua University), conjuntaron un nuevo sistema de indentación en contacto con la combinación de chorro de aire y una tomografía de coherencia óptica con la finalidad de obtener mediante mediciones cuantitativas las propiedades mecánicas de los tejidos suaves [9].

La idea principal de este método es el uso de la presión controlada del chorro de aire como un indentador para comprimir el tejido suave de una manera sin contacto y utilizar las señales obtenidas de la Tomografía de Coherencia Óptica (OCT) para extraer la información de la deformación inducida [9].

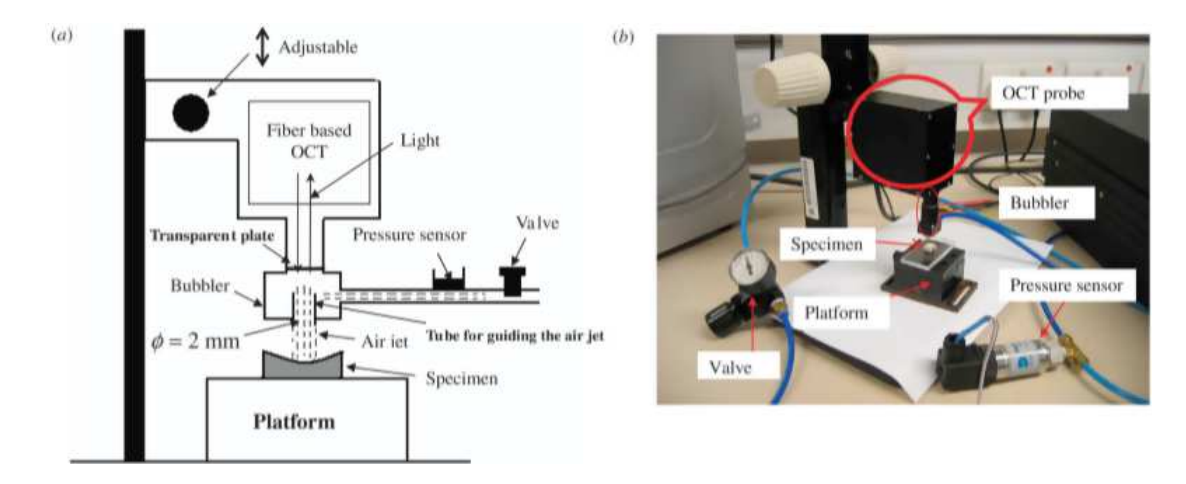

Figura 1.13: Esquema basado en el sistema de OCT-a base de chorro de aire / Imagen del sistema real [9].

Este sistema de indentación proporciona la medición y la cartografía de la elasticidad del tejido para especímenes pequeños con alta velocidad de exploración. Los experimentos se realizaron en 27 tejidos de simulación de tejidos de silicona con diferentes módulos de Young, que también se midieron mediante pruebas de compresión uniaxial. Se utilizó el coeficiente de regresión de la fuerza de indentación a la profundidad de indentación  $(Nmm^{-1})$  como indicador de la rigidez del tejido bajo indentación de chorro de aire.

Los resultados mostraron que los coeficientes de rigidez medidos por el sistema actual se correlacionaron bien con los correspondientes m´odulos de Young obtenidos mediante pruebas mecánicas convencionales ( $r = 0.89 / p < 0.001$ )[9].

## Capítulo 2

# Metodología

## 2.1. Dispositivo experimental para ensayos de compresión

El dispositivo de ensayos de compresión a continuación presentado, consta de tres partes operacionales integradas, mismas que se encuentran relacionadas por el lenguaje de programación gráfica  $NI$  Lab $VIEW2016$ , la programación se encarga de iniciar, detener y sincronizar cada una de las etapas de operación de cada dispositivo para su correcta operación, así como la exportación de los datos a una libreta de texto virtual.

La calibración del dispositivo es de fundamental importancia debido a que con ella se regularán los parámetros necesarios para realizar un desarrollo del ensayo en cuestión, si no se realiza de forma adecuada, los datos obtenidos serán errados o podrían describir de forma inexacta las propiedades del material del cual se desea obtener la información.

Tal dispositivo consta de los elementos mostrados en la siguiente imagen:

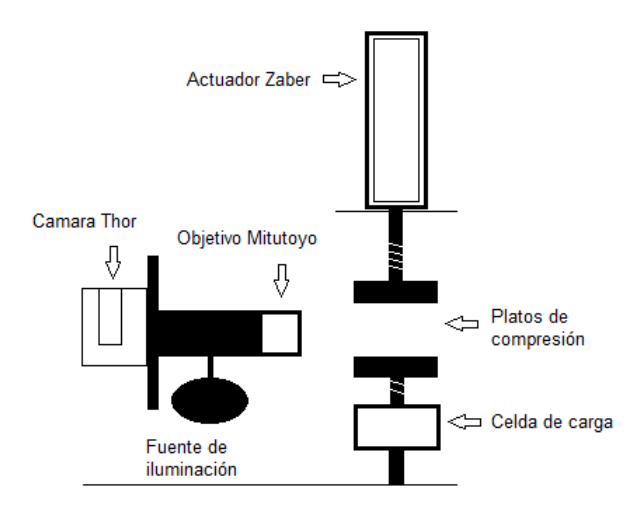

Figura 2.1: Diagrama del probador mecánico.

#### 2.1.1. Actuador

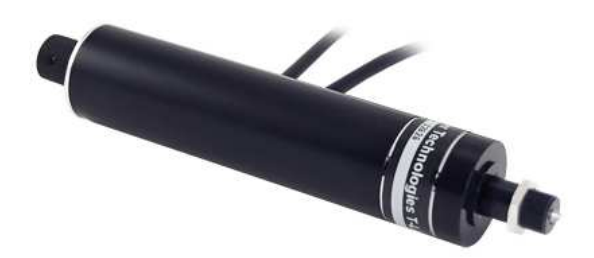

Figura 2.2: Actuador Zaber T-LA60A.

El dispositivo empleado en la máquina de ensayos de compresión se trata de un actuador lineal en miniatura de la marca Zaber modelo T- LA60A, el cual consta de una configuración que le permite realizar todo un recorrido preestablecido por el operante mismo que puede ser ajustado de forma manual, con el fin de realizar los ensayos de compresión y/o tracción, se controla mediante la programación desde NI LabVIEW2016 (lenguaje de programación gráfica que utiliza un modelo de flujo de datos en lugar de líneas secuenciales de código de texto) con el fin de dar los parámetros requeridos para dicha prueba, mismos que constan de la velocidad (en caso de ser un ensayo continuo [25]) o desplazamiento (en caso de querer realizar un ensayo a pasos).

El actuador consta de las siguientes características funcionales:

| Labla 2.1. Actually 2000. I-DA00A, control manual $10^{-202}$ [12] |                          |  |  |  |  |
|--------------------------------------------------------------------|--------------------------|--|--|--|--|
| Característica                                                     | T-LA60A                  |  |  |  |  |
| Tamaño del micropaso (Resolución por defecto)                      | $0.09921875 \mu m$       |  |  |  |  |
| Desplazamiento máximo                                              | $60 \text{ mm}$          |  |  |  |  |
| Precisión (unidireccional)                                         | $36 \mu m$               |  |  |  |  |
| Velocidad Máxima                                                   | $4 \frac{mm}{s}$         |  |  |  |  |
| Velocidad Mínima                                                   | $0.0009302 \frac{mm}{s}$ |  |  |  |  |
| Fuerza de empuje al contacto                                       | 25 N                     |  |  |  |  |
| Fuerza de empuje continuo máxima                                   | 15 N                     |  |  |  |  |
| Resolución por defecto                                             | $1/6$ de un pasos        |  |  |  |  |
| Ejes de movimiento                                                 |                          |  |  |  |  |
| Peso                                                               | $0.15\ kg_f$             |  |  |  |  |
|                                                                    |                          |  |  |  |  |

Tabla 2.1: Actuador Zaber  $T-LAG0A$ ; control manual  $RS-232$  [12]

#### Calibración del actuador

Para generar la calibración del actuador lineal, fue necesario conocer las características técnicas que nos muestra el proveedor en la hoja de especificaciones con el fin de tener en consideración las limitantes del mismo, así como generar un código específico de programación (conocido como VI en el software) para la calibración del dispositivo para una prueba de funcionamiento por separado; realizado lo anterior se establecen los parámetros que se desean tener mediante la interfaz gráfica (programación) para asignarle las instrucciones a seguir y el tiempo en el cual debe realizarlas.

Una vez conectado al equipo de control, se realizan pruebas estableciendo la velocidad en el instrumento virtual y/o la cantidad de pasos a realizar en un determinado lapso, con el fin de obtener las gráficas pertinentes de desplazamiento contra tiempo.

Para dicha calibración se introdujeron dos valores patrón, uno de 0.4  $\left[\frac{mm}{s}\right]$  el cual se refiere a la velocidad máxima alcanzada por el actuador utilizado y, la velocidad de 0.16  $\left[\frac{mm}{\sqrt{2}}\right]$  $\frac{sm}{s}$ ] que es la velocidad mínima establecida por las norma ASTM 695 "Standard Test Method for Compressive Properties of Rigid Plastics" para pruebas de compresión.

El programa obtiene los datos de la posición del vástago del actuador en un determinado tiempo, conforme se obtienen los datos, estos son exportados al editor de texto preestablecido (block de notas), los mismos son pasados a un software capaz de generar modelos matem´aticos para evaluar los resultados, en el presente trabajo este software de apoyo es Mathematica 8.0, mediante el cual se obtuvo un modelo matem´atico a partir de un ajuste lineal con el fin de establecer la velocidad real a través de la pendiente del modelo y el error estándar del dispositivo empleado, estos modelos pueden visualizarse en la figura 3.8 encontrada en la sección de resultados.

#### 2.1.2. Sensor de Fuerza

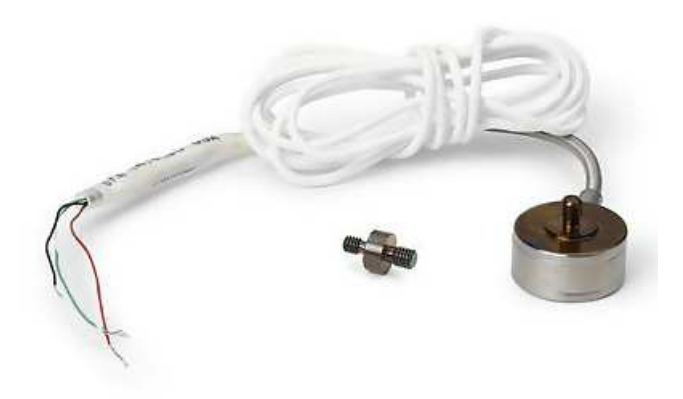

Figura 2.3: Celda de Carga tipo Honeywell Modelo 31 Low.

El dispositivo utilizado como sensor de fuerza para el desarrollo de la máquina de ensayos de compresión, consta de una celda de carga tipo Honeywell Modelo 31 Low, misma que monitorea de forma constante la fuerza a la que la muestra es sometida mediante una conversión a voltaje que proporciona al sistema de medida, mismo que se reporta en la interfaz gráfica por medio de la conexión entre el equipo y la celda a través de NI LabVIEW2016, con ello es posible guardar los datos registrados por la celda de carga a partir de cada desplazamiento o determinado lapso (dependiendo de lo que el operador del equipo haya preestablecido) con el fin de su posterior estudio.

La celda de carga consta de las siguientes características funcionales:

| 2010 - 11: 00000 00 000 que 110,000 000 11100000 01 11000 |                                                             |
|-----------------------------------------------------------|-------------------------------------------------------------|
| Característica                                            | Serie 3002955                                               |
| Rango de carga                                            | $50 \text{ g}, 150 \text{ g}, 250 \text{ g}, 500 \text{ g}$ |
| Linealidad                                                | $\pm$ 0.15% escala completa                                 |
| Histéresis                                                | $\pm$ 0.15% escala completa                                 |
| No repetibilidad                                          | $\pm$ 0.15% escala completa                                 |
| Tolerancia en la salida 50 g a 150 g                      | 0.1 $\frac{mV}{V}$ Max.                                     |
| Tolerancia en la salida 250 g a 500 g                     | $20 \frac{mV}{V}$                                           |
| Operación                                                 | Tensión/Compresión                                          |
| Resolución                                                | Infinita                                                    |

Tabla 2.2: Celda de Carga Honeywell Modelo 31 Low [13]

#### Calibración del sensor de fuerza

Para comenzar la calibración de la celda de carga fue necesario tener el software y los controladores necesarios para la operación de la misma, a partir de la tarjeta NI 9237 que establece la comunicación entre el sensor de fuerza y el equipo de cómputo, se introducen los valores que marca la hoja de especificaciones mediante la interfaz de *Measurement*  $\mathscr B$ Automation Explorer  $(MAX)$  dándole a conocer tanto canal, escala y tipo de celda que se va a utilizar, los valores de la escala son mostrados a continuación:

| Carga $[N]$ | Potencia E $[mV]$ |
|-------------|-------------------|
| $-111.3435$ | $-2.4189$         |
| $-55.6717$  | $-1.2060$         |
|             | $-0.0057$         |
| 55.6717     | 1.2060            |
| 111.3435    | 2.4189            |

Tabla 2.3: Valores especificados para la celda de carga

Una vez completada la parte anteriormente citada, se procedió a realizar 21 mediciones mediante el VI correspondiente de NI LabVIEW2016 ; se realizaron 11 mediciones de carga y 10 de descarga con masas patrón las cuales se habían obtenido anteriormente con una báscula electrónica, con el fin de generar datos de voltaje, los cuales al igual que con el dispositivo anterior (actuador), son exportados a un editor de texto preestablecido (block de notas) mediante el VI correspondiente para posteriormente pasarlos al software de apoyo Mathematica 8.0 y generar el modelo matem´atico por ajuste lineal, con el fin de comprobar el valor real y el error estándar entre el valor generado por la celda de carga y el valor de la masa patrón.

## 2.1.3. Sistema Optico ´

El sistema óptico utilizado se compone de cuatro elementos que interactúan de forma directa para brindar una resolución de imagen considerablemente de alta calidad.

El sistema óptico está compuesto de los siguientes elementos:

- $\blacksquare$  Cámara CCD
- InfiniTube
- Objetivo Mitutoyo
- $\blacksquare$  Sistema de iluminación

Mismos que a continuación serán descritos.

## Cámara CCD

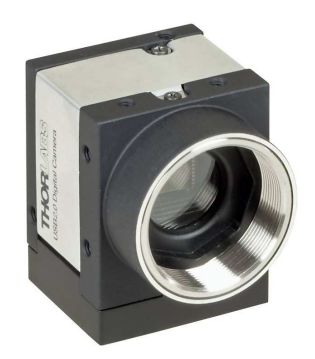

Figura 2.4: Cámara Thor Modelo Cámara DCC1240C.

La Cámara Thor DCC1240C consta de de una resolución de 1280 x 1024 Píxeles y presta una frecuencia de muestreo de 25.8 fps, el cual permite obtener en tiempo real imágenes del desplazamiento de la muestra en cuestión, para con ello obtener la diversos datos de interés como lo es, la deformación a la que es sometida durante el ensayo de compresión.

La Cámara CCD consta de las siguientes características funcionales:

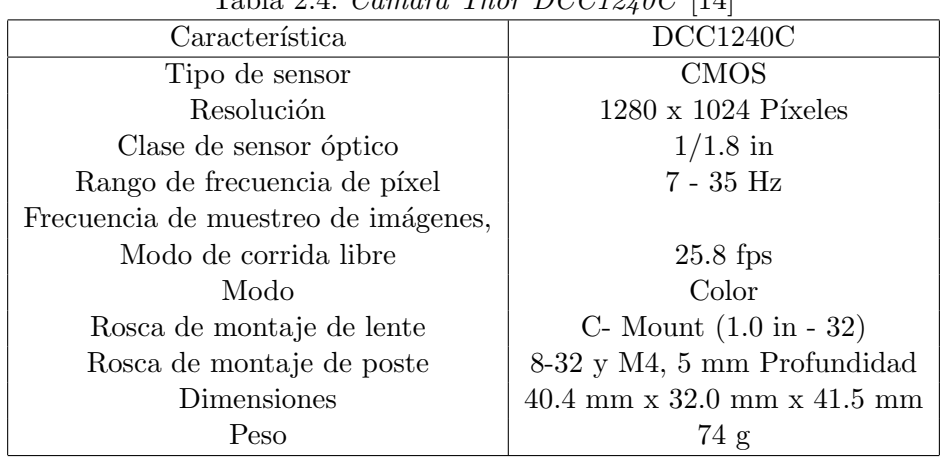

Tabla 2.4:  $C\acute{a}mara$  Thor  $DCC12/10C$  [14]

### InfiniTube

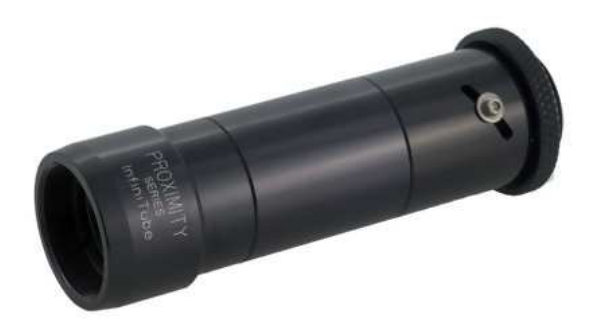

Figura 2.5: InfiniteTube Proximity Standard[10].

El InfiniTube Standard es un dispositivo óptico de 200 mm el cual es utilizado en combinación con los denominados objetivos de microscopio con corrección infinita, para proporcionar la calidad de imagen deseada por el usuario cuando se requiere generar altas ampliaciones. El InfiniTube Standard puede unirse con iluminadores coaxiales mediante fibra óptica, el cual genera soluciones a la reflexión en superficies planas, proporcionando una iluminación óptima.

| Característica   | InfiniteTube                                         |
|------------------|------------------------------------------------------|
| Montaje (NA)     | en C (montaje CS con separador opcional de 5 mm)     |
| Enfoque          | Interno                                              |
| <b>Versiones</b> | Doble puerto y 90 grados                             |
| Iluminador       | Coaxial grande opcional con los colectores apareados |
| Cubiertas        | $2/3$ -in. Y sensores más pequeños                   |

Tabla 2.5: InfiniteTube Proximity Standard [14]

## Objetivo Mitutoyo

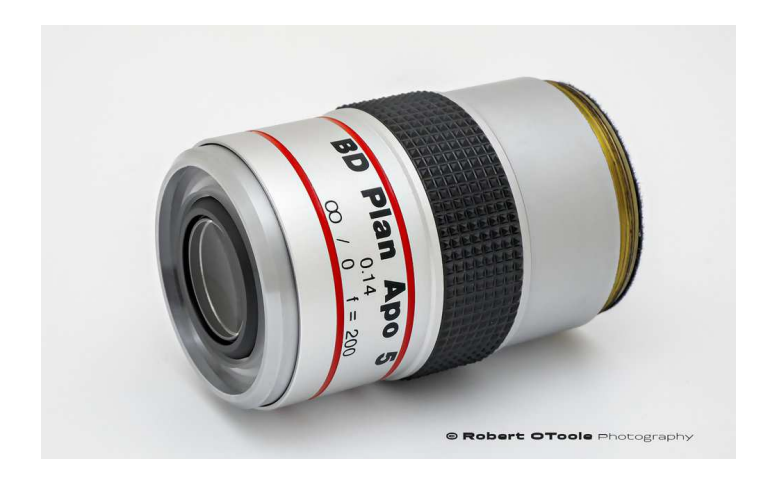

Figura 2.6: 5X Mitutoyo Plan Apo Infinity Corrected Long WD Objective.

El objetivo Mitutoyo incorporado al sistema óptico con la finalidad de obtener una imagen más detallada de la estructura presente en la superficie de los especímenes de prueba para mostrar el comportamiento de la misma durante el ensayo de compresión.

Estos objetivos cuentan con la corrección cromática en tres longitudes de onda y la corrección esférica en dos longitudes de onda para proporcionar un campo plano de la visión. La distancia de trabajo larga proporciona un amplio espacio entre la superficie de la lente y el objeto[14].

| Característica                                 | 5X Plan Apo        |
|------------------------------------------------|--------------------|
| Apertura Numérica (NA)                         | 0.14               |
| Número de campo (FN)                           | 24                 |
| Distancia de trabajo                           | $34.0 \text{ mm}$  |
| Longitud                                       | $66.0 \text{ mm}$  |
| Longitud focal de la lente del tubo compatible | $200 \text{ mm}$   |
| Longitud Parfocal                              | $95 \text{ mm}$    |
| Diámetro                                       | $34.0 \text{ mm}$  |
| Enhebrado                                      | $M26 \times 0.706$ |

Tabla 2.6: 5X Mitutoyo Plan Apo Infinity Corrected Long WD Objective [14]

#### Iluminación

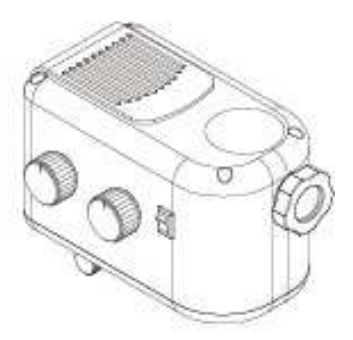

Figura 2.7: Fuente de Iluminación Microscope llluminator G180P de Scopeled.

Fuente de Iluminación Microscope llluminator G180P de Scopeled. Conectada mediante fibra óptica, la fuente de iluminación ofrece un alto brillo, una temperatura de color correlacionada sintonizable (CCT) y una intensidad ajustable. Se ilumina mediante la guía de luz con colores seleccionables para la mejora del contraste  $y/$ o protección de la muestra mediante la variación de la longitud de onda y se optimiza la comodidad de visualización, en caso de no ser la configuración deseada, se tienen dos puertos de programación de la misma [15].

La caja de iluminación consta de las siguientes características funcionales:

| Característica         | G180P                                                            |
|------------------------|------------------------------------------------------------------|
| Colores seleccionables | 2700K, 3000K, 3600K, 4300K, 5600K, 6500K,                        |
|                        | más dos configuraciones programables por el usuario              |
| Intensidad             | $0 - 8$                                                          |
| Control externo        | Vía USB o entrada activada para automatización y sincronización  |
| Adaptador de montaje   | De fibra universal compatible con la mayoría de las guías de luz |
| Radiación UV o IR      |                                                                  |

Tabla 2.7: Fuente de Iluminación Microscope llluminator G180P de Scopeled. [15]

#### Calibración de imagen

Con la finalidad de relacionar la imagen obtenida por el sistema con los datos obtenidos de desplazamiento se realizó una calibración de la imagen obtenida por parte del sistema ´optico, con el prop´osito de tener a trav´es de la imagen las dimensiones reales de lo que se está proyectando en la pantalla del ordenador y con ello obtener la deformación a la cual es sometido nuestro espécimen de prueba.

Para realizar tal calibración de imagen es necesario colocar nuestra rejilla en el plano en donde se colocará la muestra (zona central de los platos de compresión), una vez puesta en posición, se enfoca de forma en que pueda ser apreciada de forma clara la graduación de la misma en la pantalla del ordenador, se realiza la captura de varias imágenes las cuales serán exportadas a un formato de conveniencia, en este caso .jpeg para su análisis.

Micrómetro para análisis de imagen Edmund Optics

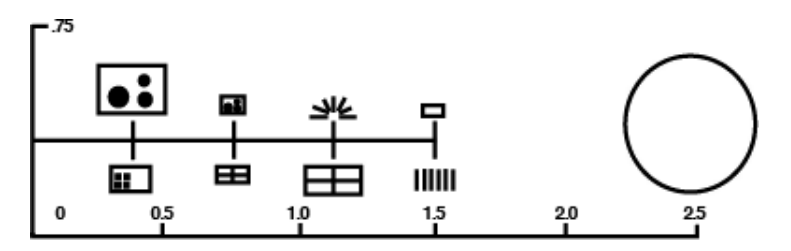

Figura 2.8: Micrómetro para análisis de imagen Edmundo Optics Model 53-713 [11].

Tabla 2.8: Micrómetro para análisis de imágen Edmundo Optics Model 53-713. [11]

| Platos         | Tamaño de cuadro           | Descripción                                                                 |
|----------------|----------------------------|-----------------------------------------------------------------------------|
|                | 4600 x 3500 $\mu$ m        | Círculos con diámetros 2000 $\mu$ m, 1000 $\mu$ m, 500 $\mu$ m, 250 $\mu$ m |
| $\overline{2}$ | $1000 \times 800 \mu m$    | Círculos con diámetros 500 $\mu$ m, 250 $\mu$ m, 125 $\mu$ m, 62.5 $\mu$ m  |
| 3              | $1000 \times 800 \mu m$    | 7 Barras (200 $\mu$ m x 20 $\mu$ m) separadas por 30 <sup>°</sup>           |
| $\overline{4}$ | $1000 \times 800 \mu m$    | Varios círculos, donas y formas hexagonales                                 |
| 5              | $4000 \times 3200 \mu m$   | Cuadros de 100 $\mu$ m, 40 $\mu$ m, 20 $\mu$ m, (2 grupos)                  |
| 6              | $2050 \times 1650 \ \mu m$ | Rejilla con agujeros y paredes 50 $\mu$ m                                   |
|                | 4200 x 3400 $\mu$ m        | Rejilla con agujeros y paredes 200 $\mu$ m                                  |
| 8              | Longitud 1000 $\mu$ m      | Escala (micrómetro) 10 $\mu$ m                                              |

Mediante un software de edición se obtienen las coordenadas de los puntos específicos de la rejilla elegidos por el usuario sabiendo el valor real de la longitud entre puntos, una vez obtenidos se elabora una gráfica de Píxel (valor de la coordenada x) contra y la longitud (valor real entre puntos). A la gráfica elaborada se le realiza un ajuste lineal con el fin de obtener el valor de la pendiente, misma que representa el valor de la longitud en micras por cada píxel.

## 2.2. Control del dispositivo (Instrumento Virtual)

El instrumento virtual utilizado para el control de las etapas de la máquina de ensayos de compresión es el software de programación NI LabVIEW2016.

 $NI$  Lab VIEW2016 es un software creado específicamente para personal encargado del desarrollo de sistemas de medidas y control, mismo que ocupa un lenguaje de programación G o programación gráfica el cual utiliza un modelo de flujo de datos en lugar de líneas secuenciales de código de texto como comúnmente se realiza.

Este instrumento virtual facilita la tarea de programación, reduciendo el tiempo de la misma gracias a las librerías de funciones que se encargan de varias operaciones como lo son, la visualización y tratamiento de los datos una vez adquiridos debido a que se dedica especialmente a los bancos de pruebas y mediciones [25].

#### 2.2.1. Fundamentos del Entorno de LabVIEW

#### Panel frontal

El instrumento virtual trabaja mediante los llamados VI's que son las hojas de material gráfico en donde se concentra el código de programación, así como un panel frontal que no es otra cosa que la interfaz de comunicación con el usuario para establecer los parámetros que fueron puestos a elección en la hoja de programación, dar indicaciones de inicio y fin de la prueba en cuestión, ajustar parámetros, entre otras opciones.

Los VI's normalmente se encuentran secuenciados para organizar la actividad que se debe realizar dentro de instrucciones explícitas.

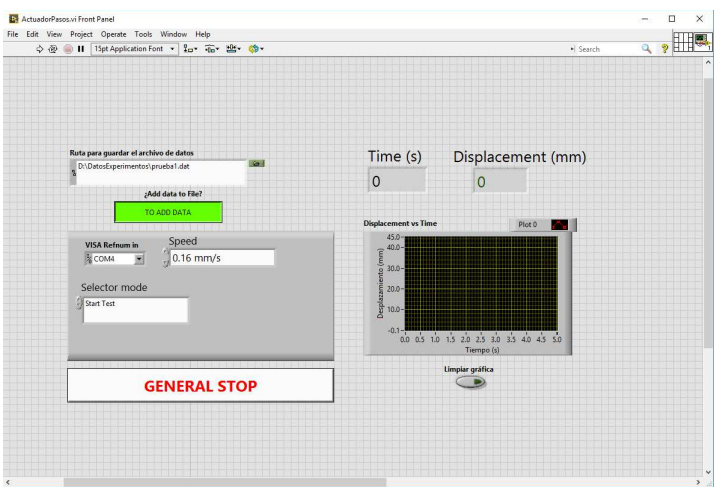

Figura 2.9: Panel frontal de un VI.

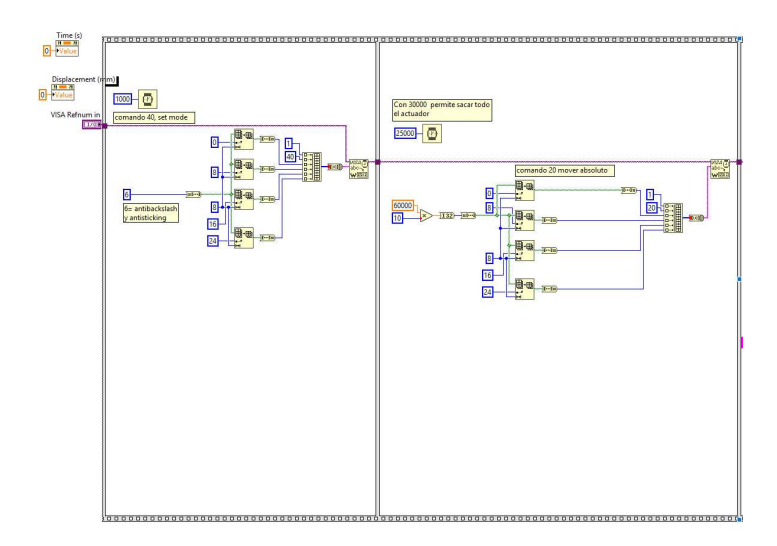

Figura 2.10: Hoja de programación/Diagrama de bloques de un VI.

NI LabVIEW2016 contiene una gran variedad de herramienta las cuales nos pueden ayudar a adquirir datos, exportarlos, visualizarlos, entre muchas otras opciones.

A continuación se presentan las características más representativas de NI Lab VIEW2016, es decir, las partes fundamentales con las que el usuario y programador deben relacionarse.

#### Paleta de Controles

En esta sección aparecen las herramientas necesarias para la creación del panel frontal y el control de las actividades que realiza nuestro actuador, para ello la paleta de controles cuenta con diversas categorías, por ejemplo, variables, gráficas, arreglos, tablas, etc., mismas que contienen diversas herramientas para cumplir con las necesidades del programador. Al igual que en la hoja de programación, NI Lab VIEW2016 cuenta con un panel de controles sobre el panel frontal a fin de crear herramientas de apoyo como botones gráficos que atienden a una interacción más estética y adaptable para el usuario, la finalidad de esta paleta es la modificación de las propiedades estéticas del panel frontal y herramientas de interacción con el código de programación.

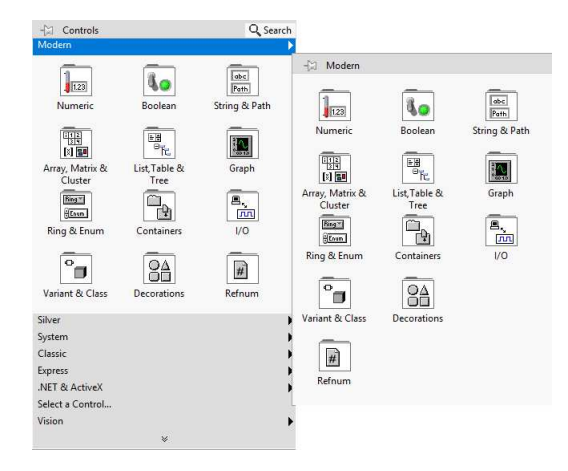

Figura 2.11: Paleta de controles sobre la hoja de programación de NI LabVIEW2016.

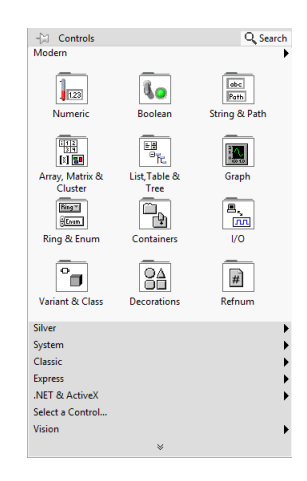

Figura 2.12: Paleta de controles sobre el panel frontal de NI LabVIEW2016.

#### Controles e Indicadores

Cada VI tiene un panel frontal el cual puede ser diseñado de manera personalizada a fin de interactuar con el usuario, generalmente consta de controles para transmitir entradas y de indicadores para poder visualizar los resultados, en pocas palabras, los controles definen las entradas y los indicadores muestran las salidas.

Los controladores generalmente se presentan en forma de botones, palancas, perillas o elementos parecidos que permiten cambiar la configuraci´on de un sistema de manera sencilla, por el contrario, los indicadores se presentan como LED's, gráficas, tablas de valores, etc.

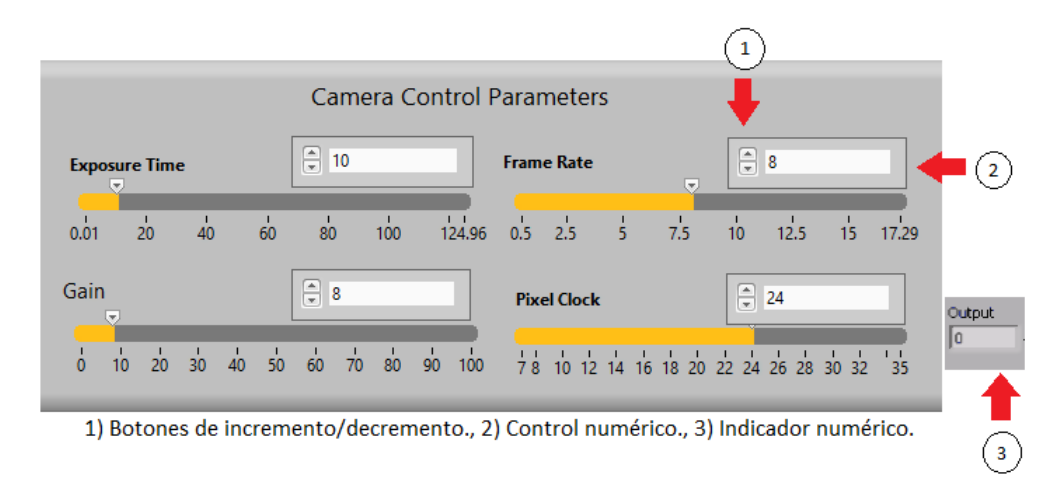

Figura 2.13: Controles e indicadores numéricos.

En la imagen 3.3 se puede apreciar un ejemplo simple de controladores e indicadores de carácter numérico (téngase en cuenta que existen diversos tipos de indicadores y controladores), así como botones de apoyo para la interacción con el usuario que facilitan el manejo de las variables de cambio posibles que se pueden encontrar dentro de la interfaz del panel frontal.

#### Diagrama de Bloques

El diagrama de bloques es la programación en sí, muestra la secuencia de activación de las actividades que se desea que los elementos controlados realicen, esto es logrado mediante la combinación de  $subVI's$ , constantes, estructuras y conexiones los cuales se encargan de la interacción y transferencia de datos según estén secuenciados.

El mismo programa comprueba que no existan fallos o inconsistencias, si se da el caso, el programa mostrará el posible fallo que existe, ya sea en la conexión o en la programación.

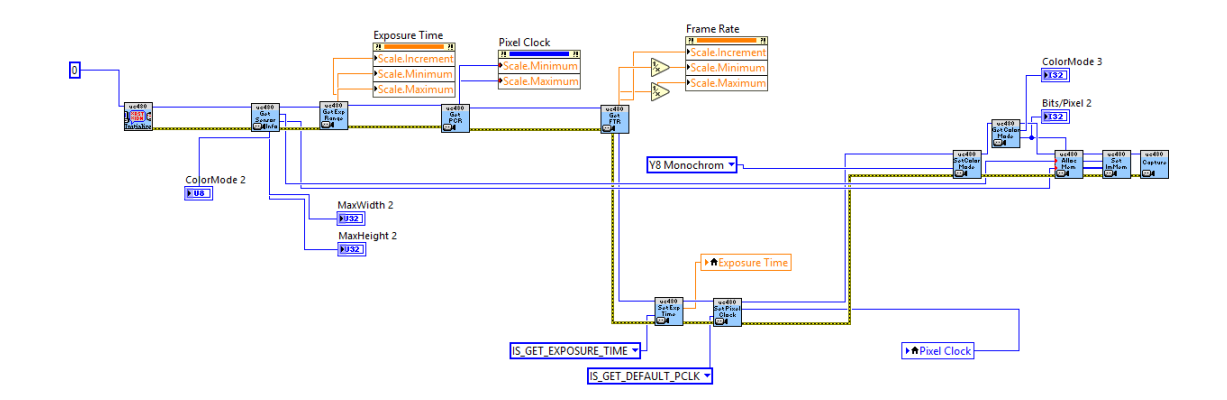

Figura 2.14: Diagrama de bloques de NI LabVIEW2016.

En  $NI$  Lab  $VIEW2016$  también existen los denominados ciclos (WHILE, FOR, CASE, etc...) comúnmente conocidos en los lenguajes de programación de líneas de texto, los cuales funcionan como secciones contenedoras de una parte del c´odigo en donde se requiere utilizarlos.

#### Terminales y Nodos de Diagrama de Bloques

Las terminales son puertos de entrada y salida que intercambian información entre el panel frontal y diagrama de bloques. Son an´alogos a par´ametros y constantes en lenguajes de programación basados en texto. Los tipos de terminales incluyen terminales de control o indicador y terminales de nodo. Las terminales de control e indicador pertenecen a los controles e indicadores del panel frontal [25].

Los nodos son objetos en el diagrama de bloques que tienen entradas y/o salidas y realizan operaciones cuando el VI se ejecuta. Son análogos a instrucciones, operaciones, funciones y subrutinas en lenguajes de programación basados en texto. Los nodos pueden ser funciones, subVI's, Express VI's o estructuras. Las estructuras son elementos de control de procesos, como Estructuras de Casos, Ciclos For o Ciclos While[25].

#### Paleta de Funciones

La paleta de funciones contiene lo necesario para generar el diagrama de bloques, es decir los datos para la programación en general que sirven para generar el código necesario para el control de los dispositivos actuadores al igual que la paleta de controles, está dividida en distintas categorías las cuales agrupan determinadas funciones según sea el caso.

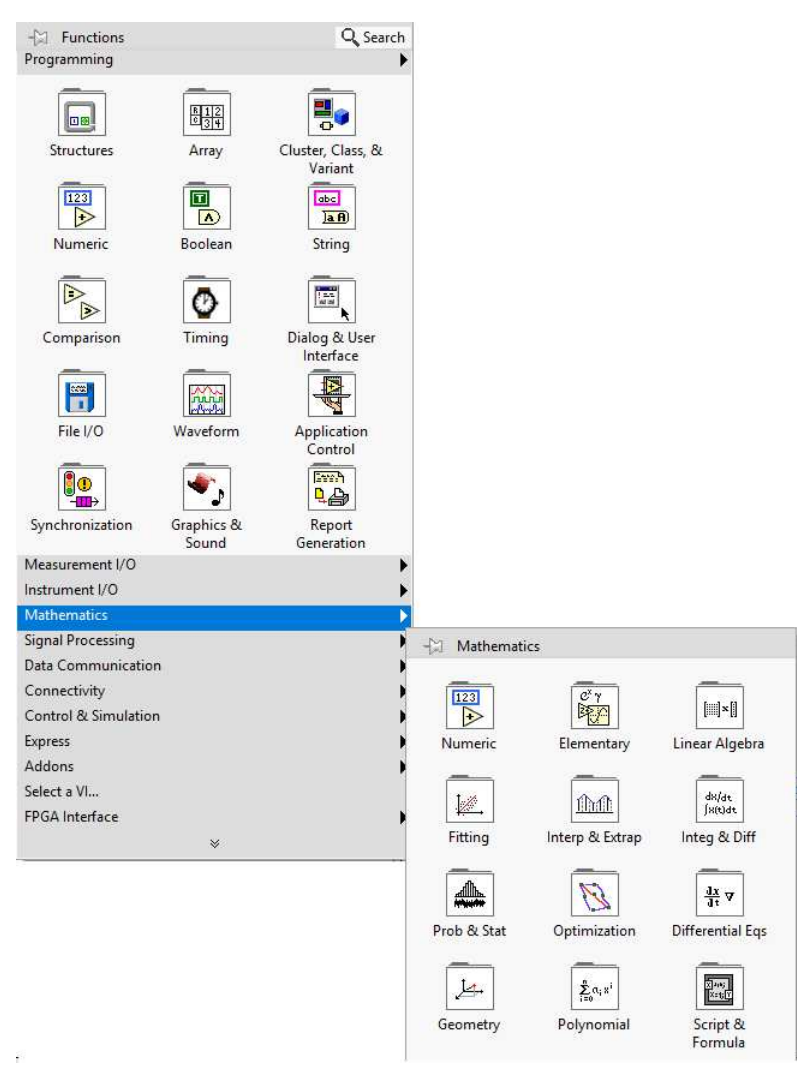

Figura 2.15: Paleta de funciones de NI LabVIEW2016.

## Capítulo 3

# Resultados

El presente cap´ıtulo presenta un apartado de resultados obtenidos mediante el proceso de calibración, mismo que fue descrito anteriormente en el capítulo de metodología de los dispositivos involucrados en el probador de ensayos de compresión. Lo anterior tiene la finalidad de validar las lecturas que estos realizan durante las pruebas mediante una comparación de lecturas del dispositivo con los datos obtenidos de instrumentos de referencia.

Los resultados son presentados en el siguiente orden:

- Resultados de calibración del actuador lineal
- Resultados de calibración del sensor de fuerza
- Resultados de calibración del sistema de visión para estimar desplazamiento en función del flujo óptico considerando el tamaño del píxel.
- Resultados del ensayo de compresión de un elastómero como el alcohol polivinílico (PVA.

## 3.1. Instrumento virtual obtenido

En esta sección se presenta la programación utilizada con sus respectivos elementos para el control del instrumento físico. La realización de ensayos de compresión requiere de las siguientes características para alcanzar una modificación adecuada de parámetros en el experimento que implica la activación/desactivación de tareas específicas durante el experimento. Tales tareas serán explicadas posteriormente y se presentarán dichas funciones en el panel frontal del instrumento virtual. El panel frontal se puede dividir, de manera general en dos secciones. La sección de la derecha corresponde a los parámetros de control en donde se requieren configurar las tareas a realizar. Por ejemplo el primer bloque de la izquierda en la esquina superior, corresponde a la configuración de la cámara CCD. En esta sección se deberá establecer el tiempo de exposición, la ganancia y el número de fotos por segundo que deberá registrar la cámara CCD. En el mismo lado izquierdo,ahora en la parte inferior, se deberá establecer la ruta donde se desean guardar los archivos de datos y las imágenes del experimento; también se establecerá la magnitud de desplazamiento(en micras) que deberá moverse el actuador en la dirección de compresión. Un poco más abajo se localizará el botón de paro general del instrumento virtual.

- Modificación de parámetros de cámara como son: la ganancia (Gain), tiempo de exposición (Exposure time), cuadros por segundo (Frame Rate) y, el reloj de píxel (Pixel Clock).
- $\blacksquare$  Botón de detención general.
- Modificador numérico del tamaño de paso.
- Indicadores numéricos de desplazamiento(mm), fuerza $(N)$  y número de foto.
- Modificador de texto para establecer la ruta de guardado de datos e imágenes.
- Comunicador gráfico de la fuerza en la celda de carga (gráfica).
- Comunicador gráfico del desplazamiento del actuador (gráfica).
- Resultados del ensayo de compresión del PVA.

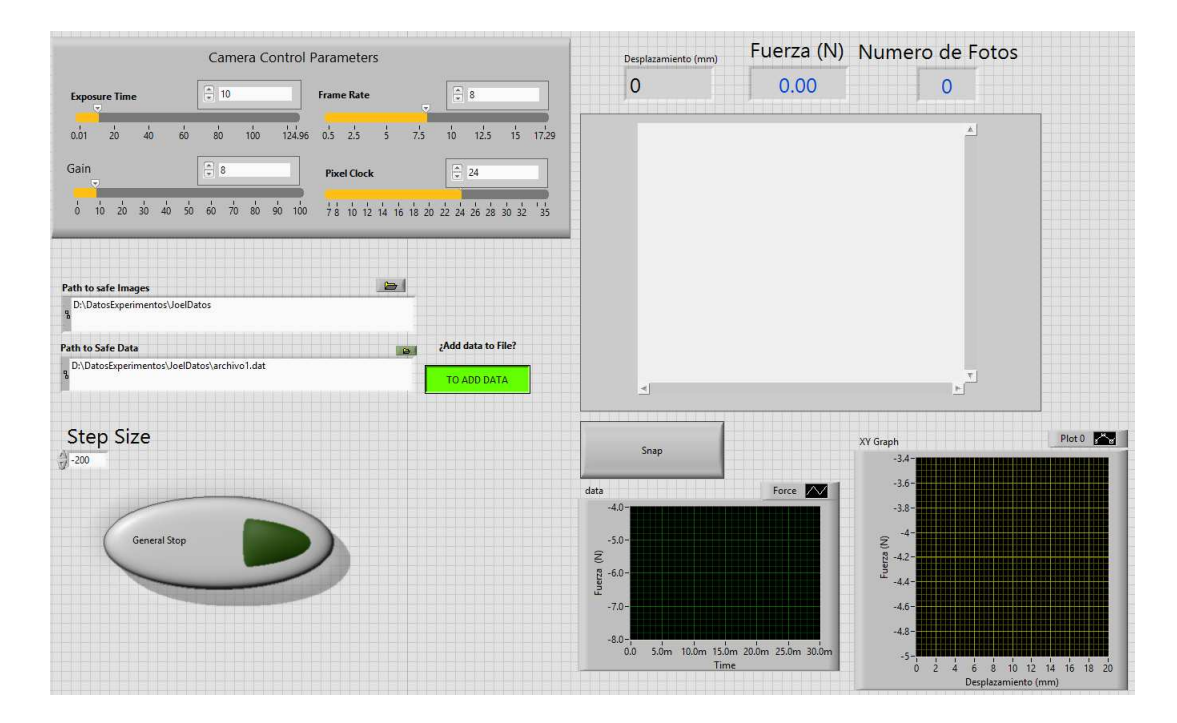

Figura 3.1: Panel frontal del programa.

#### 3.1. INSTRUMENTO VIRTUAL OBTENIDO 39

El lado derecho del instrumento virtual corresponde a los indicadores de salida; es decir, a los datos de salida que se estarán registrando durante el experimento. En la parte superior se encuentran tres indicadores numéricos que nos presentarán los datos instantáneos de desplazamiento, fuerza y número de foto. Abajo de estos tres indicadores, se puede observar una ventana en donde se despliega la imagen que visualiza el sistema de visión. Por último, en la esquina inferior izquierda se presentan dos gráficas. La primera corresponde a una curva fuerza vs. tiempo y la segunda a una curva fuerza vs. desplazamiento. Los datos que se visualizan en estas curvas también son almacenados como archivos de datos para su posterior análisis.

#### Diagrama de flujo para configurar/desarrollar el dispositivo

En la siguiente imagen se presenta el diagrama secuencial del probador, mismo que muestra las etapas de las cuales se conforma y la manera en que se desarrolla el programa de control del dispositivo de pruebas de compresión.

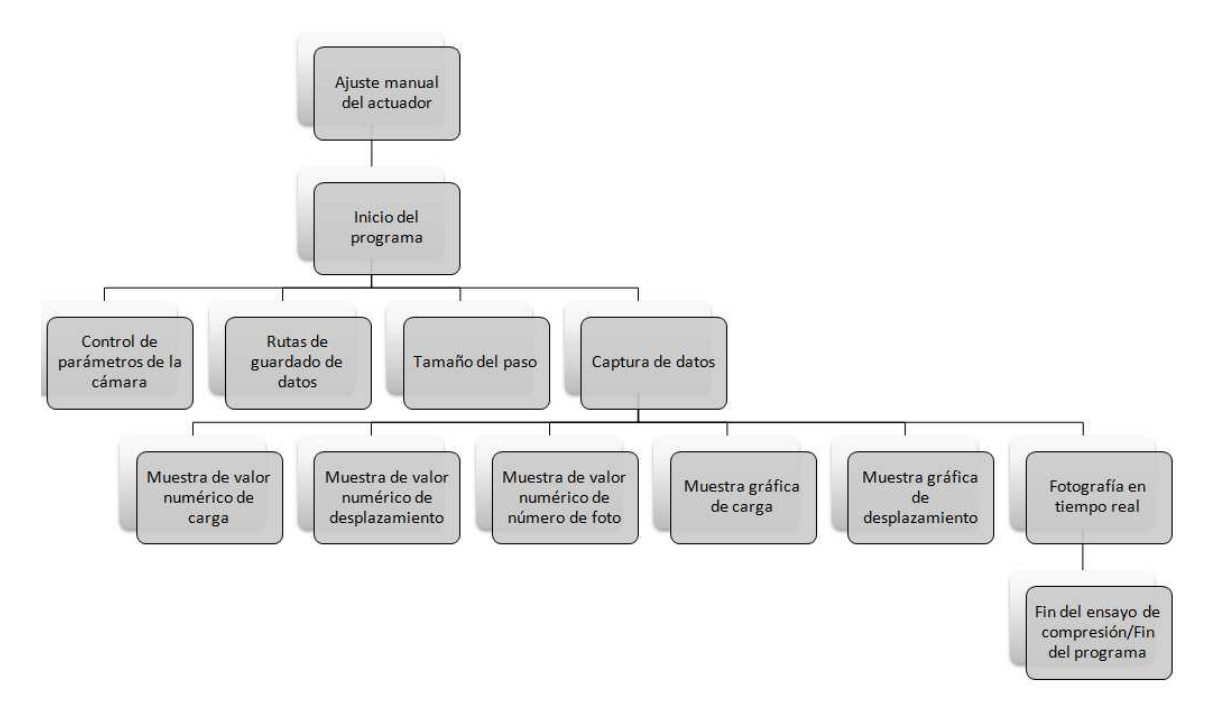

Figura 3.2: Diagrama secuencia del programa de control.

Como se muestra en el diagrama, el programa consta de tres etapas y el fin, en donde se realizan varias tareas simultáneas, la primera consta del ajuste manual para el posicionamiento de los platos de compresión así como el inicio del programa, la segunda etapa es la comunicación con el usuario por medio de indicadores numéricos y textuales para modificación de parámetros, y la tercera etapa se trata de la toma de datos misma que se realiza de una forma semiautomática ya que el usuario simplemente indica el inicio de cada toma de dato por paso.

#### Control de parámetros de la cámara

Con la finalidad de mejorar la calidad de la imagen obtenida, (independientemente de la iluminación externa con que cuenta el equipo) lo primero que se realiza al comenzar la prueba de compresi´on una vez dentro del programa es asignar los valores correctos de los 4 par´ametros modificadores de la imagen en tiempo real, esto se realiza dependiendo de la percepción del usuario y el enfoque de la muestra.

Como ya se mencionó, todo esto debe relacionarse con la iluminación externa, puesto que es otro parámetro de modificación para la captura de imagen.

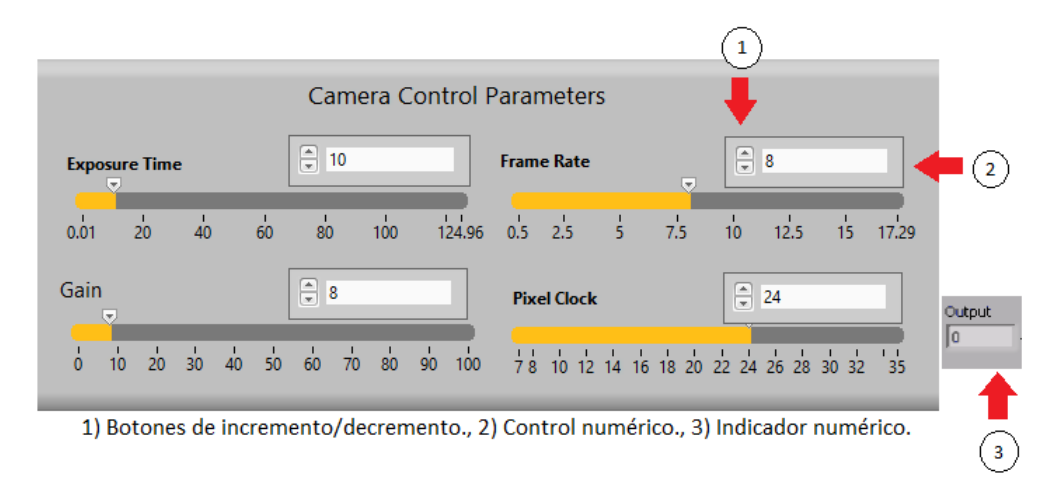

Figura 3.3: Controles e indicadores numéricos.

1) El exposure time o tiempo de exposición nos permite indicar a nuestra cámara el tiempo en que el sensor queda expuesto, es decir, que permanezca recibiendo luz.

2) Frame Rate se refiere a la frecuencia con la que las im´agenes fijas deben ajustarse para hacer que parezca una imagen en movimiento.

3) Un reloj de píxel es un oscilador, circuito de temporización o señal externa que divide el v´ıdeo entrante en p´ıxeles. La velocidad del reloj de p´ıxeles se refiere a la capacidad de un monitor, una televisión o una tarjeta gráfica de ordenador para procesar píxeles por segundo.

4) La ganancia se refiere a la relación entre brillo e iluminación incidente.

#### Tamaño de paso, guardado de datos y paro general

Como segundo paso a seguir dentro del programa, es necesario establecer las rutas de guardado de datos (archivo .dat) y el guardado de im´agenes, esto debido a que el programa configura de manera predeterminada la misma ruta para cada prueba nueva, una vez configuradas las rutas se puede iniciar con las mediciones y la modificación del tamaño de paso; el tamaño de paso se mide en micras, dependiendo del signo el movimiento será para realizar compresión  $(+)$  y descompresión  $(-)$  cuando sea necesario.

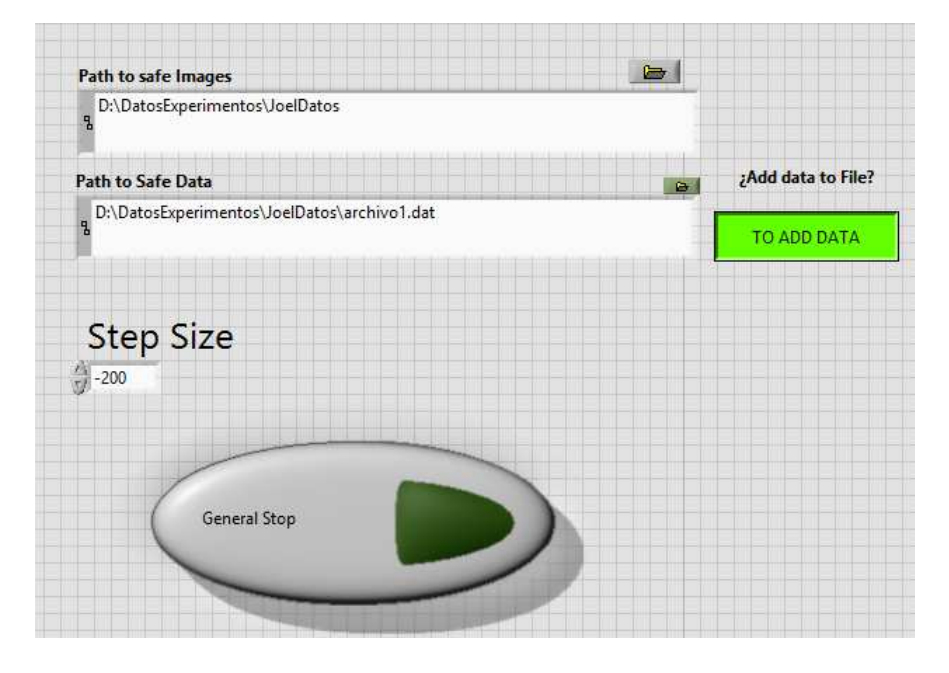

Figura 3.4: Modificadores y control de tamaño de paso, guardado de datos y detención general

.

Una vez terminada la prueba, se presiona el botón denominado *General stop* para terminar el muestreo y detener completamente la prueba.

Las modificaciones de rutas y tamaño de paso pueden realizarse entre cada paso, es decir, entre cada desplazamiento del actuador, se debe recordar esto si se desea realizar algún cambio en el lugar de guardado.

#### Visualización de datos y su almacenaje

Es necesario observar los valores de fuerza y desplazamiento que son alcanzados durante el ensayo de compresión, a fin de verificar si no existe alguna irregularidad en el proceso, para ello el programa muestra de forma numérica los datos de los mismos así como el n´umero de foto que el programa ha adquirido, misma que se refiere al n´umero de datos que se tiene en la prueba.

| Desplazamiento (mm) |               | Fuerza (N) Numero de Fotos |
|---------------------|---------------|----------------------------|
|                     | $\cap$ $\cap$ |                            |

Figura 3.5: Indicadores numéricos de fuerza [N], desplazamiento [mm] y número de foto

Los datos observados durante cada desplazamiento, serán los mismos que serán exportados al archivo \*.dat. En el archivo \*.dat la primera columna corresponde al desplazamiento (mm), la segunda a la fuerza (N) y la tercera al n´umero de foto adquirida.

| 圔       |        | □ ( = PVA15s - WordPad |                                                             |         |               | $\Box$ | $\times$ |
|---------|--------|------------------------|-------------------------------------------------------------|---------|---------------|--------|----------|
| Archivo | Inicio | Ver                    |                                                             |         |               |        | $\vee$ 0 |
|         |        |                        |                                                             |         |               |        |          |
|         |        |                        |                                                             |         |               |        |          |
|         |        |                        | 0.00                                                        | $-3.37$ | 1.00          |        | $\land$  |
|         |        |                        | 31.10                                                       | $-3.38$ | 2.00          |        |          |
|         |        |                        | 31.05                                                       | $-3.34$ | 3.00          |        |          |
|         |        |                        | 31.00                                                       | $-3.39$ | 4.00          |        |          |
|         |        |                        | 30.95                                                       | $-3.38$ | 5.00          |        |          |
|         |        |                        | 30.90                                                       | $-3.37$ | 6.00          |        |          |
|         |        |                        | 30.85                                                       | $-3.39$ | 7.00          |        |          |
|         |        |                        | 30.80                                                       | $-3.40$ | 8.00          |        |          |
|         |        |                        | 30.75                                                       | $-3.46$ | 9.00          |        |          |
|         |        |                        | 30.70                                                       | $-3.59$ | 10.00         |        |          |
|         |        |                        | 30.65                                                       | $-3.64$ | 11.00         |        |          |
|         |        |                        | 30.61                                                       | $-3.75$ | 12.00         |        |          |
|         |        |                        | 30.56                                                       | $-3.92$ | 13.00         |        |          |
|         |        |                        | 30.51                                                       | $-4.10$ | 14.00         |        |          |
|         |        |                        | 30.46                                                       | $-4.24$ | 15.00         |        |          |
|         |        |                        | 30.41                                                       | $-4.57$ | 16.00         |        |          |
|         |        |                        | 30.36                                                       | $-4.79$ | 17.00         |        |          |
|         |        |                        | 30.31                                                       | $-4.99$ | 18.00         |        |          |
|         |        |                        | 30.26                                                       | $-5.22$ | 19.00         |        |          |
|         |        |                        | 30.21                                                       | $-5.47$ | 20.00         |        |          |
|         |        |                        | 30.16                                                       | $-5.74$ | 21.00         |        |          |
|         |        |                        | 30.11                                                       | $-6.11$ | 22.00         |        |          |
|         |        |                        | 30.06                                                       | $-6.38$ | 23.00         |        |          |
|         |        |                        | 30.01                                                       | $-6.62$ | 24.00         |        |          |
|         |        |                        | 29.96                                                       | $-6.87$ | 25.00         |        |          |
|         |        |                        | 29.91                                                       | $-7.15$ | 26.00         |        |          |
|         |        |                        | $\overline{a}$ $\overline{a}$ $\overline{a}$ $\overline{a}$ | $ -$    | $\sim$ $\sim$ |        |          |

Figura 3.6: Ejemplo del archivo .dat que es a donde son exportados los datos obtenidos durante el ensayo.

## 3.2. Resultados de Calibración

#### 3.2.1. Actuador

Como se mencionó anteriormente se realizaron dos pruebas de velocidad, los datos obtenidos de la primera prueba son los relacionados con la prueba de velocidad de 0.4  $\left[\frac{mm}{\epsilon}\right]$  $\frac{sm}{s}]$  la cual se refiere a la velocidad máxima alcanzada por el actuador utilizado, y para la segunda prueba se utilizó la velocidad de 0.16  $\left[\frac{mm}{s}\right]$  la cual se refiere a la velocidad mínima establecida por las norma ASTM 695 "Standard Test Method for Compressive Properties of Rigid Plastics" para pruebas de compresión, la figura 3.7 muestra los datos obtenidos por el programa y la función recta que se obtiene a partir del ajuste lineal con la finalidad de obtener el valor real de velocidad.

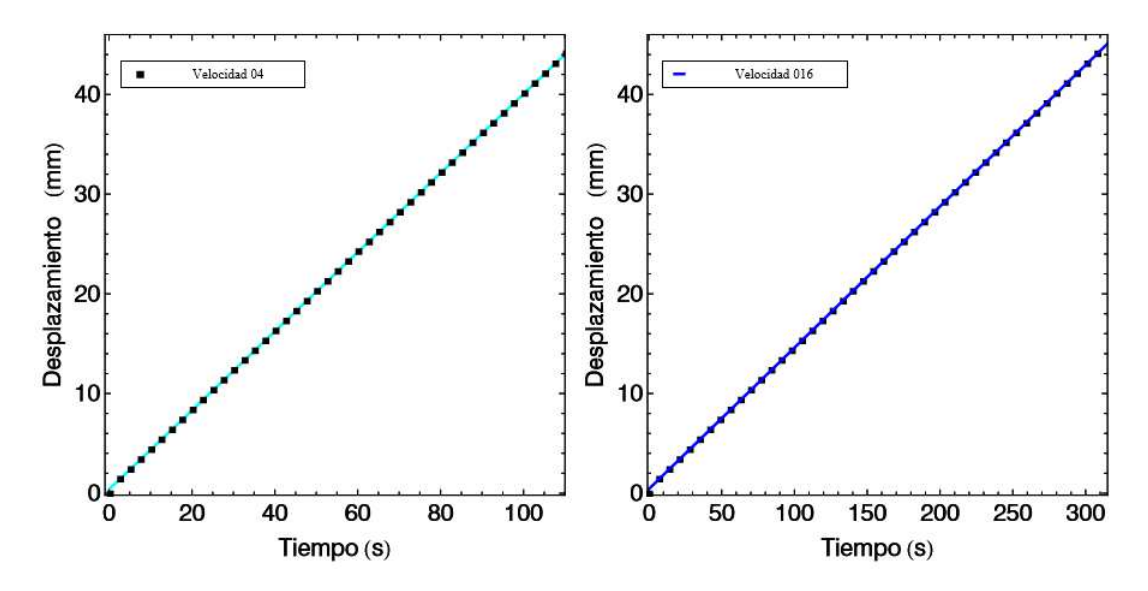

Figura 3.7: Gráfica de Desplazamiento vs Tiempo del actuador Zaber. a)configurado a una velocidad de 0.4  $\left[\frac{mm}{s}\right]$  b) configurado a una velocidad de 0.16  $\left[\frac{mm}{s}\right]$ .

| FittedModel | $0.385412 + 0.396771 \times$                |         |                                   | FittedModel | $0.436116 + 0.141748 x$                     |         |                                                                        |
|-------------|---------------------------------------------|---------|-----------------------------------|-------------|---------------------------------------------|---------|------------------------------------------------------------------------|
|             | ajustevel04["ParameterTable"]               |         |                                   |             | ajustevel016["ParameterTable"]              |         |                                                                        |
|             | Estimate Standard Error t-Statistic P-Value |         |                                   |             | Estimate Standard Error t-Statistic P-Value |         |                                                                        |
|             | 0.385412 0.00208429                         | 184,913 | $3.957424838906 \times 10^{-425}$ |             | 0.436116 0.00207695                         | 209,979 | $1.400799948545\times 10^{-449}$                                       |
|             | x (0.396771) 0.000032045                    | 12381.7 | $7.882644918609\times 10^{-1242}$ |             |                                             |         | $(0.141748) 0.0000114274$ 12404.3 3.486343766162 × 10 <sup>-1242</sup> |

Figura 3.8: Modelo matemático para la obtención de la velocidad real del actuador Zaber. a)configurado a una velocidad de 0.4  $\left[\frac{mm}{s}\right]$  b) configurado a una velocidad de 0.16  $\left[\frac{mm}{s}\right]$ .

#### 3.2.2. Sensor de Fuerza

Los resultados mostrados a continuación por parte del los datos recopilados con el sensor de fuerza muestran los valores alcanzados de voltaje cuando se aplica una determinada masa patrón en la gráfica de la figura 3.9 y su respectiva conversión a unidades de fuerza para comparar el valor real contra valor patrón en la gráfica de la figura 3.11.

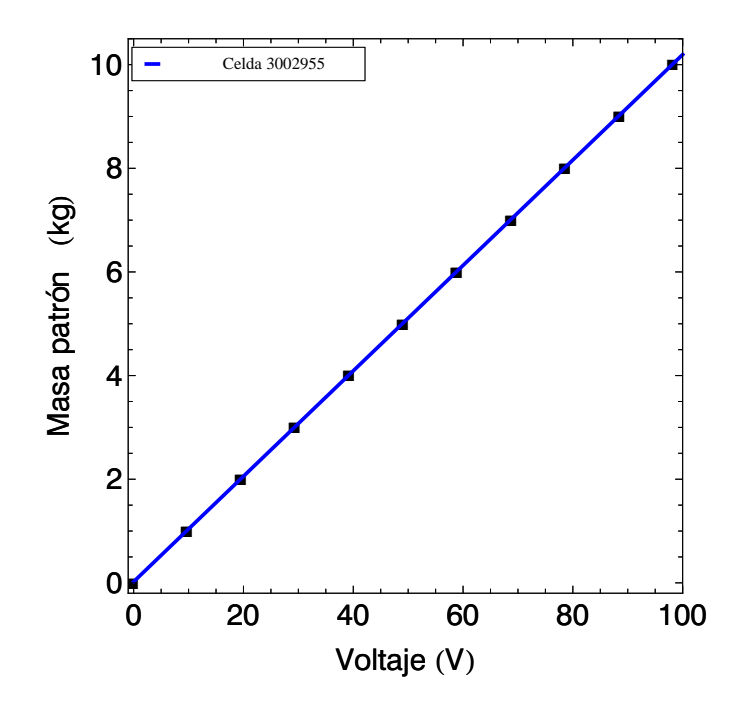

Figura 3.9: Gráfica Masa Patrón vs Voltaje de la Celda de Carga Honeywell Modelo 31 Low Serie 3002955.

El siguiente modelo matem´atico muestra una repuesta casi de 1 a 10 del voltaje con respecto de la masa patrón.

| FittedModel $\begin{bmatrix} 0.0226339 + 0.10172 \times \end{bmatrix}$ |                                                                        |  |                                          |  |  |  |  |  |
|------------------------------------------------------------------------|------------------------------------------------------------------------|--|------------------------------------------|--|--|--|--|--|
| ajustecc3002955["ParameterTable"]                                      |                                                                        |  |                                          |  |  |  |  |  |
|                                                                        | Estimate Standard Error t-Statistic P-Value                            |  |                                          |  |  |  |  |  |
|                                                                        | 1 0.0 <u>22</u> 6339 0.00267909                                        |  | 8.44835 7.3869 $\times$ 10 <sup>-8</sup> |  |  |  |  |  |
|                                                                        | x $\overline{0.10172}$ 0.0000483699 2102.97 1.8671 × 10 <sup>-52</sup> |  |                                          |  |  |  |  |  |

Figura 3.10: Modelo matemático de la celda de carga para valor de voltaje.

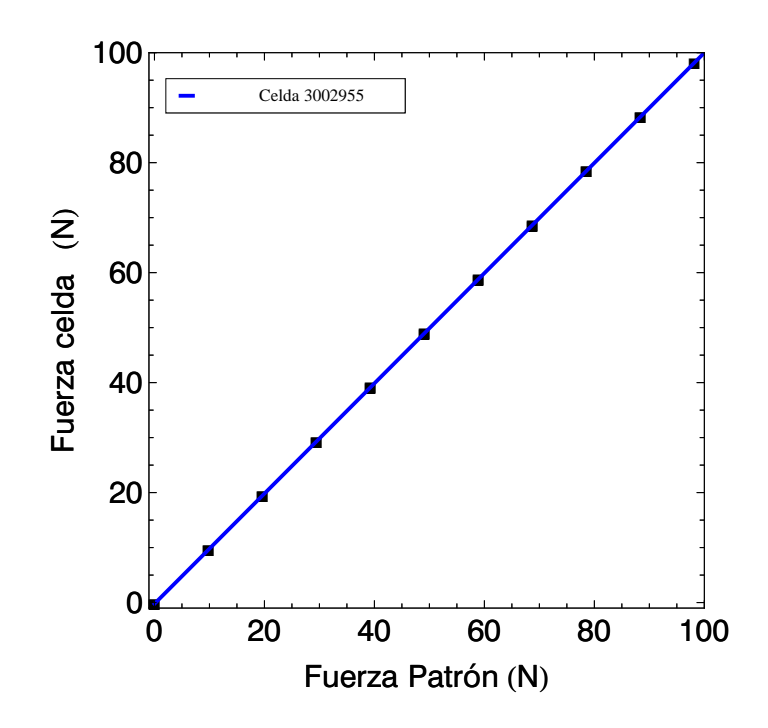

Figura 3.11: Gráfica Peso Patrón vs Fuerza de la Celda de Carga Honeywell Modelo 31 Low Serie 3002955.

Como se muestra en la imagen 3.12, el modelo matemático arroja un valor de casi 1 lo que demuestra la validez del valor reportado por la celda de carga con respecto del valor real de fuerza que se está ejerciendo sobre el sensor de fuerza.

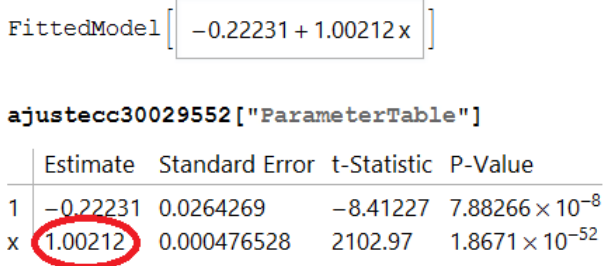

Figura 3.12: Modelo matemático de la celda de carga para valor de peso.

#### 3.2.3. Sistema de visión

La gráfica de la figura 3.13 se muestra el arreglo de los puntos obtenidos de la imagen, junto con el ajuste lineal creado para obtener el valor de la pendiente que como ya se ha mencionado representa el valor en micras de lo equivale un p´ıxel de la imagen capturada y mostrada en el computador.

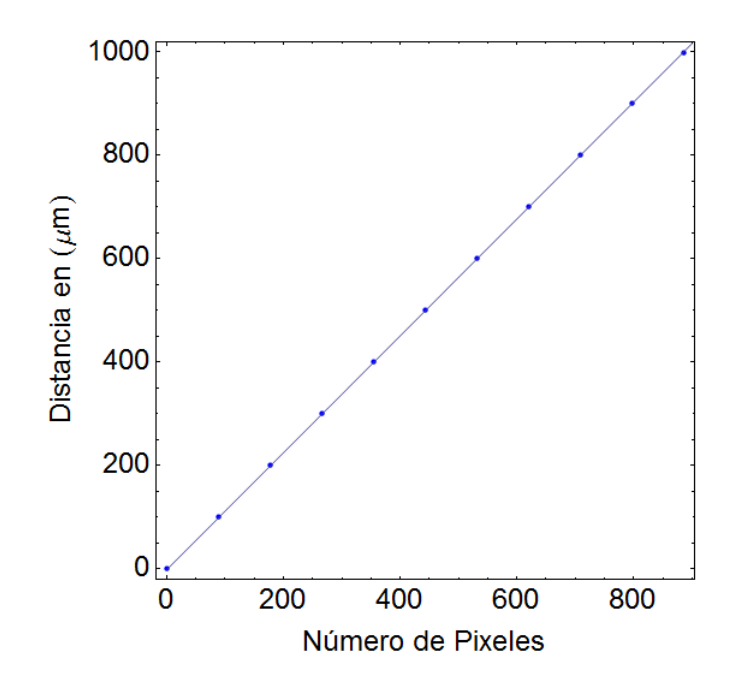

Figura 3.13: Gráfica Desplazamiento vs Píxeles de la imagen capturada.

Como muestra el modelo lineal de la imagen 3.14 la relación obtenida es de aproximadamente 1.1304  $\mu$ m por cada píxel.

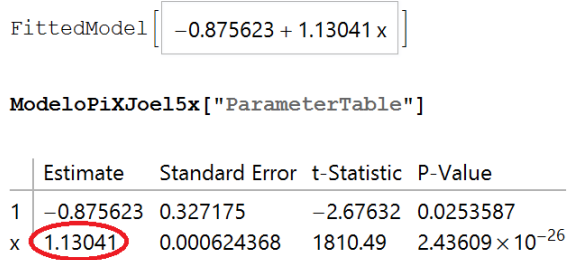

Figura 3.14: Modelo matemático del valor de pixelaje.

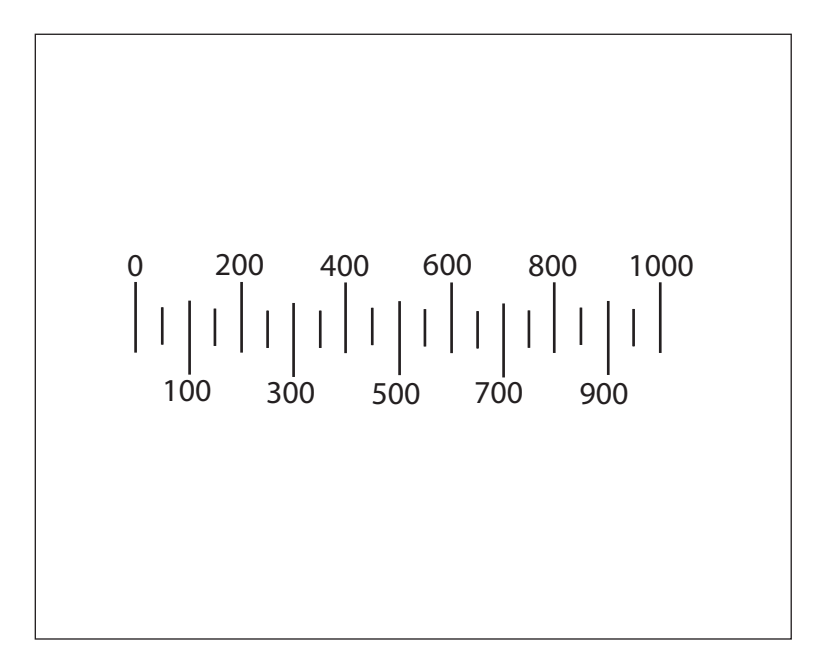

Figura 3.15: Escala de la rejilla de calibración de imagen.

#### Resultados gráficos

Los resultados de desplazamiento y fuerza mostrados en los resultados numéricos, también son presentados de forma gráfica mediante el apoyo de gráficas 2D que muestran el comportamiento de la muestra en tiempo real durante el ensayo de compresión.

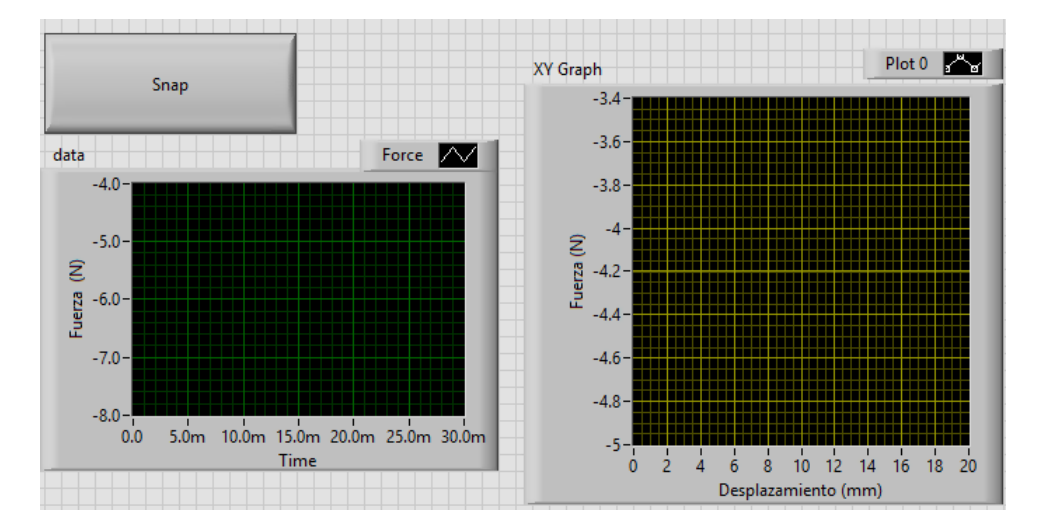

Figura 3.16: Indicadores gráficos de fuerza y desplazamiento en el tiempo

El botón snap mostrado, es el encargado de tomar el muestreo durante cada paso indicado por el usuario.

## 3.3. Pruebas preliminares de compresión en un elastómero

Con la finalidad de comprobar la funcionalidad y fácil manejo del dispositivo para la operación durante el desarrollo de pruebas de compresión, se realizaron las siguientes pruebas, contemplando diversas geometrías en los especímenes de prueba sugeridos en las normas mencionadas (ASTM D695 y ASTM D575).

El análisis para la obtención del módulo elástico fue realizado mediante los modelos de Hooke y Ogden.

#### 3.3.1. Elastómero utilizado Polialcohol vinílico $(PVA)$

Los especímenes caracterizados fueron fabricados en el CCADET y proporcionados por el Dr. Crescencio Garc´ıa. Los criogeles de alcohol de polivinilo (Aldrich Chemical Company, peso molecular= 85,000-124,000, 99 por ciento +hydrolyzed). Para producir diferentes criogeles del mismo material se modificó la concentración de PVA utilizada, así como el número de ciclos de congelamiento-descongelamiento y la duración de los ciclos.

Las concentraciones utilizadas fueron en porcentaje sobre 100, fueron de 47, 15, 12, 10, 8 y, 7. El n´umero de ciclos utilizados fueron 5, 4 y 3. Para algunas de las muestras se empleó un primer ciclo largo de congelamiento; la duración de este primer ciclo fue de 60 horas. Los demás ciclos de congelamiento-descongelamiento tuvieron una duración de 12 horas, a dichos ciclos les hemos llamado cortos.

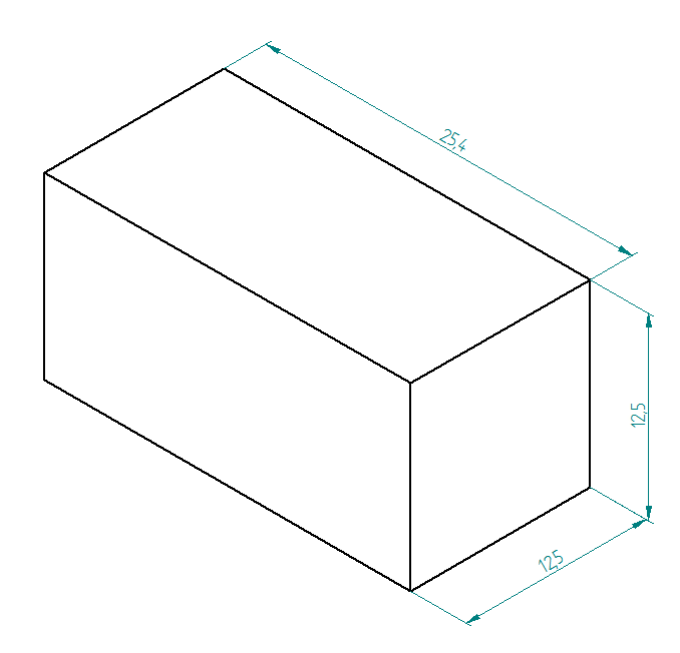

Figura 3.17: Dimensiones de la muestra utilizada [mm].

Porcentaje de compresión utilizado: 5 por ciento del tamaño original (26 pasos de 50 micras aproximadamente) para las dimensiones de la muestra presentada.

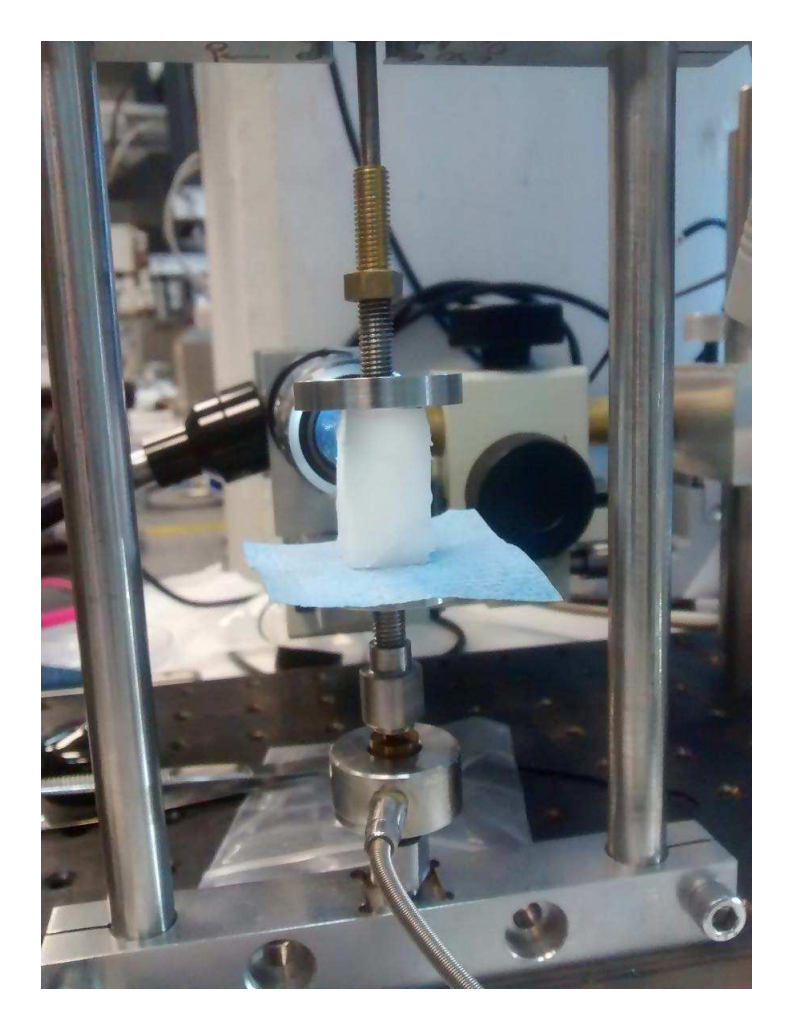

Figura 3.18: Imagen real de la muestra.

La forma de obtener el módulo de Young mediante el modelo de Ogden es a partir del módulo de Corte del material que se relaciona mediante la siguiente ecuación:

$$
G = \frac{E}{3} \tag{3.1}
$$

Donde G es el módulo do corte y el módulo de Elasticidad queda descrito entonces como:

$$
E = 3 * G \tag{3.2}
$$
### 3.3.2. Modelos Ogden y Hooke

### Modelo de Hooke

Cuando se realiza la caracterización de las propiedades mecánicas de cualquier material es necesario contar con modelos matem´aticos que describan el comportamiento general del material a lo largo de la prueba que se esté realizando.

Para los materiales suaves al igual que para todas las clases de materiales existen curvas características para pruebas de tensión, compresión o torsión de las cuales es posible extraer información cuantificable de la propiedad de interés; en el presente caso se trata de la deformación elástica del material a compresión.

Cada modelo contiene ciertas ecuaciones características que determinan el comportamiento del material cuando éste es sometido a fuerzas externas; estas ecuaciones reciben el nombre de ecuaciones constitutivas.

Recordemos que todo material posee una memoria de forma, misma que es la encargada de regresar al material a su configuración inicial siempre y cuando se encuentre dentro del rango elástico [26].

La ley de Hooke relaciona la deformación uniaxial  $\varepsilon$  de un material con la tensión normal generada por un esfuerzo en la misma dirección que la deformación  $\sigma$ , mediante la constante  $E$  que no es otra cosa que el módulo elástico del material o módulo de Young [26].

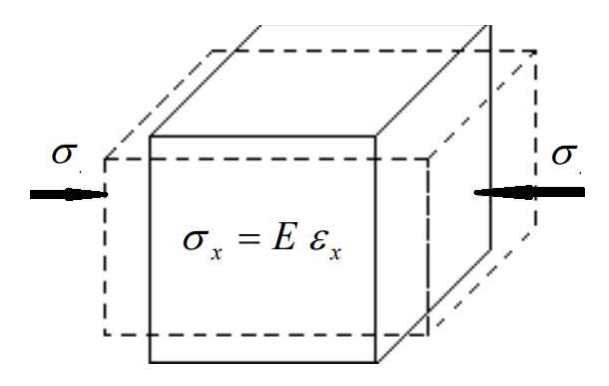

Recuerde que la deformación se define como un cambio en dimensión respecto a una dimensión inicial cuando se aplica una fuerza que a su vez origina un esfuerzo; tal como se ha descrito en el apartado de Caracterización Mecánica.

### Modelo de Ogden

Por otro lado existen otros modelos matem´aticos que ayudan a describir el comportamiento mecánico en casos no lineales. En el presente trabajo se utiliza el modelo de Ogden.

Al hablar de materiales suaves tenemos que tener en cuenta de que la zona de comportamiento lineal utilizada para la determinación del módulo elástico en el modelo anterior es muy pequeña, de tal modo que se recurre a la llamada relación de esfuerzo-razón de elongación.

La razón de elongación se usa en el análisis de materiales que presentan grandes deformaciones. Dentro de este tipo de materiales se encuentran los elastómeros. Estos pueden mantener relaciones de elongación de 3 o 4 veces su longitud inicial antes de que fallen. La razón de elongación  $\lambda$  está definida como la razón de la longitud final y la longitud inicial del material [27]:

$$
\lambda = \frac{l}{L} \tag{3.3}
$$

Por su parte la llamada deformación ingenieril es definida por los cambios inmediatos del elemento estudiado, la cual está definida como:

$$
e = \frac{l - L}{L} \tag{3.4}
$$

donde L representa la longitud original del elemento analizado que es paralela al eje en el cual se aplica la fuerza; mientras que l significa el cambio en determinado momento de la misma. Realizando las operaciones correspondientes se puede llegar a la siguiente  $\alpha$  expresión que relaciona ambas expresiones [27]:

$$
e = \frac{l - L}{L} = \lambda - 1\tag{3.5}
$$

Esta ecuación implica que la tensión normal es cero, por lo que no hay deformación cuando el estiramiento es igual a la unidad.

En el modelo de Ogden expresado en la ec. 3.6 se calculan con aproximaciones numéricas de dos coeficientes: el módulo de corte  $\mu$  y  $\alpha$  que es un parámetro relacionado con invariantes de estiramiento para materiales incompresibles de acuerdo con la función de energía de tensión. Físicamente,  $\alpha$  está directamente relacionado con la velocidad de alineación de las cadenas poliméricas bajo tensión uniaxial [27].

$$
\sigma = \left(\frac{2*\mu}{\alpha}\right) * \left(\lambda^{\alpha - 1} - \lambda^{(-0.5*\alpha) - 1}\right) \tag{3.6}
$$

donde  $\sigma$  es el esfuerzo (en Pa),  $\lambda$  es el estiramiento o relación de elongación (relacionado a la definición clásica de deformación ingenieril mostrada anteriormente como  $\lambda = \epsilon + 1$ ). En las siguientes secciones se presentarán los resultados experimentales para los elastómeros estudiados comparándolos a través de los dos modelos mencionados.

## Comportamiento mecánico del PVA al 7% analizado con el modelo de Hooke

Este material se sintetizó a partir de una mezcla de agua con PVA al siete por ciento y recibió cinco ciclos de congelamiento-descongelamiento corto. La duración del primer ciclo fue de 60 horas. Los demás ciclos de congelamiento-descongelamiento tuvieron una duración de 12 horas, a dichos ciclos se les ha llamado cicloscortos.

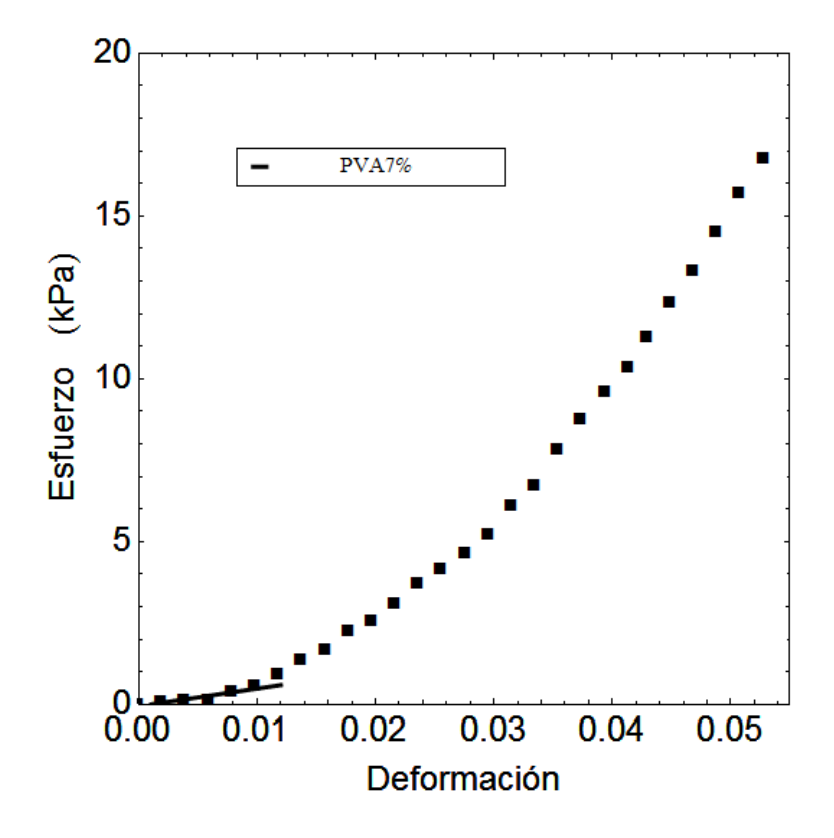

Figura 3.19: Gráfica esfuerzo contra deformación del PVA al 7 por ciento de densidad.

Los resultados acerca del valor del módulo de elasticidad obtenido a partir del modelo matemático de los puntos experimentales es de  $54 \pm 10.6$  [kPa], como se muestra en la tabla 3.1.

| $1$ abia 9.1. Mbacho munchianto ao ia muitsira 1 v $\pi$ r. |                                                     |         |      |  |
|-------------------------------------------------------------|-----------------------------------------------------|---------|------|--|
|                                                             | Estimado   Error Estándar   t-Estadística   P-Valor |         |      |  |
| $1 - 0.05$                                                  | 0.06                                                | $-0.94$ | 0.40 |  |
| $\times 54.00$                                              | 10.58                                               | 66.40   | 0.01 |  |

Tabla 3.1: Modelo matemático de la muestra PVA7

Comportamiento mecánico del PVA al 7% analizado con el modelo de Ogden

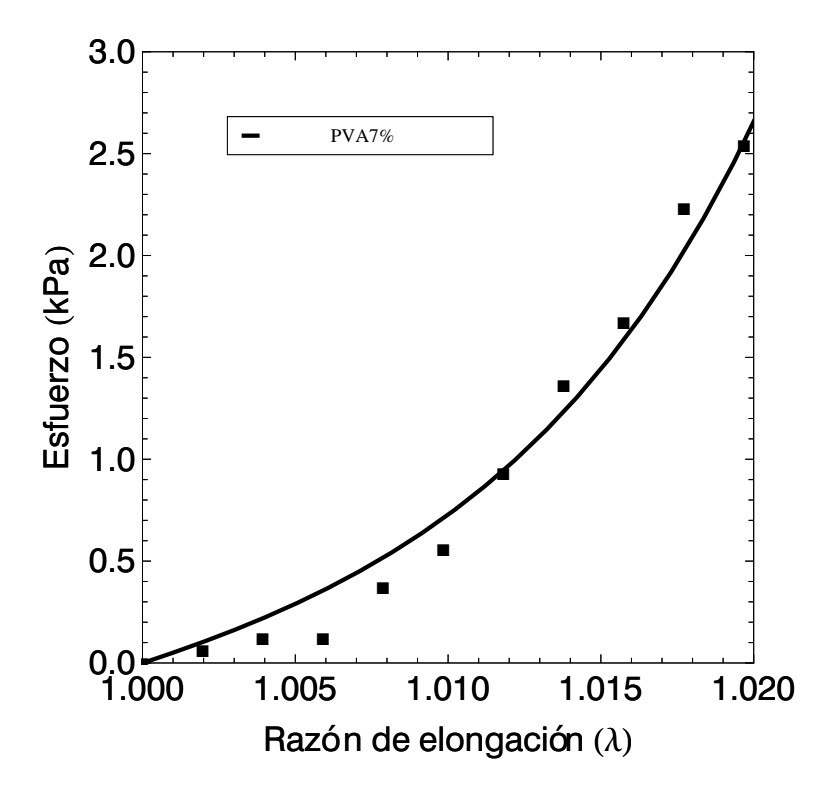

Figura 3.20: Gráfica esfuerzo contra relación de elongación.

El valor obtenido para el Módulo de elasticidad para la primera muestra es de 49.028  $\pm$  5.723 [kPa].

Tabla 3.2: Modelo matemático del módulo de corte (recordar que el módulo elástico se obtiene a partir del m´odulo de corte multiplicado por 3) de la muestra PVA7.

|                 | Estimado   Error Estándar   t-Estadística |       | P-Valor                        |
|-----------------|-------------------------------------------|-------|--------------------------------|
| $\alpha$ 115.81 | 10.12                                     | 11.44 | $4.57 \ x 10^{-7}$             |
| $\mu$ 16.34     | 1.91                                      | 8.57  | $\vert 6.43 \; x10^{-6} \vert$ |

## Comportamiento mecánico del PVA al  $8\,\%$ analizado con el modelo de Hooke

Este material se sintetizó a partir de una mezcla de agua con PVA al ocho por ciento y recibió tres ciclos de congelamiento-descongelamiento largos.

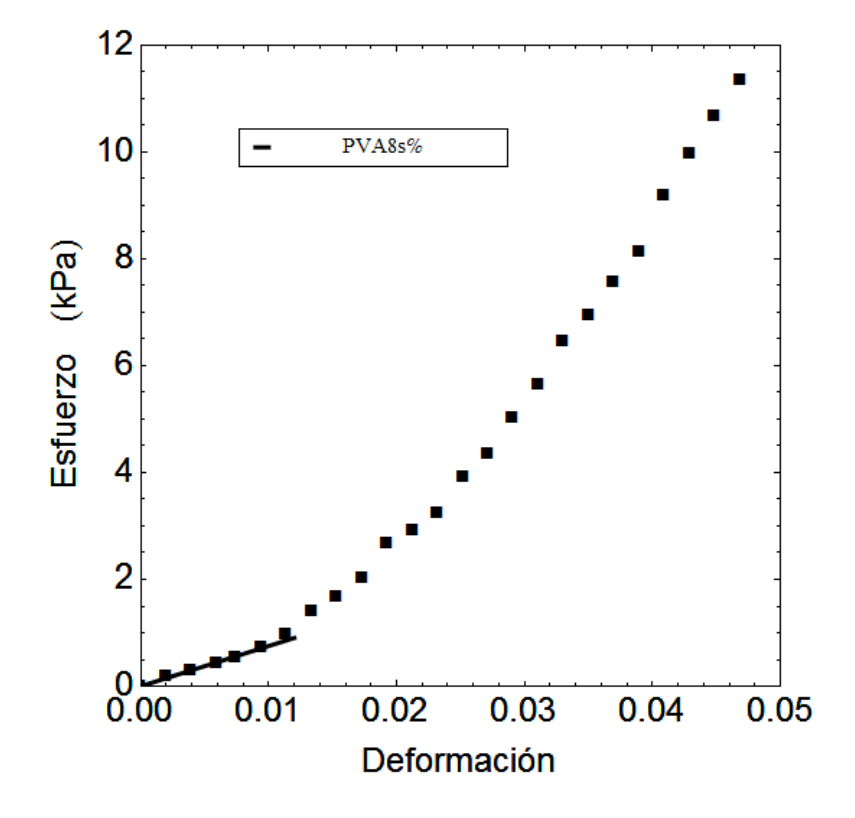

Figura 3.21: Gráfica esfuerzo contra deformación del PVA al 8 por ciento de densidad.

Los resultados del módulo de elasticidad para esta muestra obtenidos a partir del modelo matemático son 75.416  $\pm$  2.872 [kPa], valores mostrados en la tabla 3.3.

|         | Estimado   Error Estándar   t-Estadística |       | P-Valor             |
|---------|-------------------------------------------|-------|---------------------|
| 1 0.01  | 0.02                                      | 0.65  | 0.55                |
| x 75.42 | 2.87                                      | 26.26 | $12.50 \; x10^{-6}$ |

Tabla 3.3: Modelo matemático de la muestra PVA8.

Comportamiento mecánico del PVA al  $8\,\%$  analizado con el modelo de Ogden

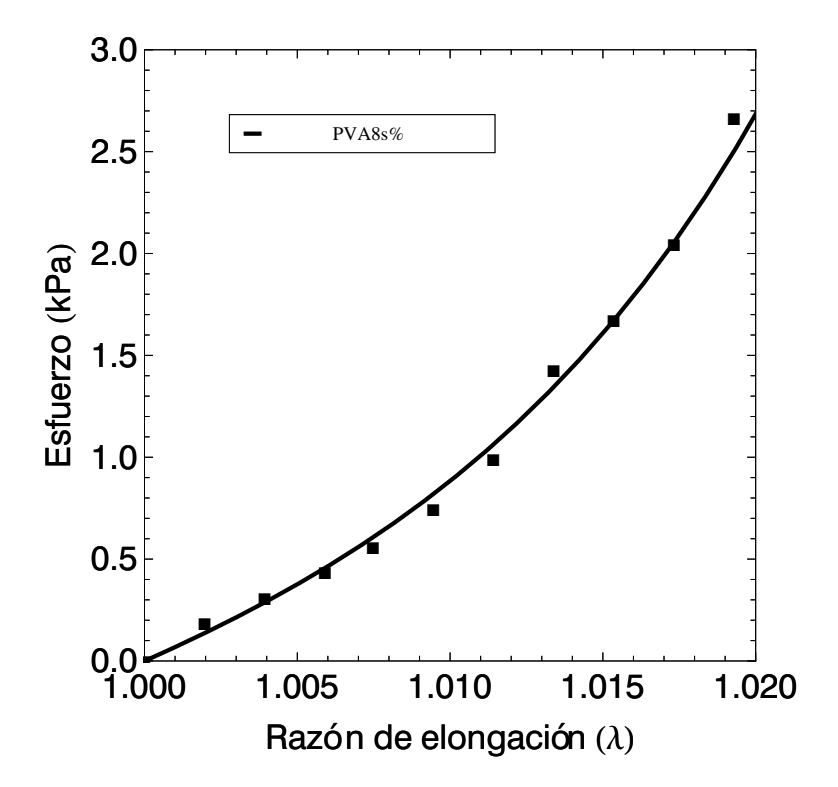

Figura 3.22: Gráfica esfuerzo contra relación de elongación.

El valor obtenido para el módulo de elasticidad para la segunda muestra es de 66.445  $\pm$  3.960 [kPa].

Tabla 3.4: Modelo matemático del módulo de corte (recordar que el módulo elástico se obtiene a partir del m´odulo de corte multiplicado por 3) de la muestra PVA8.

|                | Estimado   Error Estándar   t-Estadística |       | P-Valor              |
|----------------|-------------------------------------------|-------|----------------------|
| $\alpha$ 90.41 | 6.07                                      | 14.88 | $ 3.76 \ x 10^{-8} $ |
| $\mu$ 22.15    | 1.32                                      | 16.78 | $1.19 \ x 10^{-8}$   |

## Comportamiento mecánico del PVA al 10% analizado con el modelo de Hooke

Este material se sintetiz´o a partir de una mezcla de agua con PVA al diez por ciento y recibió cuatro ciclos de congelamiento-descongelamiento cortos.

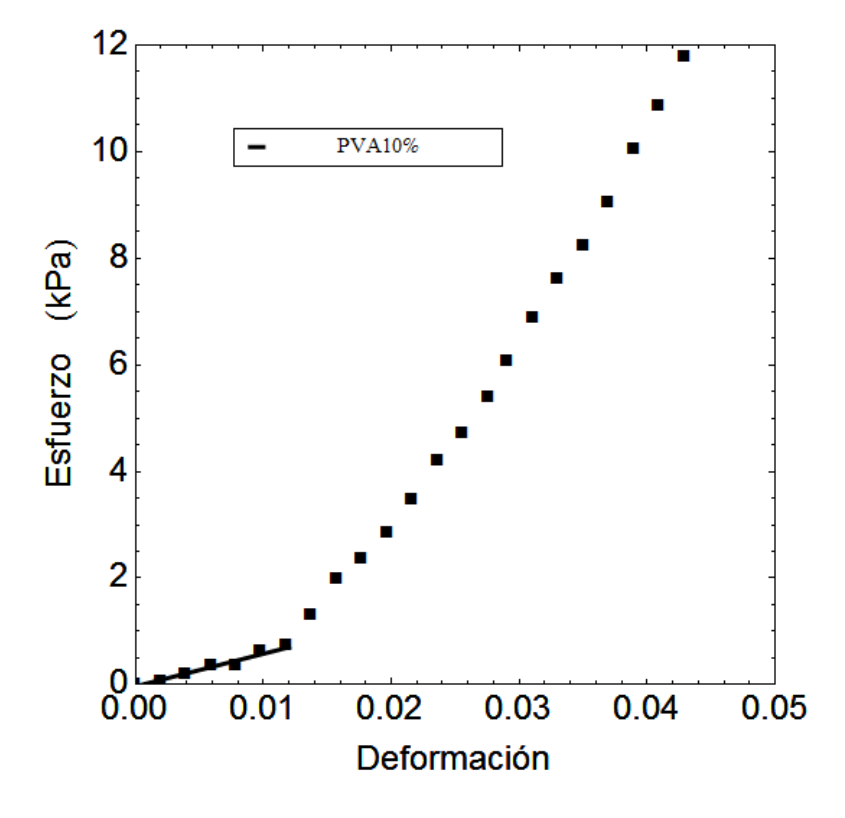

Figura 3.23: Gráfica esfuerzo contra deformación del PVA al 10 por ciento de densidad.

Para la tercera muestra el valor de módulo de elasticidad obtenido es del valor de 61.192  $\pm$  6.813 [kPa], valor mostrado en la tabla 3.5.

|                | Estimado   Error Estándar   t-Estadística |         | P-Valor            |
|----------------|-------------------------------------------|---------|--------------------|
| $1 - 0.03$     | 0.04                                      | $-0.80$ | 0.46               |
| $\times 61.19$ | 6.81                                      | 8.98    | $0.85 \ x 10^{-3}$ |

Tabla 3.5: Modelo matemático de la muestra PVA10.

Comportamiento mecánico del PVA al 10% analizado con el modelo de Ogden

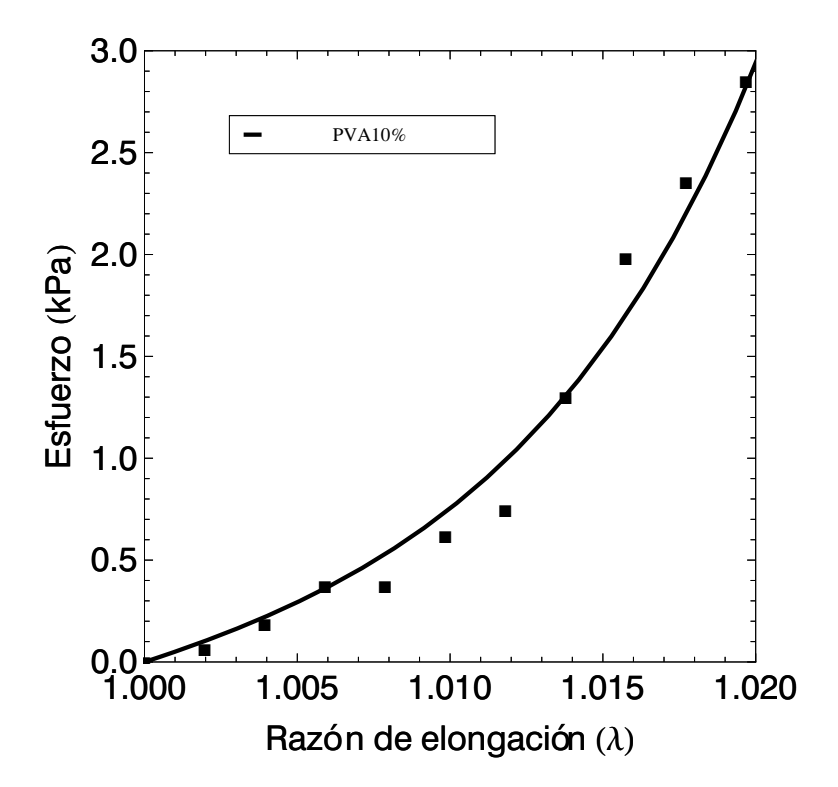

Figura 3.24: Gráfica esfuerzo contra relación de elongación.

El valor obtenido para el módulo de elasticidad para la tercera muestra es de 48.838  $\pm$  5.820 [kPa].

Tabla 3.6: Modelo matemático del módulo de corte (recordar que el módulo elástico se obtiene a partir del m´odulo de corte multiplicado por 3) de la muestra PVA10.

|                 | Estimado   Error Estándar   t-Estadística |       | P-Valor              |
|-----------------|-------------------------------------------|-------|----------------------|
| $\alpha$ 124.31 | 9.95                                      | 12.50 | $ 3.99 \ x 10^{-7} $ |
| $\mu$ 16.28     | 1.94                                      | 8.39  | 7.73 $x10^{-6}$      |

## Comportamiento mecánico del PVA al 12% analizado con el modelo de Hooke

Este material se sintetizó a partir de una mezcla de agua con PVA al doce por ciento y recibió tres ciclos de congelamiento-descongelamiento largos.

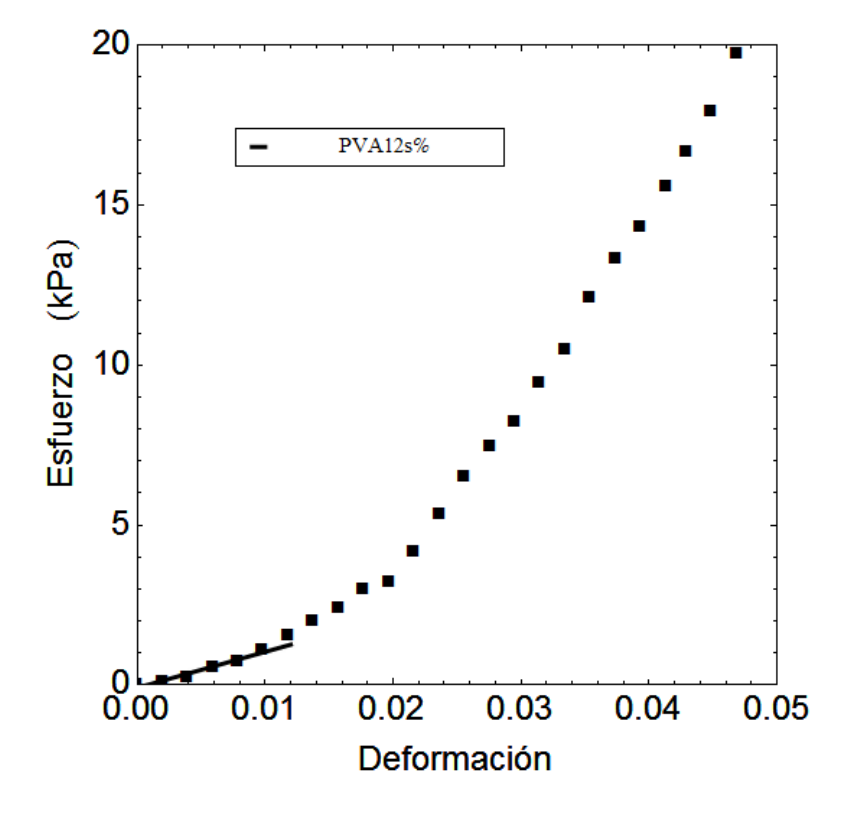

Figura 3.25: Gráfica esfuerzo contra deformación del PVA al 12 por ciento de densidad.

El valor obtenido para el módulo de elasticidad para la cuarta muestra es de 112.486  $\pm$  10.836 [kPa], valor observado en la tabla 3.7.

|             | Estimado   Error Estándar   t-Estadística |         | P-Valor            |
|-------------|-------------------------------------------|---------|--------------------|
| $1 - 0.09$  | 0.06                                      | $-1.37$ | 0.24               |
| $x\ 112.49$ | $10.83\,$                                 | 10.38   | $0.49 \ x 10^{-3}$ |

Tabla 3.7: Modelo matemático de la muestra PVA12.

Comportamiento mecánico del PVA al 12% analizado con el modelo de Ogden

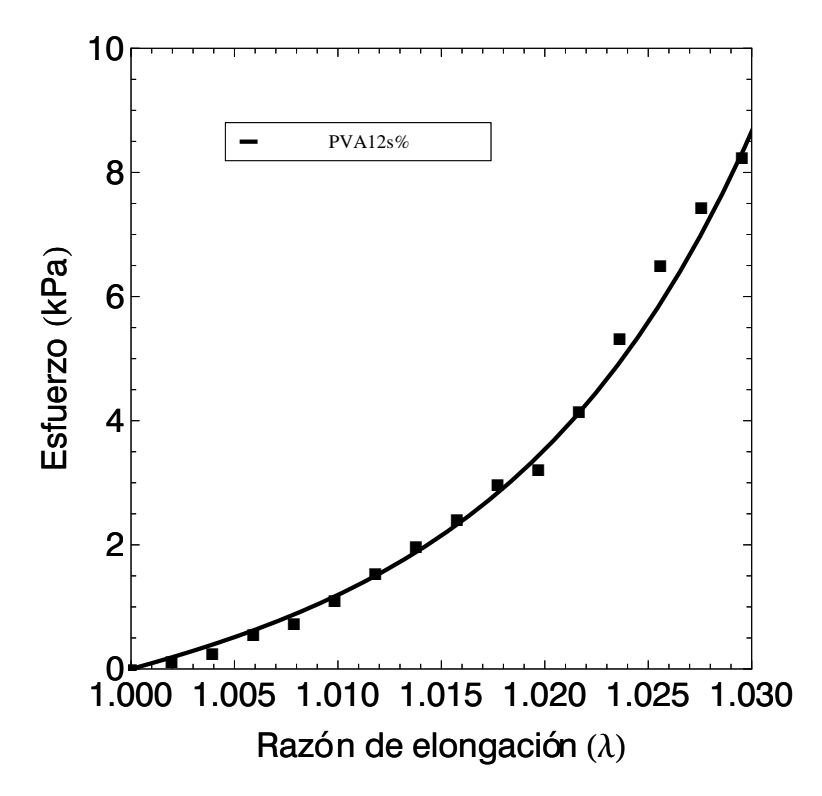

Figura 3.26: Gráfica esfuerzo contra relación de elongación.

El valor obtenido para el módulo de elasticidad para la cuarta muestra es de  $91.019$  $\pm$  5.751 [kPa].

Tabla 3.8: Modelo matemático del módulo de corte (recordar que el módulo elástico se obtiene a partir del m´odulo de corte multiplicado por 3) de la muestra PVA12.

|                | Estimado   Error Estándar   t-Estadística |       | P-Valor            |
|----------------|-------------------------------------------|-------|--------------------|
| $\alpha$ 86.87 | 6.40                                      | 13.58 | $9.06 \ x 10^{-8}$ |
| $\mu 30.34$    | $1.92\,$                                  | 15.82 | $2.09 \ x 10^{-8}$ |

## Comportamiento mecánico del PVA al 15% analizado con el modelo de Hooke

Este material se sintetizó a partir de una mezcla de agua con PVA al quince por ciento y recibió tres ciclos de congelamiento-descongelamiento largos.

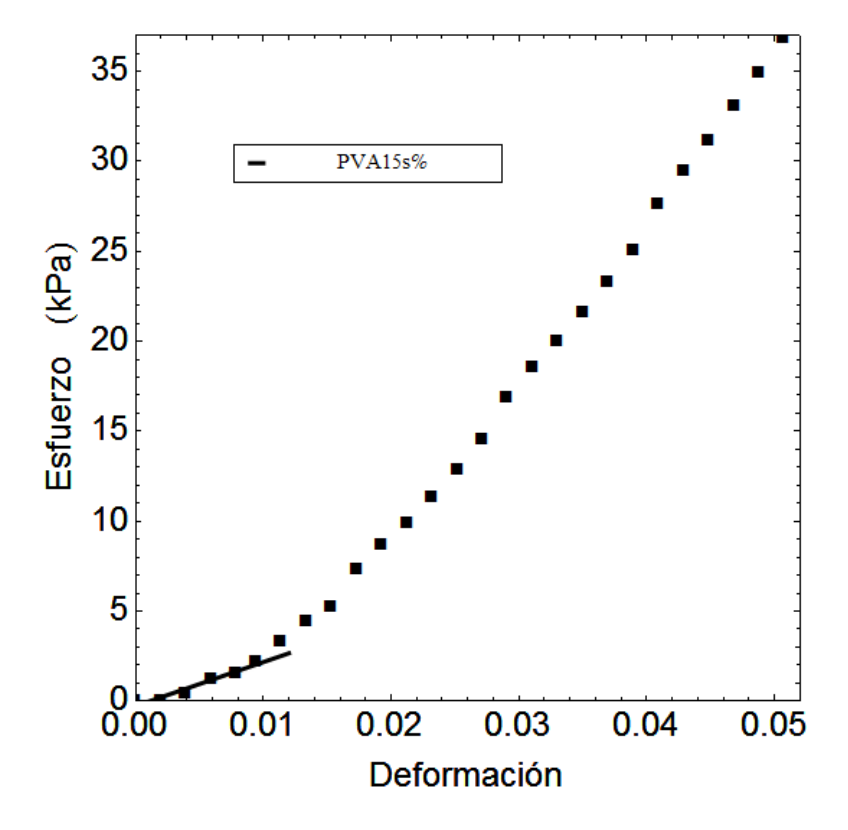

Figura 3.27: Gráfica esfuerzo contra deformación del PVA al 15 por ciento de densidad.

De la quinta prueba se obtuvo un valor para el módulo de elasticidad de 244.348  $\pm$ 28.913 [kPa], valor mostrado en la figura 3.9.

|            | Estimado   Error Estándar   t-Estadística |         | P-Valor            |
|------------|-------------------------------------------|---------|--------------------|
| $1 - 0.27$ | 0.17                                      | $-1.58$ | 0.19               |
| x 244.35   | 28.91                                     | 8.45    | $1.07 \ x 10^{-3}$ |

Tabla 3.9: Modelo matemático de la muestra PVA15.

Comportamiento mecánico del PVA al 15% analizado con el modelo de Ogden

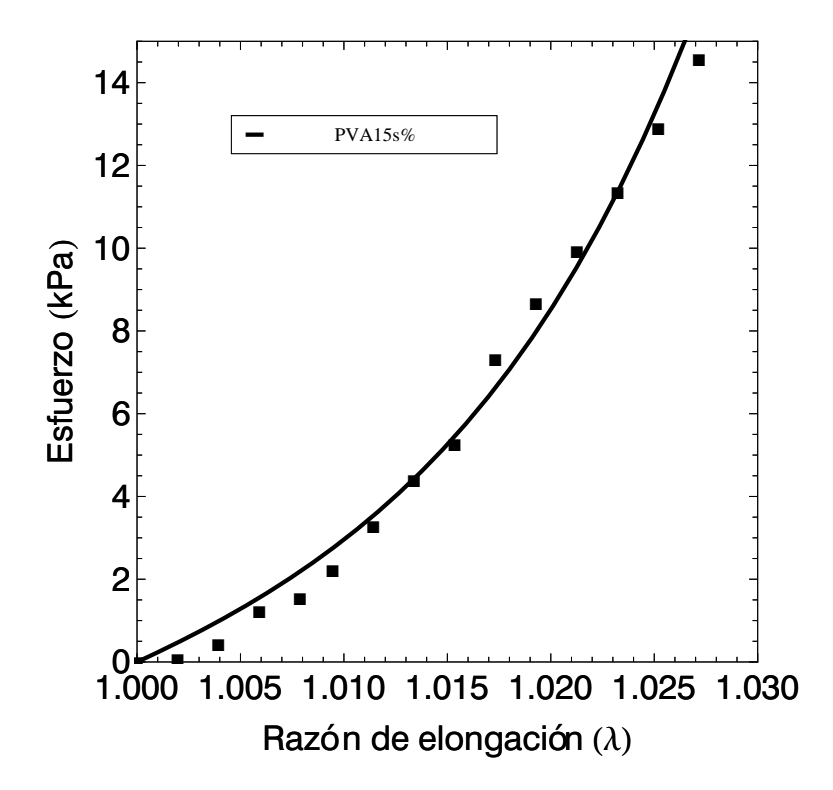

Figura 3.28: Gráfica esfuerzo contra relación de elongación.

El valor obtenido para el módulo de elasticidad para la quinta muestra es de 229.542  $\pm$  17.943 [kPa].

Tabla 3.10: Modelo matemático del módulo de corte (recordar que el módulo elástico se obtiene a partir del m´odulo de corte multiplicado por 3) de la muestra PVA15.

|                | Estimado   Error Estándar   t-Estadística |       | P-Valor                |
|----------------|-------------------------------------------|-------|------------------------|
| $\alpha$ 82.56 | 6.52                                      | 12.66 | 2.65 $x10^{-8}$        |
| $\mu$ 76.51    | 5.98                                      | 12.79 | $\pm 2.36 \ x 10^{-8}$ |

## Comportamiento mecánico del PVA al 47% analizado con el modelo de Hooke

Este material se sintetizó a partir de una mezcla de agua con PVA al cuarenta y siete por ciento y recibió cuatro ciclos de congelamiento-descongelamiento cortos.

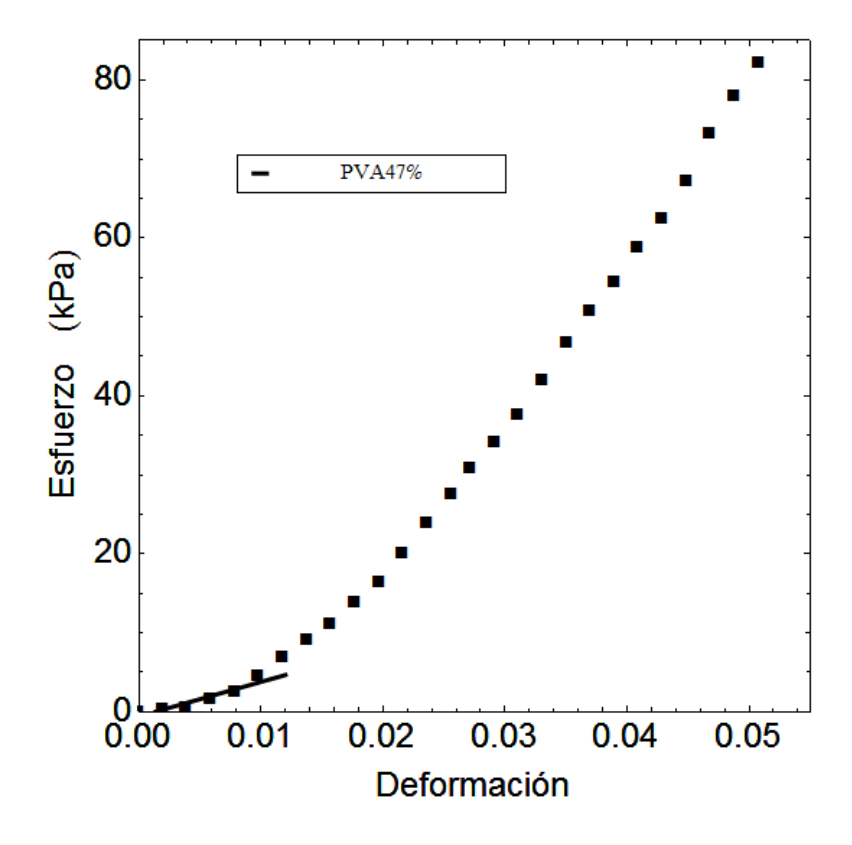

Figura 3.29: Gráfica esfuerzo contra deformación del PVA al 47 por ciento de densidad.

el valor obtenido del módulo de elasticidad para la muestra de 47 por ciento en densidad es de 437.345  $\pm$  79.659 [kPa] como se muestra en la figura 3.11.

| $\pm a$ <sub>via</sub> $\theta$ . $\pm 1$ . <i>modelo matematico</i> de la macsira 1 v <i>iva</i> n. |                                           |         |                    |  |
|----------------------------------------------------------------------------------------------------|-------------------------------------------|---------|--------------------|--|
|                                                                                                    | Estimado   Error Estándar   t-Estadística |         | P-Valor            |  |
| $1 - 0.60$                                                                                           | 0.47                                      | $-1.27$ | 0.27               |  |
| x 437.34                                                                                             | 79.66                                     | 5.49    | $5.36 \ x 10^{-3}$ |  |

Tabla 3.11: Modelo matem´atico de la muestra PVA47.

Comportamiento mecánico del PVA al 47% analizado con el modelo de Ogden

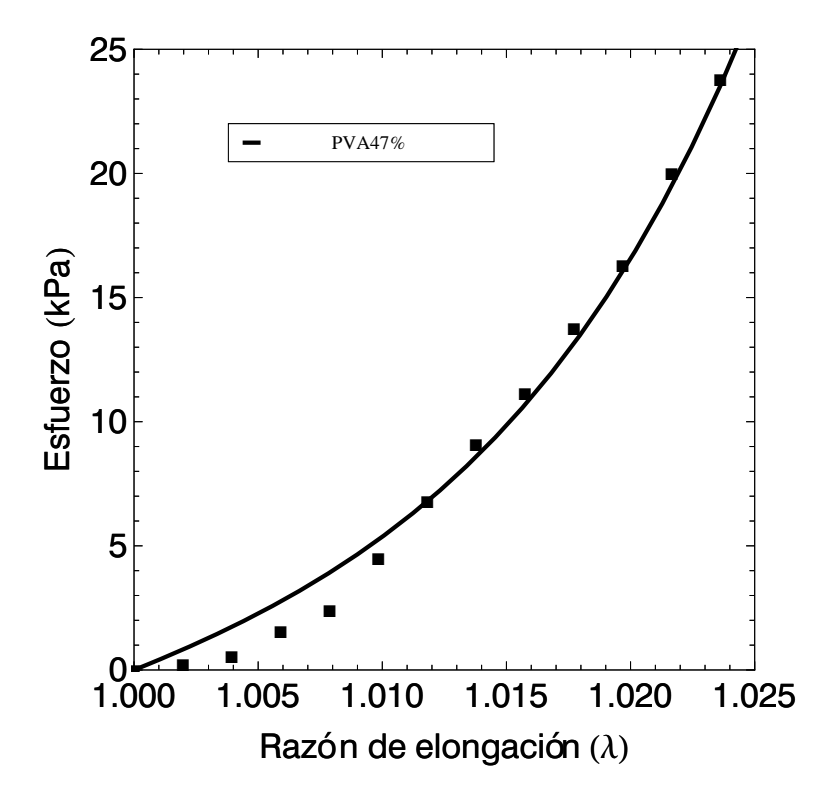

Figura 3.30: Gráfica esfuerzo contra relación de elongación.

El valor obtenido para el módulo de elasticidad para la quinta muestra es de 399.544  $\pm$  27.541 [kPa].

Tabla 3.12: Modelo matemático del módulo de corte (recordar que el módulo elástico se obtiene a partir del módulo de corte multiplicado por 3) de la muestra  $PVA<sub>4</sub>$ 7.

|                | Estimado   Error Estándar   t-Estadística |       | P-Valor             |
|----------------|-------------------------------------------|-------|---------------------|
| $\alpha$ 92.85 | 5.27                                      | 17.62 | $6.08 \ x 10^{-10}$ |
| $\mu$ 133.18   | 9.18                                      | 14.51 | $5.69 \ x 10^{-9}$  |

Con la finalidad de comparar los valores obtenidos entre ambos modelos, se muestra la siguiente gráfica con los datos obtenidos, hay que tener en cuenta que dentro de los resultados mostrados en la siguiente tabla, no se han tomado en cuenta los errores estándar que se generan a partir de aplicar los modelos matemáticos en cuestión (Modelo de Hooke y modelo de Ogden, respectivamente).

Tabla 3.13: Valores del módulo elástico obtenido a través del modelo de Ogden y el modelo de Hooke.

| PVA [Porcentaje] | Modelo Hooke [kPa] | Modelo Ogden [kPa] | Variación [%] |
|------------------|--------------------|--------------------|---------------|
|                  | $53.9 \pm 10.6$    | $49.0 \pm 5.7$     | 9.1           |
|                  | $75.4 \pm 2.9$     | $66.4 \pm 4.0$     | 11.9          |
| 10               | $61.2 \pm 6.8$     | $48.8 \pm 5.8$     | 20.3          |
| 12               | $112.5 \pm 10.8$   | $91.0 \pm 5.7$     | 19.1          |
| 15               | $244.3 \pm 28.9$   | $229.5 \pm 17.9$   | 6.0           |
| 47               | $437.3 \pm 79.6$   | $399.5 \pm 27.5$   | 8.6           |

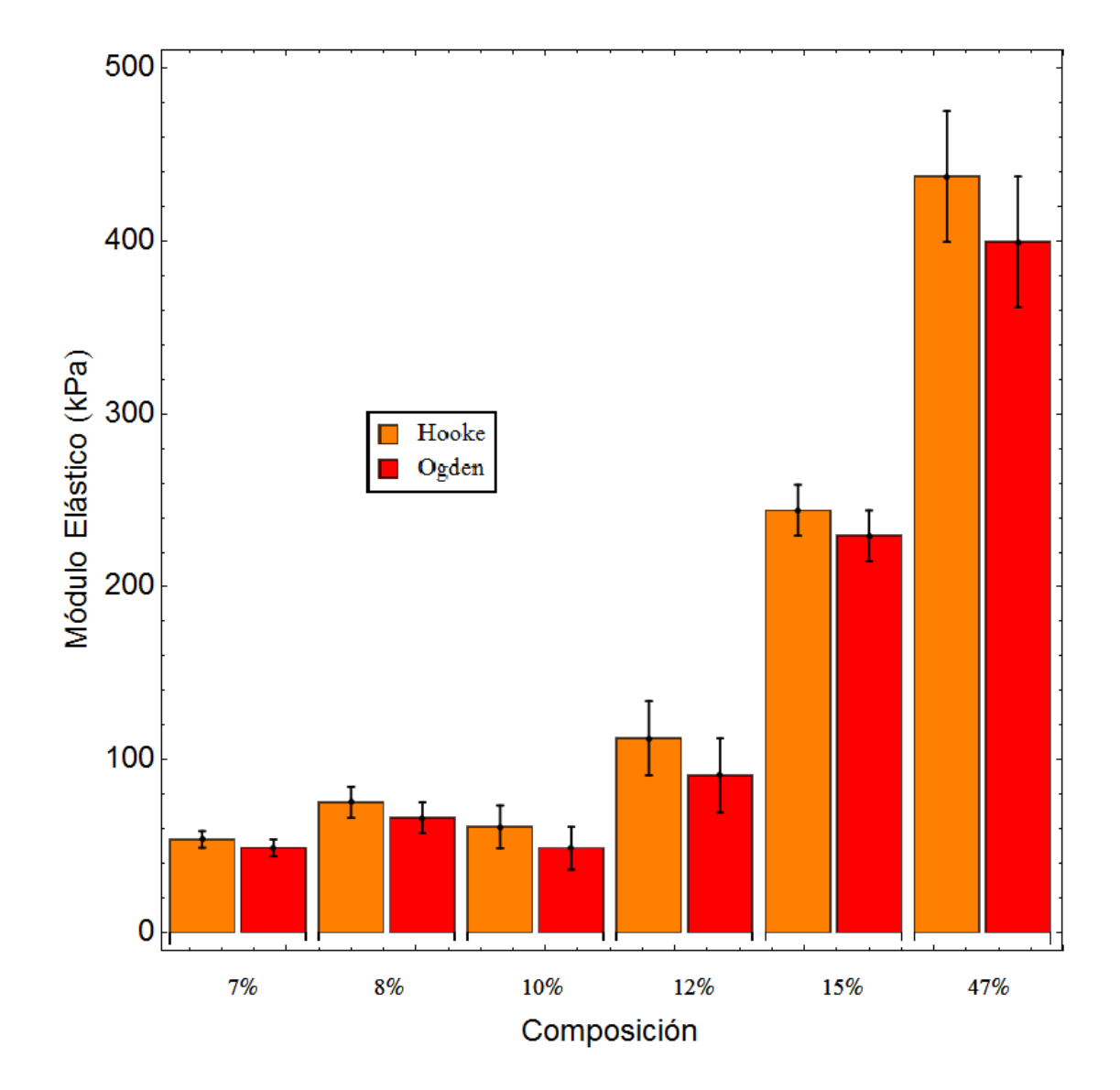

Figura 3.31: Gráfica comparativa entre los resultados obtenidos con el modelo de Ogden y el modelo de Hooke, así como la desviación entre los mismos.

# Conclusiones

El objetivo principal del presente trabajo representó el hecho de generar un probador mecánico para materiales suaves, mismo que realizó su labor mediante la técnica del ensayo de compresión, todo con la finalidad de medir propiedades mecánicas (el módulo elástico, módulo de corte, razón de Poisson, entre otros) de distintas geometrías en cuestión de las muestras utilizadas con la mayor facilidad y exactitud posible.

Se calibró cada uno de los dispositivos involucrados en el probador mecánico para entregar valores reales de cada medición respectivamente y se logró generar una comunicaci´on coordinada de los mismos con el computador para poder obtener las 3 mediciones (imagen, fuerza y desplazamiento) en un mismo momento; se estableció una comunicación sencilla y práctica con el usuario a través de la interfaz gráfica de LabView apoyado en el sistema operativo Windows 10 para el fácil manejo del equipo.

Como se muestra en los resultados obtenidos a través de las imágenes de las 6 pruebas realizadas, se comparó el módulo elástico obtenido por medio de dos modelos (Hooke y Ogden) mostrando la validez de los resultados comparando ambos con los datos encontrados en literatura para cada una de las diferentes densidades del PVA utilizado.

Como tal, la idea de utilizar un modelo u otro, depende de qué se necesite obtener; si bien es cierto que el modelo de Ogden es utilizado al hablar de materiales como los elastómetos, el modelo de Hooke funciona también siempre y cuando se utilice en la zona adecuada de la curva de esfuerzo-deformación obtenida, por ello se dice que ambos modelos funcionan de forma correcta siempre y cuando se tomen en cuenta las características y cantidad de datos adecuada para el uso de cada uno.

Uno de las ventajas del probador mecánico es la facilidad de operación y manejo de las diferentes geometrías de las muestras utilizadas, así como la posible reutilización de las mismas debido a que el ensayo de compresión propuesto en esta tesis es de carácter no destructivo.

Se concluye que el dispositivo descrito en el presente trabajo es una opción viable en cuanto a operación para la realización de pruebas con fines experimentales o de caracterización en comparación con la casi nula existencia en el mercado de dispositivos que pueden ser utilizados para ensayos de compresión a micro escala.

Como trabajo futuro, se plantea la optimización del sistema óptico con la posibilidad de obtener imágenes con mayor magnificación; esto facilitaría la observación del experimento y brindaría imágenes útiles para aplicar algoritmos de correlación de imágenes digitales para estimar campos de desplazamiento/ deformación. Dichos cambios estarán disponibles de acuerdo con las necesidades que requiera el usuario. Otro aspecto en trabajo a futuro es mejorar el control de desplazamiento del actuador para así realizar un mayor número de incrementos en desplazamiento que resultan en un mayor número de puntos experimentales; lo anterior también deberá de ir de la mano con un sensor de fuerza con mayor sensibilidad.

## **Bibliografía**

- [1] Karol Miller. Method of testing very soft biological tissues in compression. Journal of Biomechanics, 38(1):153 – 158, 2005.
- [2] Gerhard A Holzapfel. Biomechanics of soft tissue. The handbook of materials behavior models, 3(1):1049–1063, 2001.
- [3] M Ahearne, Y Yang, and KK Liu. Mechanical characterisation of hydrogels for tissue engineering applications. Topics in tissue Engineering,  $4(12):1-16$ , 2008.
- [4] César A. Meza, Juan Manuel; Chaves and Juan Manuel Vélez. Indentation Techniques: Mechanical Properties Measurement Of Ceramics. DYNA, 73:81 – 93, 07 2006.
- [5] A. Rodríguez Prado. Diseño y manufactura de equipo para pruebas de tracción biaxial. Facultad de Ingeniería (UNAM), 2016.
- [6] RJ Verrall. A sphere compression test for measuring the mechanical properties of dental composite materials. Journal of dentistry, 4(1):11–14, 1976.
- [7] Liron Pantanowitz, Pei-Lin Hsiung, Tony H Ko, Karl Schneider, Paul R Herz, James G Fujimoto, Sughra Raza, and James L Connolly. High-resolution imaging of the thyroid gland using optical coherence tomography. Head  $\mathcal C$  neck, 26(5):425-434, 2004.
- [8] Ying Yang, Pierre O Bagnaninchi, Mark Ahearne, Ruikang K Wang, and Kuo-Kang Liu. A novel optical coherence tomography-based micro-indentation technique for mechanical characterization of hydrogels. Journal of The Royal Society Interface, 4(17):1169–1173, 2007.
- [9] Yan-Ping Huang, Yong-Ping Zheng, Shu-Zhe Wang, Zhong-Ping Chen, Qing-Hua Huang, and Yong-Hong He. An optical coherence tomography (oct)-based air jet indentation system for measuring the mechanical properties of soft tissues. Measurement Science and Technology, 20(1):015805, 2009.
- [10] http://www.infinity usa.com.
- [11] https://www.edmundoptics.com.
- [12] https://www.zaber.com.
- [13] http://sine.ni.com/marzo 2017.
- [14] http://www.thorlabs.com/marzo 2017.
- [15] http://www.scopeled.com/marzo 2017.
- [16] Y.C. Fung. Biomechanics: Mechanical Properties of Living Tissues. Springer New York, 2013.
- [17] Xiang He, Pengfei Wang, Guoyou Huang, Shaobao Liu, Minglong Xu, Feng Xu, and TianJian Lu. Development of a micro-indentation device for measuring the mechanical properties of soft materials. Theoretical and Applied Mechanics Letters, 3(5):054004, 2013.
- [18] Mirshams RA. Pothapragada, RM. Correlation of nanoindentation measurements of nickel made using geometrically different indenter tips. 54, Acta Mater 2006; 54:1123- 1134.
- [19] Whitehead AJ. Page, TF. Nanoindentation studies of thin film coated systems. 220, Thin Solid Films 1992; 220:277-283.
- [20] W.C. Oliver and G.M. Pharr. An improved technique for determining hardness and elastic modulus using load and displacement sensing indentation experiments. Journal of Materials Research, 7(6):1564–1583, 1992.
- [21] Mark Ahearne, Ying Yang, Alicia J El Haj, Kong Y Then, and Kuo-Kang Liu. Characterizing the viscoelastic properties of thin hydrogel-based constructs for tissue engineering applications. Journal of The Royal Society Interface, 2(5):455–463, 2005.
- [22] Hiramatsu. Y. and Y. Oka. Determination of the tensile strength of rock by a compression test of an irregular test piece. International Journal of Rock Mechanics and Mining Sciences and Geomechanics Abstracts, 3(2):89–90, 1966.
- [23] N. Huber, D. Munz, and Ch. Tsakmakis. Determination of young's modulus by spherical indentation. Journal of Materials Research, 12(9):2459?2469, 1997.
- [24] Lugo Quintás F. León M. Ligero S. Ruíz Moreno J.S. Montero Moreno J. Griñó García-Pardo, C. Tomografía de coherencia Optica (oct). Artículos Científicos, (427).
- [25] http://www.ni.com/marzo 2017.
- [26] R.C. Hibbeler. *Mecánica de materiales*. Pearson Educación, 2006.
- [27] F. M. Sánchez-Arévalo, I. M. Garnica-Palafox, P. Jagdale, J. Hernández-Cordero, S. E. Rodil, A. O. Okonkwo, F. C. Robles Hernandez, and A. Tagliaferro. Photomechanical response of composites based on pdms and carbon soot nanoparticles under ir laser irradiation. Opt. Mater. Express, 5(8):1792–1805, Aug 2015.